**République Algérienne Démocratique et Populaire** 

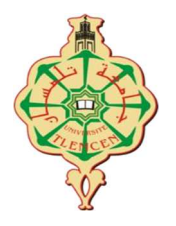

**MINISTERE DE L'ENSEIGNEMENT SUPERIEUR ET DE LA RECHERCHE SCIENTIFIQUE.**

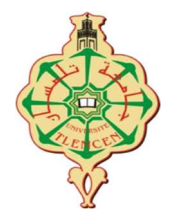

#### **UNIVERSITE ABOU BEKR BELKAID DE TLEMCEN FACULTE DE TECHNOLOGIE DEPARTEMENT DE GENIE ELECTRIQUE ET ELECTRONIQUE**

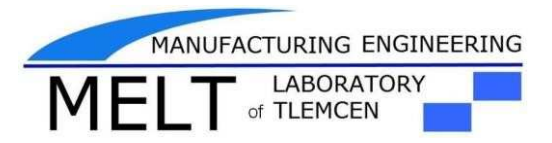

#### **MEMOIRE**

**Master II en Génie Industriel Spécialité Ingénierie de système Présenté pour l'obtention du diplôme**

#### *Intitulé :*

#### **Commande et supervision d'une station de livraison du système MPS500 via émulateur CIROS**

*Présenté par :* 

**BENYOUCEF Siham** 

**NOUR Hadjer Mebarka** 

*Devant le jury :* 

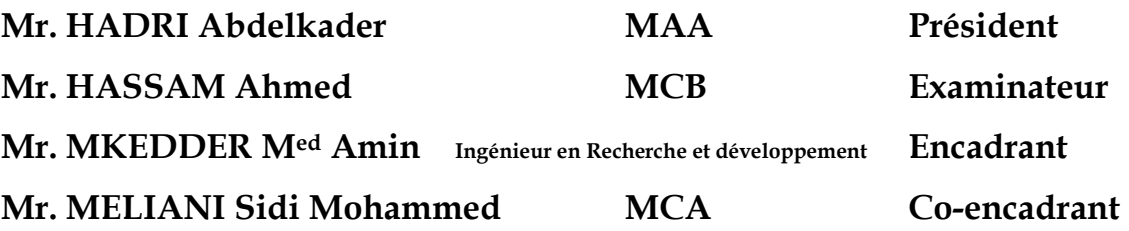

*Année Universitaire : 2019-2020*

### *Dédicaces*

*Je dédie ce travail :* 

#### *À MES CHERS PARENTS*

*Aucune dédicace ne saurait exprimer mon respect, mon amour éternel et ma considération pour les sacrifices que vous avez consenti pour mon instruction et mon bien être. Puisse Dieu, le Très Haut, vous accorder santé, bonheur et longue vie et faire en sorte que jamais je ne vous déçoive.* 

#### *À MES CHERS SŒURS*

*Qui n'ont pas cessée de me conseiller, encourager et soutenir tout au long de mes etudes.Que Dieu les protège et leurs offre la chance et le bonheur* 

*A mon soutien moral et source de joie et de bonheur, MON fiancé*

*« MOHAMED BILIA »pour l'encouragement et l'aide qu'il m'a toujours accordé* 

#### *A MA CHERE SŒUR : MOKHTARI Nour Houda*

 *En souvenir de notre sincère et profonde amitié et des moments agréables que Nous avons passés ensemble.* 

*A MON CHER binome « NOUR hadjer mbarka » et a toute sa famille A MES AMIS « Hani LAID » « GACEM yacine »* 

*Au nom de l'amitié qui nous réunit et au nom de nos souvenirs inoubliables a tous ceux qui me sont chers* 

 *À Mr : Mkedder Amin Je le remercie pour son aide et ses conseils et prie Dieu pour lui un prompt rétablissement* 

*A Mr : MELIANI Sidi Mohammed qui m'aider pendant mon travail, je vous souhaite du fond du cœur que Dieu vous préserve et vous donne la santé et une longue vie* 

#### *A tous mes collègues de promo Master II en Génie industriel (2019/ 2020) ;*

## *Dédicaces*

*Ce Modeste travaille est dédiée à mon grand-père « NOUR hadj Ben Ameur » décédé récemment qui m'a toujours poussé et motivé dans mes études que son âme repose en paix* 

*À l'homme de ma vie, mon exemple éternel, mon soutien moral et source de joie et de bonheur, celui qui s'est toujours sacrifié pour me voir réussir, à toi mon père Mohamed.*

*À la lumière de mes jours, la source de mes efforts, la flamme de mon cœur, ma vie et mon bonheur ; maman que j'adore.* 

*Aux personnes qui m'ont toujours aidé et encouragé, qui étaient toujours à mes côtés, et qui m'ont accompagnait durant ma vie à mes frères Med El Habib et Ben Ameur Younes et mes sœurs Sara, Abir, et ma princesse Ikram*

*Je dédie ce travail, qui me fait beaucoup de plaisir, à ma chère Souad et ses fils : Ibtihal et med Khalifa, à mes aimables amis, collègues d'étude, et mon binôme Benyoucef*

### *Remerciement*

*Tout d'abord*, *nous remercions DIEU tout puissant de nous avoir accordé des connaissances de la science et de nous avoir aidés à réaliser ce travail*.

*Nous remercions vivement nos encadrants* **Mr MKEDDER Med Amin et** 

**Mr MELIANI Sidi Mohammed***, d'avoir encadré notre projet fin d'études avec beaucoup de compétences : pour avoir inspiré et suivi avec beaucoup d'intérêt ce travail, leur soutien et leur confiance ont permis l'accomplissement de ce mémoire, leur conseils et assistance sont inestimables tout au long de la période de travail* 

*Nous vous remercions de votre indéfectible disponibilité, votre rigueur scientifique et la confiance que vous nous avez accordée au cours de l'élaboration de ce mémoire ; Merci pour l'acuité de vos critiques et pour vos conseils éclairés. Veuillez trouver dans cette page une infime partie de notre infinie reconnaissance. Nous prions À* Mr MKEDDER Med Amin *un prompt rétablissement, si dieu le veut* 

> *Aux membres du jury Président du Jury : Mr.* **HASSAM Ahmed** *Examinateur :* **Mr. HADRI Abdelkader**

*Messieurs les jurys, vous nous faites un grand honneur en acceptant de juger notre travail.* 

*Nous devons un remerciement à tous les enseignants d'université Abou Bekr Belkaid de Tlemcen, faculté de technologie pour leurs qualités scientifiques et pédagogiques* 

*Nous ne remercierons jamais assez nos parents qui nous ont le plus soutenu et encouragé durant toute notre vie, c'est grâce à eux que nous en sommes là aujourd'hui.*

*Nous tenons à remercier chaleureusement tous nos proches et tous ceux qui ont apporté leur soutien et leur intérêt de près ou de loin à l'achèvement de ce travail.*

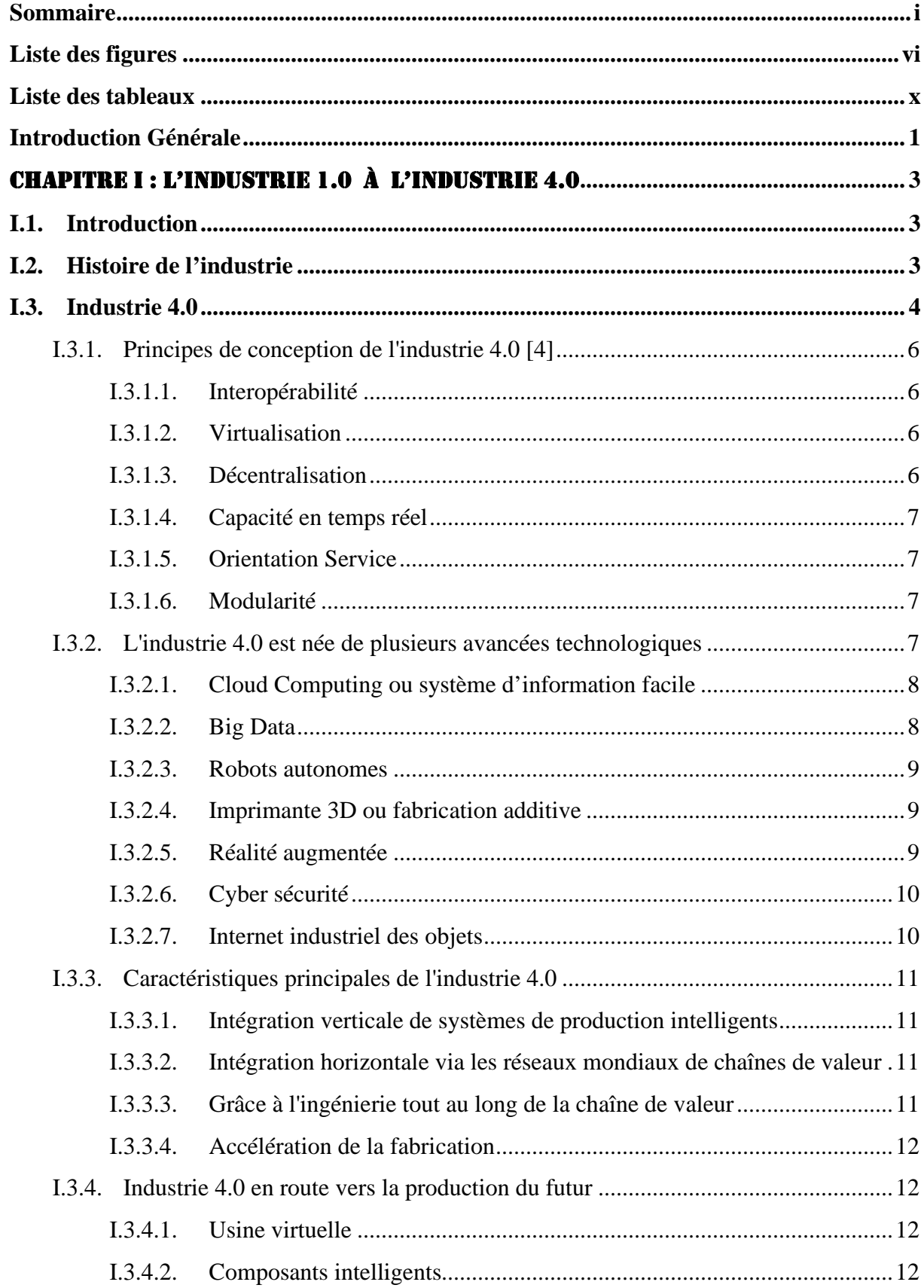

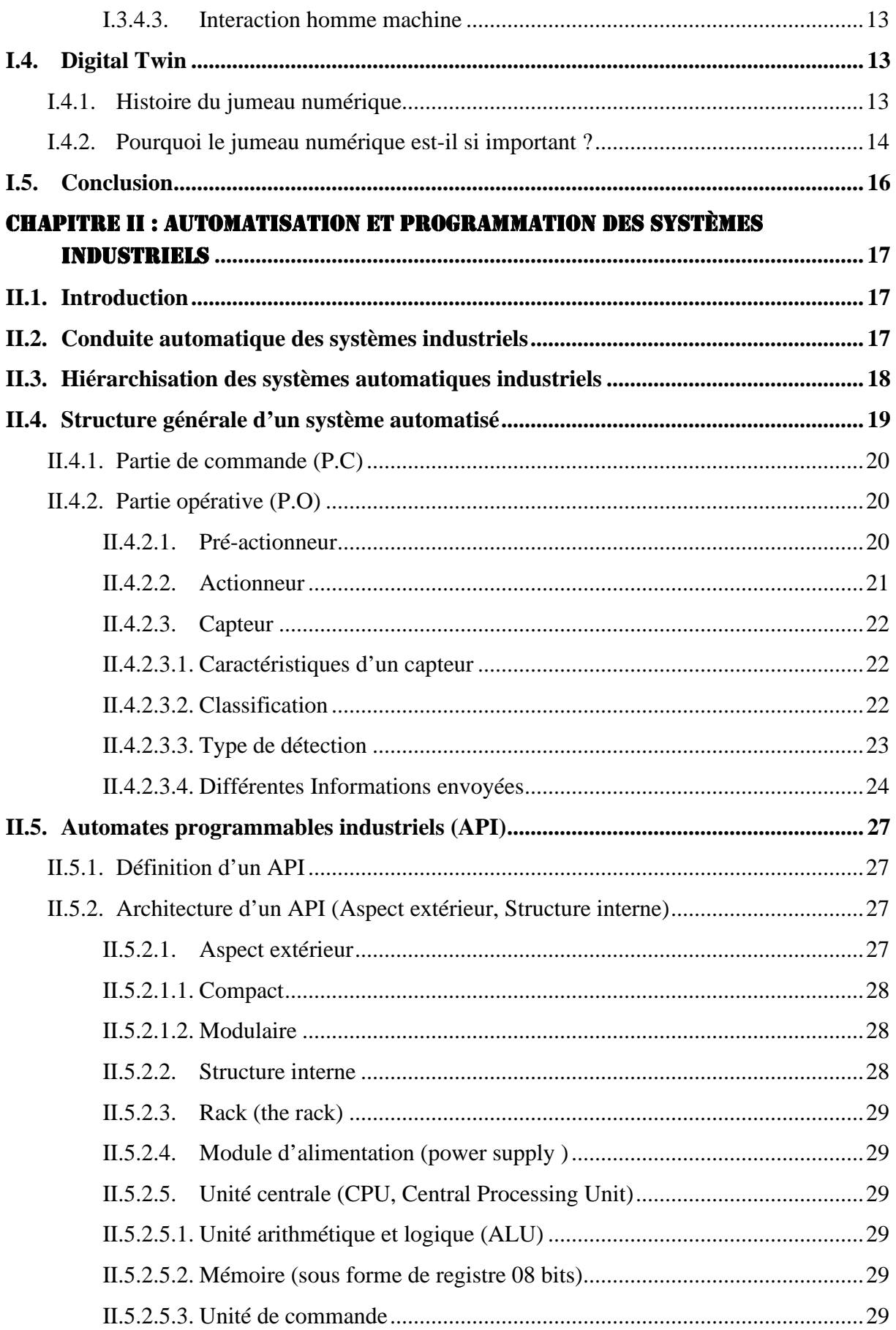

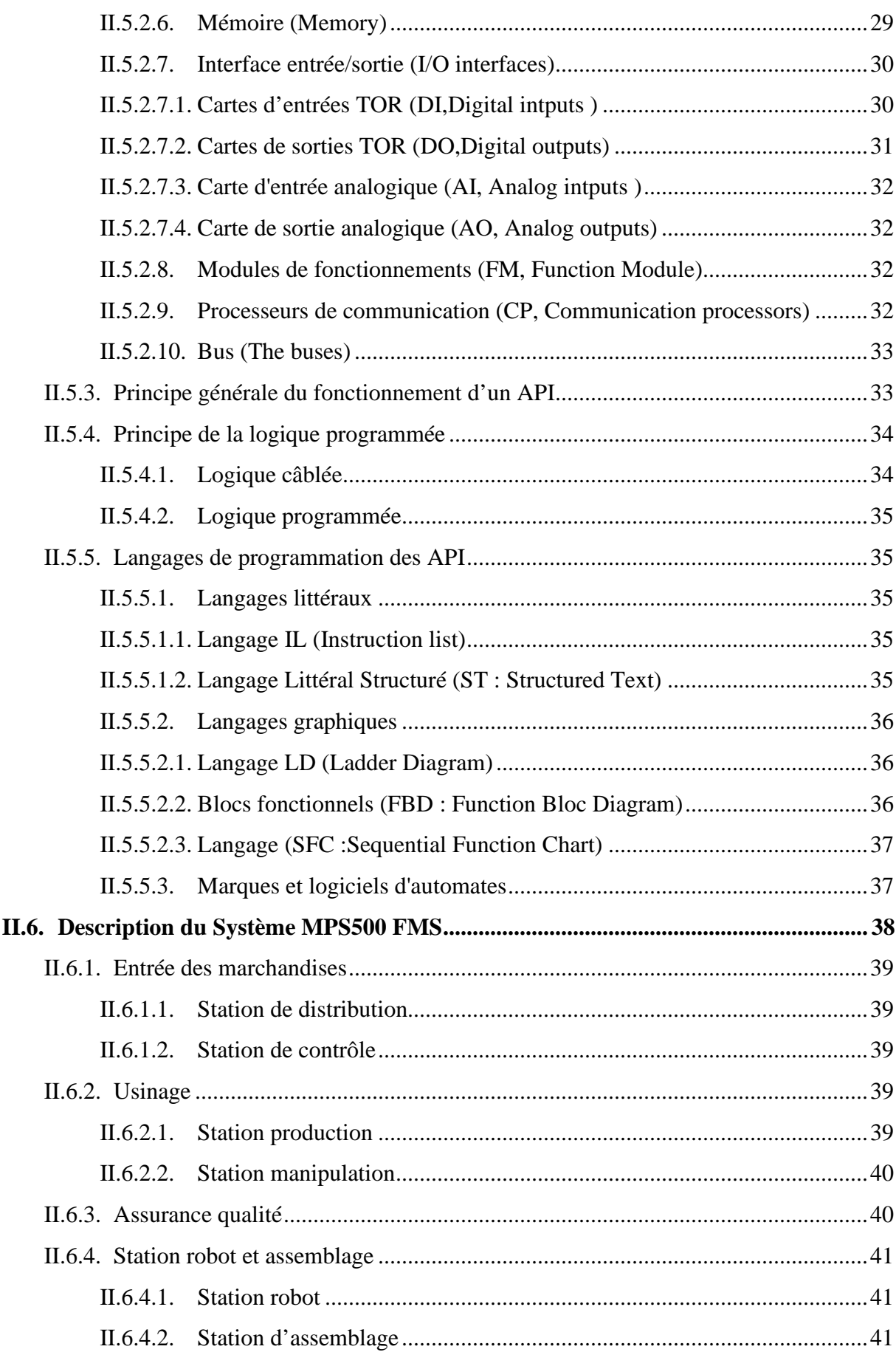

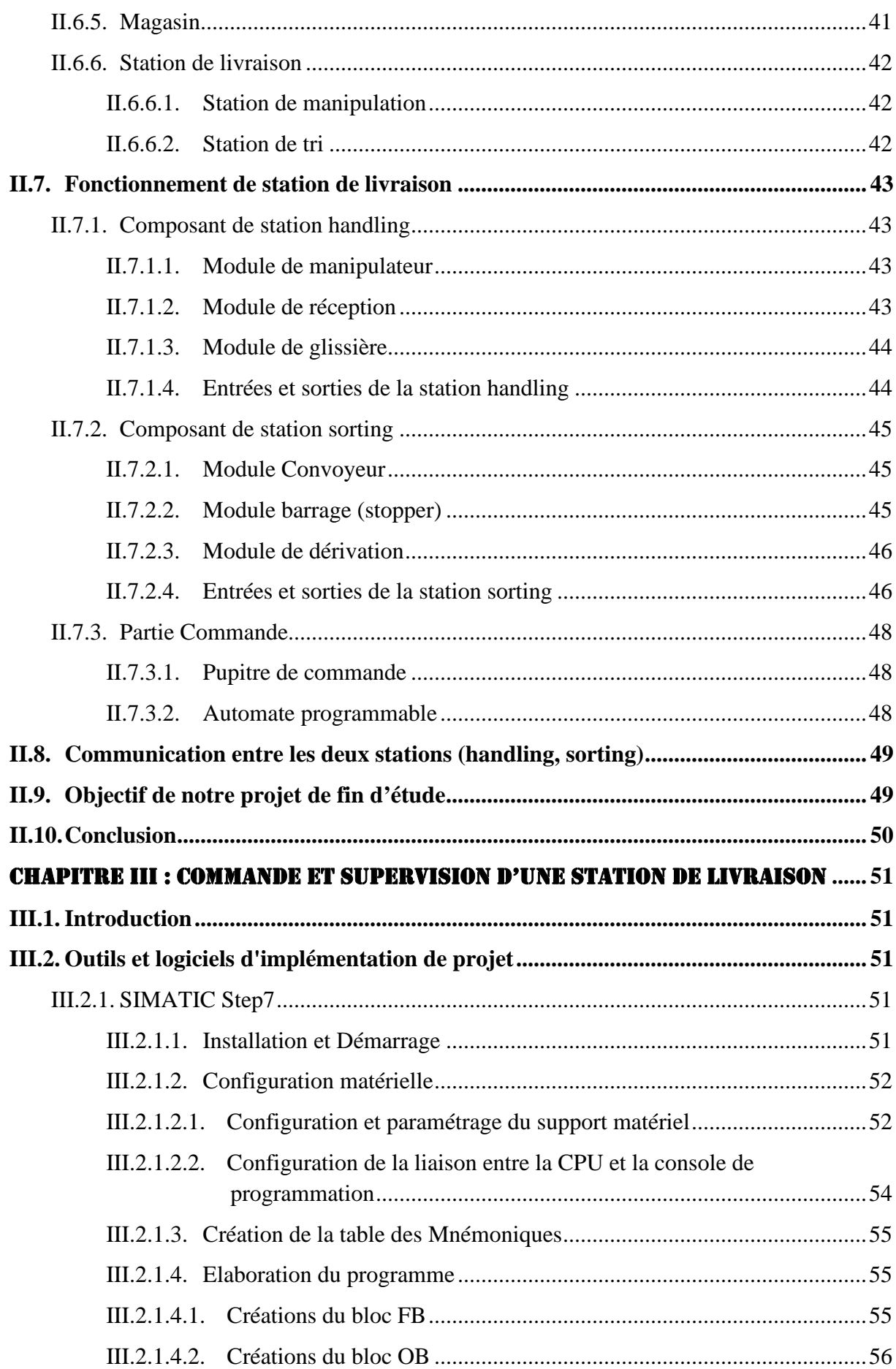

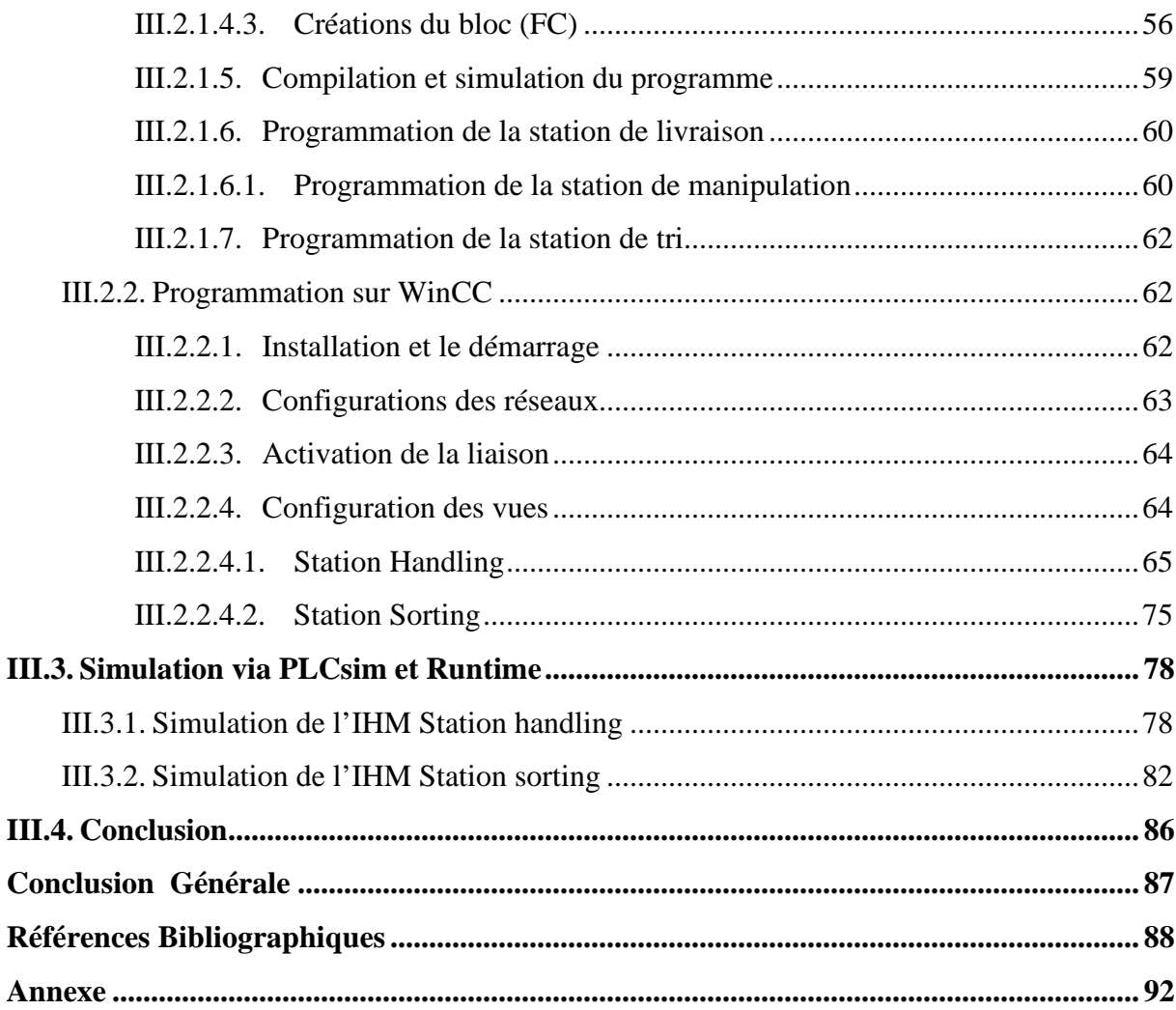

# *Liste des figures*

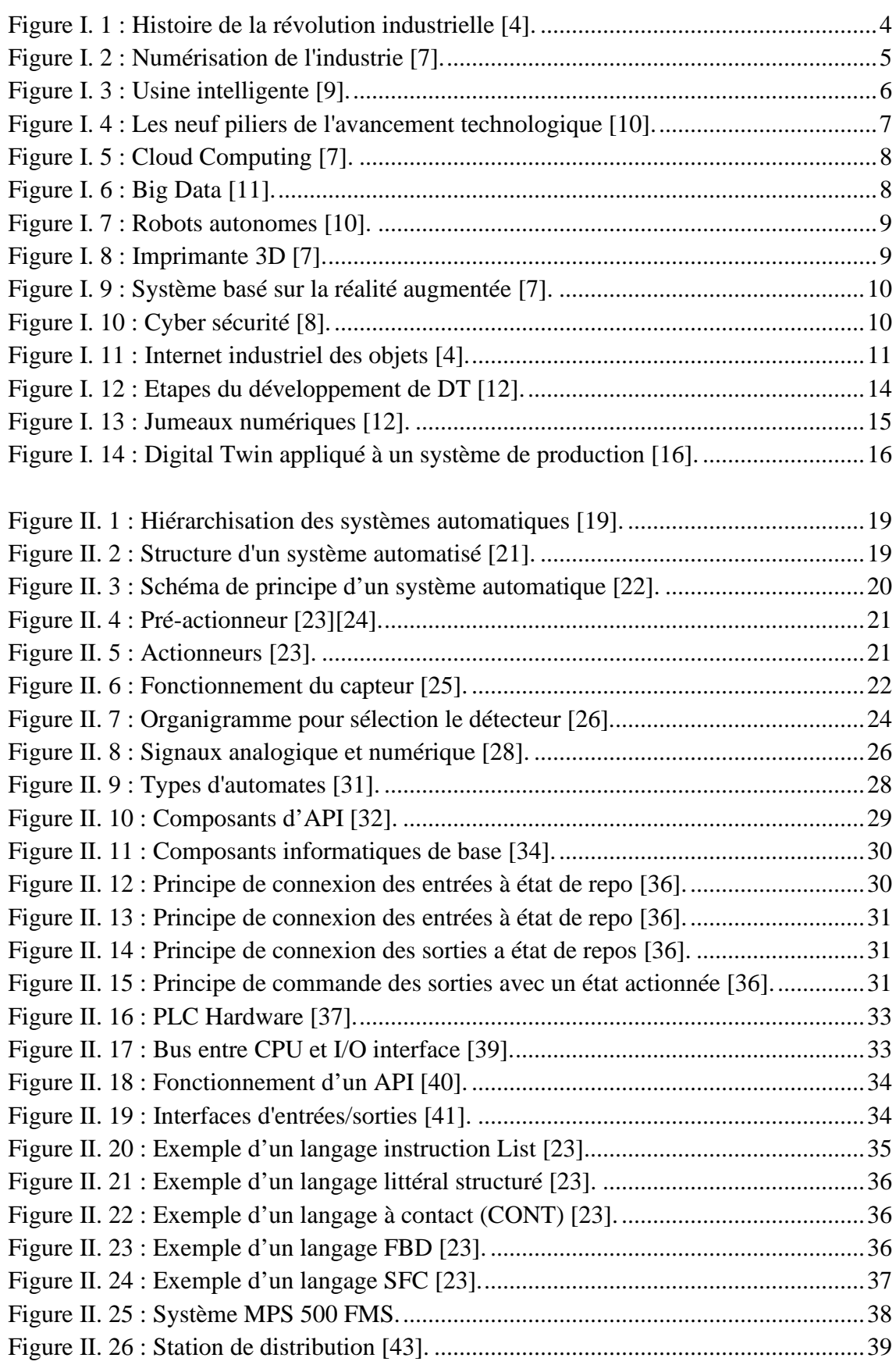

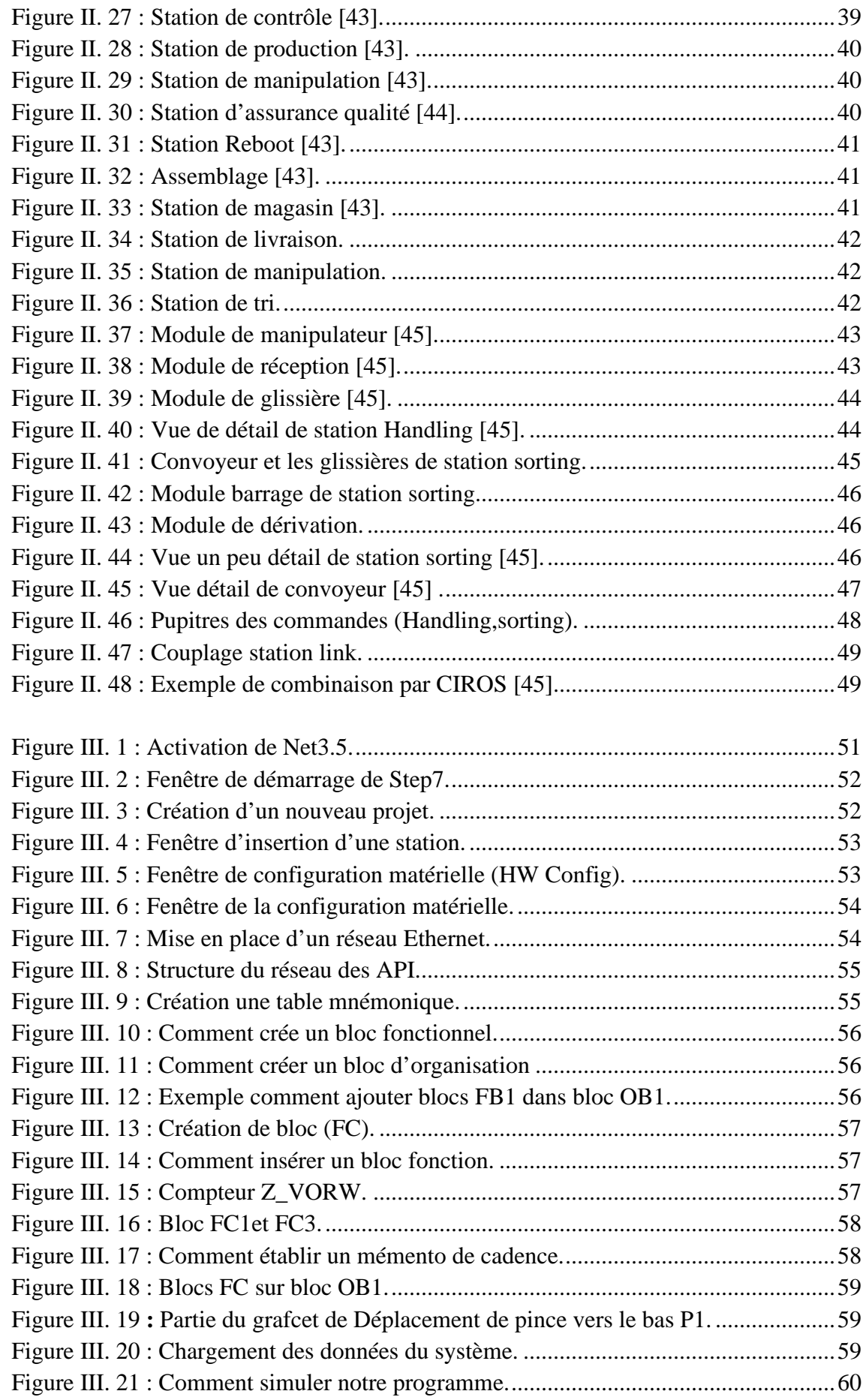

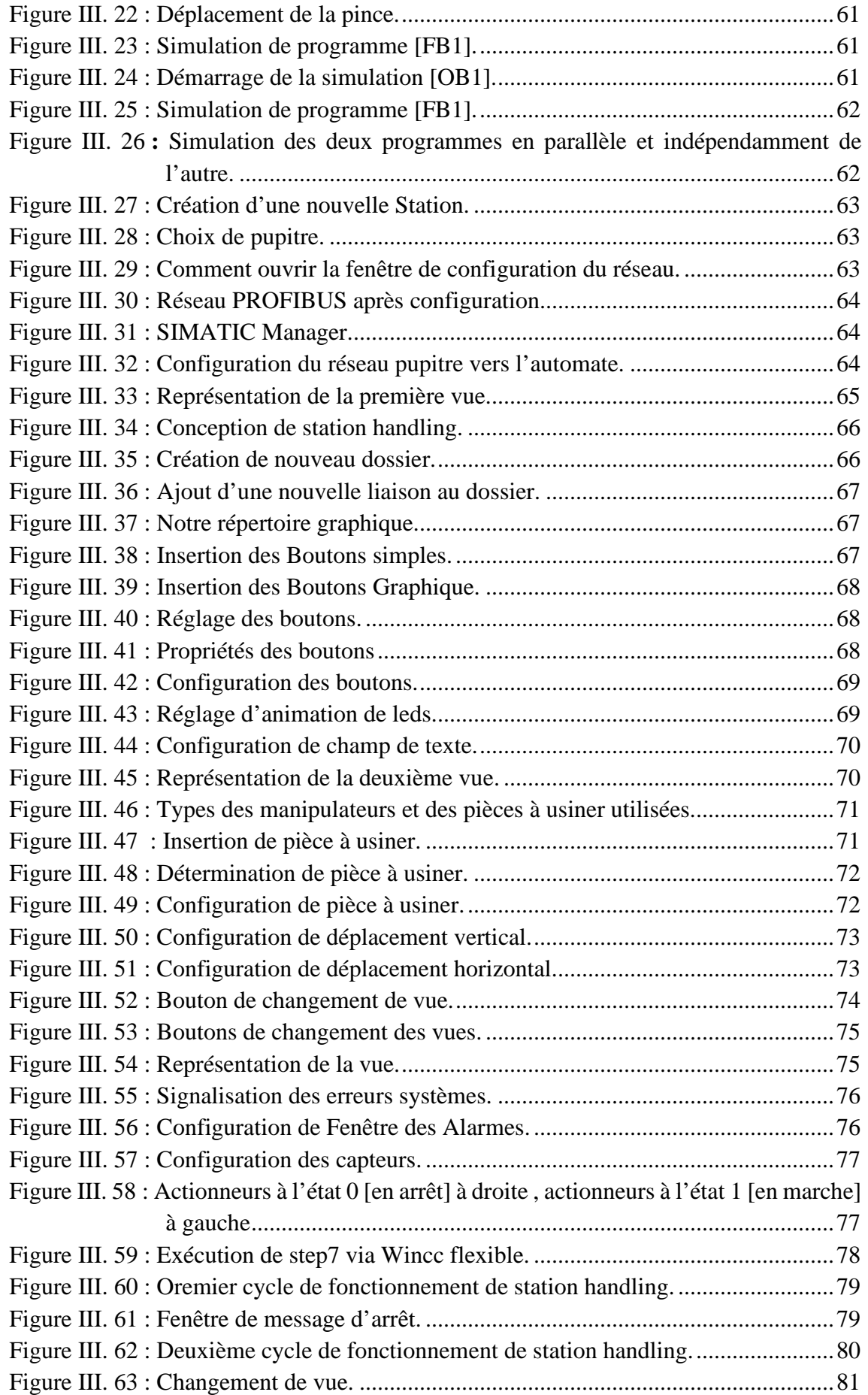

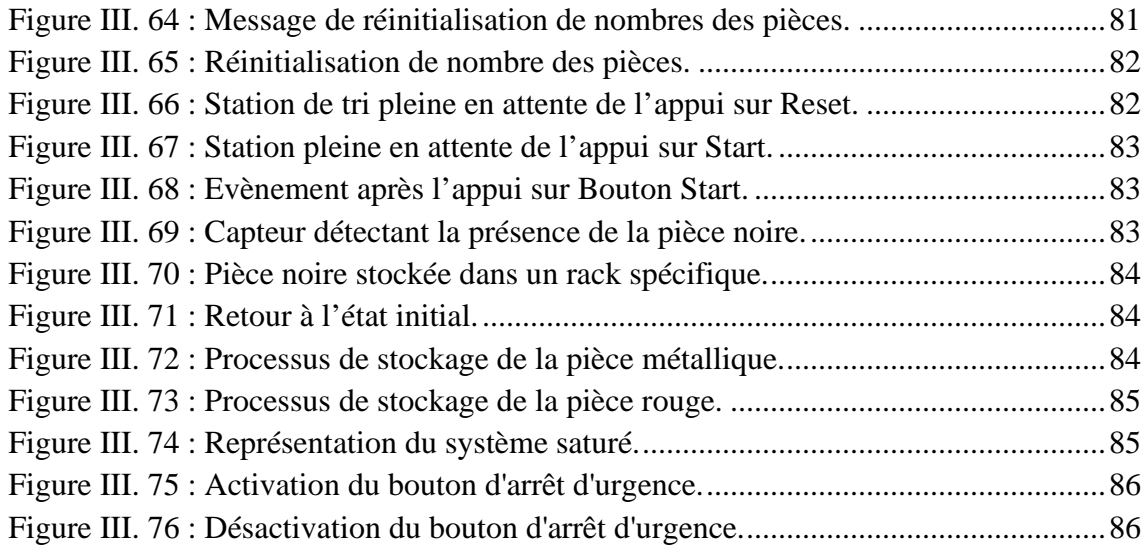

# *Liste des tableaux*

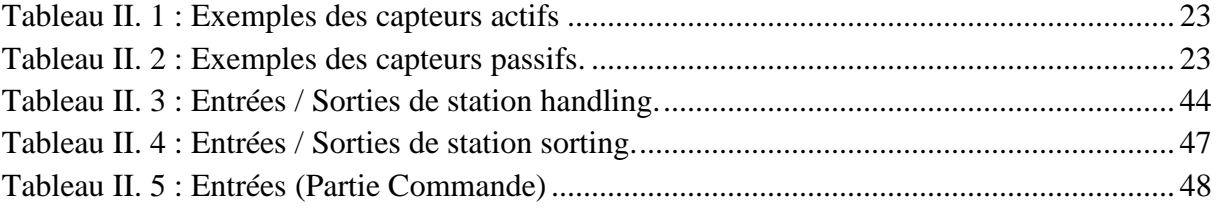

# *Introduction Générale*

En raison des progrès des technologies de l'information, des communications mobiles et de la robotique, la technologie numérique est de plus en plus utilisée dans les usines du monde entier. Cette transformation s'appelle «Industrie 4.0» ou «La quatrième révolution industrielle qui est un changement radical provoqué par l'introduction des moteurs à vapeur, des lignes d'assemblage et de l'automatisation (développement de la technologie électronique).

Le concept «industrie 4.0» désigne le recours aux technologies numériques pour rendre les activités de fabrication plus agiles, plus souples et mieux adaptées aux besoins des clients.

Il est maintenant possible de créer une usine intelligente où l'Internet, des capteurs sans fil, des logiciels et d'autres technologies de pointe sont utilisés de concert afin d'optimiser la production et d'améliorer la satisfaction des clients. Ces outils permettent à l'entreprise de réagir plus rapidement aux changements du marché, d'offrir des produits plus personnalisés et d'accroître son efficacité opérationnelle dans le cadre d'un cycle d'amélioration continue.

Ce qui marque le plus cette révolution, c'est la volonté de l'homme à faire fusionner le monde réel et le monde virtuel. Ainsi, l'entreprise pourra évoluer parallèlement dans deux mondes qui communiquent entre eux via les différentes technologies de l'information et de communication, dès lors, il est maintenant possible de voir en temps réel sur une plateforme de simulation virtuelle le comportement d'une ou d'un groupe de machines et l'évolution des produits, comme il est également possible d'interagir sur cette plateforme pour affecter directement la réalité ; ce jumeau virtuel (Digital Twin) s'impose comme une nécessité dans un milieu devenu complexe car il offre des avantages et des perspectives diverses tels que l'aide à la décision, la prédiction etc.

Partant de cette vision, que nous avons mené ces travaux dans le but de créer un Digital Twin de la MPS500 de FESTO (chaine de production didactique) en utilisant le logiciel de simulation CIROS. Et nous crée interface homme machine IHM de la MPS500 de FESTO en utilisant le logiciel de supervision WINCC Flexible

Les systèmes de supervision offrent des vues modulaires d'équipements ou d'ensembles d'équipements pour visualiser leurs situations physiques ou fonctionnelles. Les systèmes de supervision situés dans les salles de contrôle ou en sein de la machine permettent de relayer et de contrôler la vision physique des organes de manière centralisée. (Capteurs, moteurs) sont parfois très éloignés les uns des autres. L'interface de communication mis en œuvre, qui sont contactés pour se connecter aux systèmes de contrôle (API, SNCC, machines spéciales, etc.), sont contactés par des protocoles de communications industrielles standard ou privés

Ce projet a été réalisé au sein laboratoire de recherche Productique MELT de l'université de Tlemcen sur un matériel FESTO didactique, il est un leader mondial de l'automatisation, et

un acteur incontournable de la formation industrielle. On a utilisé le système MPS500 puis nous proposerons une solution de la station de livraison que nous réaliserons conformément et nous achèverons ce programme par des tests de bon fonctionnement

Sur la première partie de ce document, nous allons revenir sur l'histoire de l'industrie et des différentes révolutions industrielles et nous nous focaliserons plus particulièrement sur l'industrie 4.0 pour finalement clôturer sur le Digital Twin qui est l'un des principaux piliers de cette révolution.

La deuxième partie nous avons donné une étude théorique générale de l'automatisation et la programmation des systèmes industriels qui nous a permis de prendre des informations importantes facilitent la compréhension de notre système et les principes de fonctionnement, ainsi que nous définîmes notre système industriel et sa structure

Finalement, la dernière partie répondra à la question « notre travail repose sur quoi ?» dans laquelle nous présentons sous forme de tutoriel détaillé les différentes démarches et manipulations que nous pour la réalisation de notre projet.

# CHAPITRE I

## *L'industrie 1.0 à l'industrie 4.0*

#### **I.1. Introduction**

Bien tous d'abord, la découverte et l'invention qui génère des révolutions industrielles ont toujours été précédées de progrès et de croissance scientifiques, techniques et organisationnels. C'est encore le cas, aujourd'hui, avec l'adoption de la numérisation par des pans entiers de l'économie. Informatique et télécommunications associées portent ce phénomène qui annonce la 4eme révolution industrielle, une nouvelle génération d'usine qu'on appelle « Cyber-usine », « Usine digitale », « Integrated Industry », « Innovative Factory » ou « Industrie 4.0 »

Avant de parler de la quatrième révolution, faites-nous un rapide rappel des précédentes ?

#### **I.2. Histoire de l'industrie**

L'exploitation de la première révolution industrielle via l'invention du piston à vapeur en 1690, via le métier à tisser entraîné par des machines à vapeur dans les années 1784 a transformé le milieu industriel en intégrant l'énergie mécanique via la force de l'eau et de la vapeur. La mécanisation du travail a conduit à une première industrialisation de l'industrie textile et sidérurgique. La deuxième révolution industrielle a commencé environ 100 ans plus tard dans les abattoirs de Cincinnati, dans l'Ohio, et a connu son apogée avec la production du Ford Model T aux États-Unis via les travaux sur l'électricité en 1870, la standardisation et l'interchangeabilité, qui a mené à la création de lignes de production à la chaîne et à la fabrication de masse. En 1969, la troisième révolution industrielle, l'arrivée de l'informatique et de l'électronique dans les usines a mené aux automates programmables et à l'automatisation des opérations de production. Depuis le début des années 2000, avec l'arrivée de l'Internet, de nouvelles technologies numériques se développent et intègrent le milieu industriel. Le coût des technologies chute d'année en année, rendant ces nouvelles solutions de plus en plus accessibles aux entreprises. C'est le commencement de la quatrième ère industrielle [1][2].

La quatrième révolution industrielle, et donc la 4.0, se fera via l'Internet des objets et l'Internet des services qui s'intègre à l'environnement de fabrication. Cependant, tous les avantages des révolutions précédentes dans l'industrie est survenu après coup, alors qu'avec la quatrième révolution, nous avons une chance de guider de manière proactive la façon dont il transforme notre monde.

Le terme Industrie 4.0 représente la quatrième révolution industrielle, un nouveau niveau d'organisation et de contrôle de l'ensemble de la chaîne de valeur via le Cycle de vie des produits [3].

L'industrie 4.0 regroupe différentes activités sous la même dénomination et décrit le changement imposé par les nouvelles conditions dans de nombreux domaines en termes de systèmes de production, de machines et de personnes.

La quatrième ère industrielle constitue un changement fondamental dans le monde de la production, les technologies modernes d'information et communication s'associent aux procédés industriels classiques pour former les systèmes dite cyber physique.

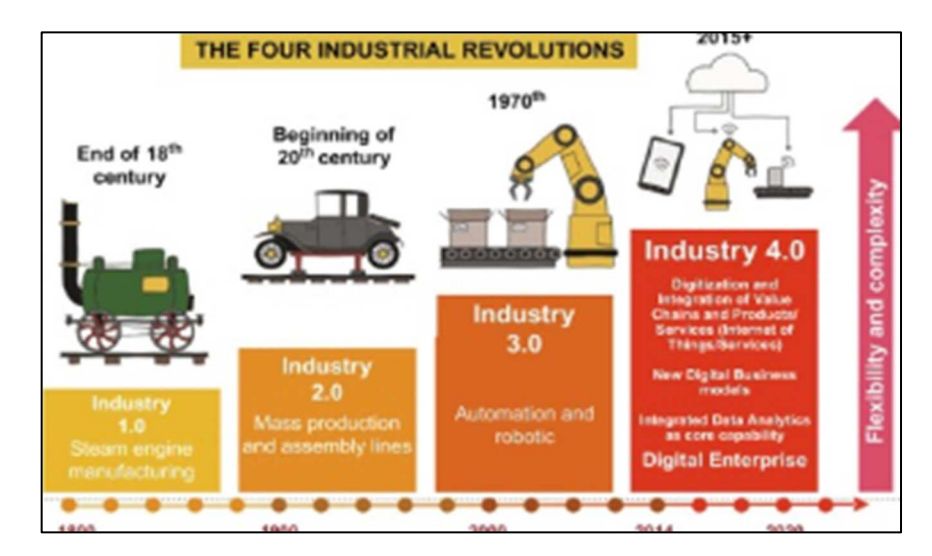

*Figure I. 1 : Histoire de la révolution industrielle [4].*

#### **I.3. Industrie 4.0**

L'Industrie 4.0 ait un impact plus profond, irréversible et beaucoup plus rapide que les trois générations précédentes. La quatrième révolution deviendrait la norme pour la production en Allemagne ayant comme objectif *de gagner et maintenir un avantage compétitif mondial au niveau des entreprises manufacturières* selon leur autoévaluation.

Le futur de l'industrie 4.0 pourrait entraîner des effets positifs : augmenter la productivité, simplifier les chaînes d'approvisionnement, maximiser le capital et dépasser les attentes des clients qui aura un effets d'entraînement sur différents domaines.

En Allemagne, le gouvernement a mis en place un groupe de travail concernant l'industrie 4.0 pour tracer l'avenir de cette technologie, sa mise en œuvre, les nouvelles normes et l'exploitation de l'ensemble des avantages pour soutenir la révolution numérique de son industrie ,et pour rendre l'industrie allemande encore plus compétitive.

Germany Trade and Invest (GTAI) définit « l'évolution technologique des systèmes embarqués vers les systèmes cyber-physiques» une approche qui «connecte les technologies de production embarquées et les processus de production intelligents» [5].

(Dutton, 2014) Définit l'industrie 4.0 comme étant «l'usine intelligente» qui permettra créé la coexistence et l'interaction mutuelle du monde physique et virtuel (cyber) et aussi la prise de décision décentralisée [2].

(Buhr, 2015) a développé la coopération et la communication des systèmes physiques des installations industrielles les uns avec les autres et avec des humains en temps réel, en utilisant par l'internet des objets loT et les services associés [2].

La flexibilité des usines 4.0 repose sur l'autonomie et la modularité des CPS [3]. Par exemple, une fois le produit fabriqué, on peut désassembler les CPS et lancer un nouveau type de production en réutilisant certains modules.

Les Allemands parlent du système cyber-physiques (Cyber Physical Systems), C'est un concept qui fonctionne déjà, et évoluera dans le temps. CPS comprend des systèmes embarque intelligents, composés d'électronique et de logiciel reliés au monde réel au travers de capteur et d'acteurs, et connectés entre eux et à internet. Le monde physique fusionne ainsi avec un monde virtuel pour créer un cyberspace qui selon sa définition est un ensemble de données numérisées constituant un univers d'information et de communication, lié à l'internet.

Dans ce qui suit, quelques définitions de l'industrie 4.0.

- **Définition 1** : Industrie 4.0 est un développement créé pour permettre aux hommes, aux machines, aux équipements, aux systèmes logistiques et aux produits pour communiquer entre eux et atteindre des objectifs plus complexes pour optimiser tous les processus de production et l'excellence opérationnelle à la fin du cycle de vie du produit [6].
- **Définition 2** : Industrie 4.0 donne « les améliorations fondamentales des processus industriels impliqués dans la fabrication, l'organisation et de gestion de la chaîne de valeur pour échanger de manière autonome des informations des uns et des autres tout au long du cycle de vie des produits.
- **Définition 3** : l'industrie 4.0 est définie concept d'efficacité optimale des équipements, d'évaluation du rendement des postes de travail [7], la qualité et la capacité des produits à répondre aux exigences de la production pour rendre exactement l'entreprise plus efficace.
- **Définition 4** : l'industrie 4.0 est la transformation des économies modernes pour devenir plus innovant et donc augmenter la productivité. Il est prévu que l'utilisation de technologies modernes telles que le numérique chaînes, les systèmes intelligents et l'Internet industriel accélèrent les innovations en tant que nouveaux modèles commerciaux qui peuvent être mis en œuvre beaucoup plus rapidement [8].

En résumé, l'industrie 4.0 nécessitera l'intégration de CPS dans la fabrication et la logistique tout en introduisant l'Internet des objets et des services dans le processus de fabrication.

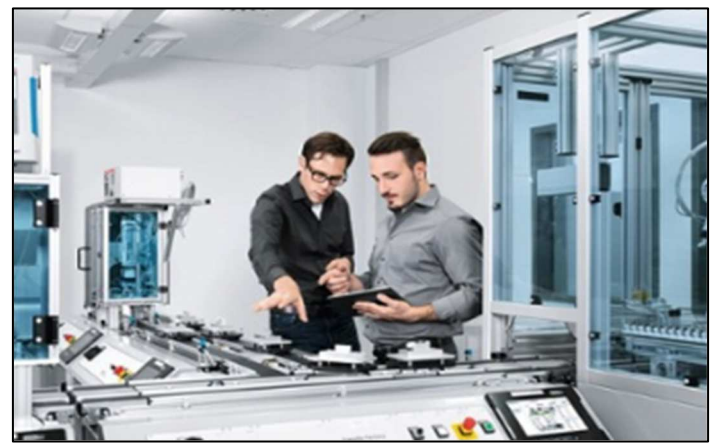

*Figure I. 2 : Numérisation de l'industrie [7].* 

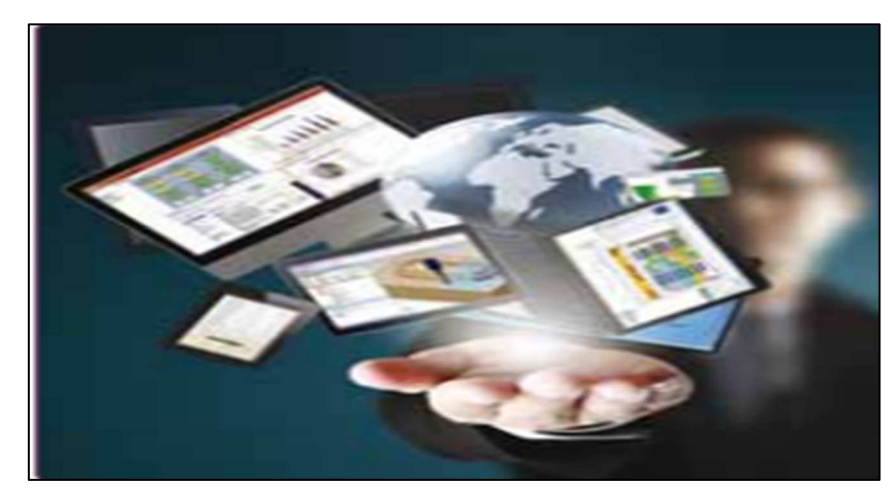

*Figure I. 3 : Usine intelligente [9].* 

#### **I.3.1. Principes de conception de l'industrie 4.0 [4]**

L'un des principes de base de l'Industrie 4.0 est de connecter les systèmes, les machines et les unités de travail afin de créer des réseaux intelligents le long de la chaîne de valeur qui peuvent fonctionner séparément et se contrôler de manière autonome mais cohérente.

L'industrie 4.0 a six principes de conception identifiés que les fabricants et les producteurs utilisent dans leurs efforts d'automatisation ou de numérisation pour leur production processus discutés comme suit.

#### **I.3.1.1. Interopérabilité**

Le processus de production ne suit pas simplement un ensemble prédéterminé de méthodes ou d'étapes et n'implique que les personnes, les machines et les processus qui sont directement impliqués. L'interopérabilité nécessite un environnement complet avec une interaction fluide et une collaboration flexible entre tous les composants.

#### **I.3.1.2. Virtualisation**

La virtualisation signifie que CPS est capable de surveiller les processus physiques. Ces données de capteurs sont liées à des modèles d'installations virtuelles et à des modèles de simulation. Ainsi, une copie virtuelle du monde physique est créée. Les producteurs dans l'installation de l'Industrie 4.0 utilisera la création d'un « jumeau virtuel » de l'usine intelligente pour améliorer considérablement les processus et produits existants et réduire le développement et la modélisation des produits, créant un processus de production et donc il est temps de profiter de nouveaux produits.

#### **I.3.1.3. Décentralisation**

L'industrie 4.0 prend en charge la décentralisation, qui permet aux différents systèmes au sein de l'usine intelligente de prendre des décisions de manière autonome, sans s'écarter du chemin vers le seul objectif organisationnel ultime.

#### **I.3.1.4. Capacité en temps réel**

Pour les tâches organisationnelles, il est nécessaire que les données soient collectées et analysées en temps réel. Dans la SmartFactory, l'état de l'usine est suivi et analysé en permanence. Ainsi, l'usine peut réagir à la défaillance d'une machine et réacheminer les produits vers une autre machine.

#### **I.3.1.5. Orientation Service**

L'Internet des objets crée des services potentiels que d'autres peuvent consommer. Par conséquent, les services internes et externes seront toujours requis par les usines intelligentes. C'est pourquoi l'Internet des services est un si important composant de l'Industrie 4.0.

#### **I.3.1.6. Modularité**

Les systèmes modulaires peuvent s'adapter de manière flexible aux exigences changeantes en remplaçant ou en étendant des modules individuels. Par conséquent, les systèmes modulaires peuvent être facilement ajustés en cas de fluctuations saisonnières ou de modifications des caractéristiques du produit.

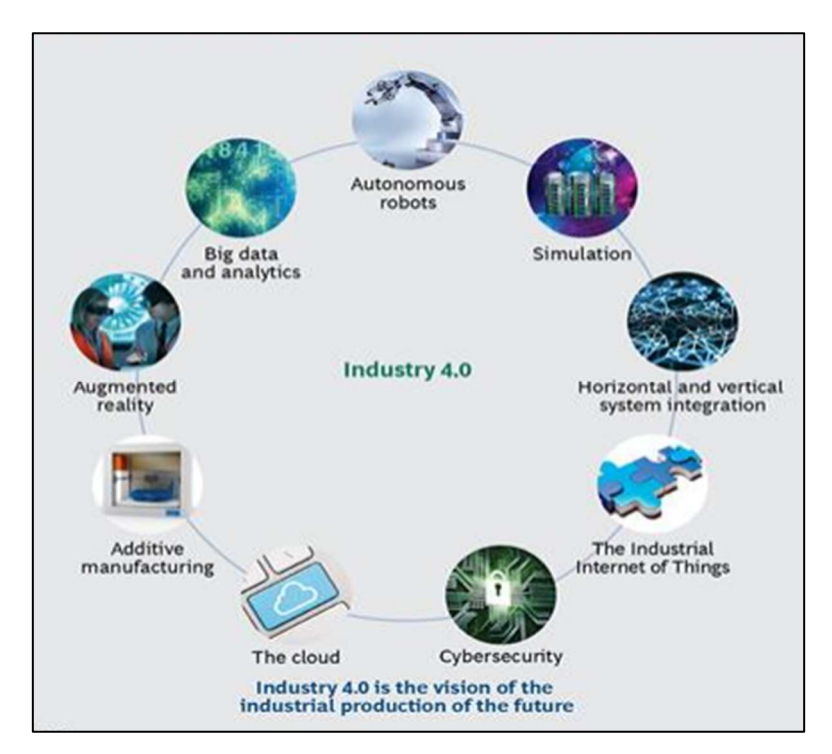

*Figure I. 4 : Les neuf piliers de l'avancement technologique [10].* 

#### **I.3.2. L'industrie 4.0 est née de plusieurs avancées technologiques**

Nous sommes aujourd'hui au cœur de la quatrième vague de progrès technologique. L'apparence de nouvelle technologie sera confrontée à une inflation des données, il faudra les exploiter mais pour quelles finalités ? [7]

Le Cloud Computing peut faciliter la gestion de son informatique, le Big Data aide à voir clair dans les millions des données à analyser, les réseaux sociaux aide aussi à tisser un lien fort (voir émotionnel) avec les clients et les innovations pour faciliter les transferts des données numériques à quelque chose de physiquement utilisable. Les exemples incluent les améliorations dans la robotique avancée, le début de la 3D (la technologie d'impression) et ainsi que le prototypage rapide. [7]

#### **I.3.2.1. Cloud Computing ou système d'information facile**

Distinguons d'abord le Software comme un service (Saas) du Cloud Computing.de plus en plus utilisé par les entreprises de toutes les industries. Le premier est une suite logicielle accessible sous forme de service en ligne. Le second fournit un ensemble de services via Internet. Son offre comprend un accès avec une bande passante du stockage, des applications et des services (gestion de la sécurité, par exemple) [7]. C'est un aspect important de l'industrie 4.0 qui permet d'augmenter la connectivité et un contrôle entre différent processus industriels.

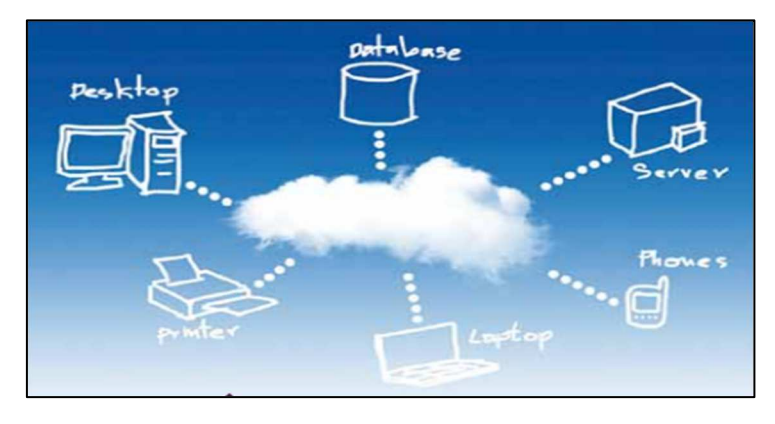

*Figure I. 5 : Cloud Computing [7].* 

#### **I.3.2.2. Big Data**

Le terme « Big Data » représente le volume massif de données structurées et non structurées dans le monde de la fabrication grâce au traitement de ces données à grande vitesse [11]. Dans un contexte industrie 4.0, la collecte et l'évaluation complète de données provenant de nombreuse source différentes (équipement et système de production, ainsi que système de gestion client et entreprise) [7] vont aider son utilisateur à prendre des décisions à partir des résultats de requêtes.

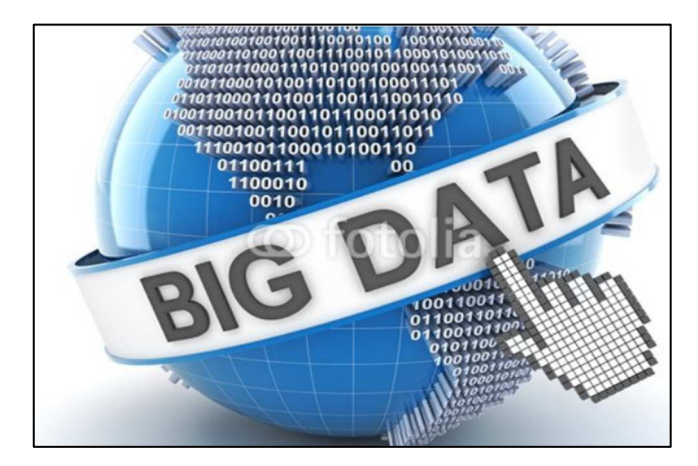

*Figure I. 6 : Big Data [11].* 

#### **I.3.2.3. Robots autonomes**

L'utilisation de robots dans le processus de fabrication n'est plus nouvelle, cependant, les robots font également l'objet d'améliorations et d'évolutions. Les créateurs de ces robots conçoivent pour être autosuffisants, autonomes et interactifs, de sorte qu'ils ne sont plus simplement des outils utilisés par les humains, mais ils sont déjà unités de travail intégrées qui fonctionnent aux côtés des humains [10].

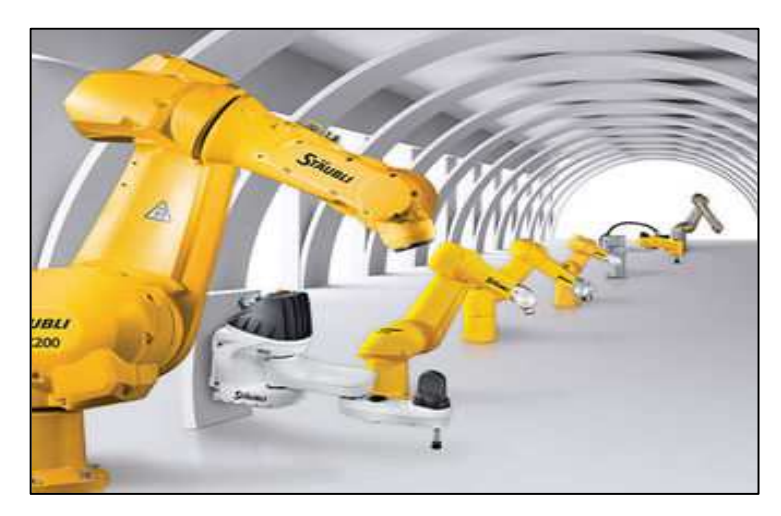

*Figure I. 7 : Robots autonomes [10].* 

#### **I.3.2.4. Imprimante 3D ou fabrication additive**

Les industriels sous-traitent, pour certains d'entre eux, la fabrication de prototype à des prestataires spécialisés en fabrication rapide, appelée de plus en plus impression 3D et cela depuis une dizaine d'années. En effet, le système de fabrication par agglomération de poudre métallique ou plastique a prouvé son avantage économique pour les pièces uniques [7].

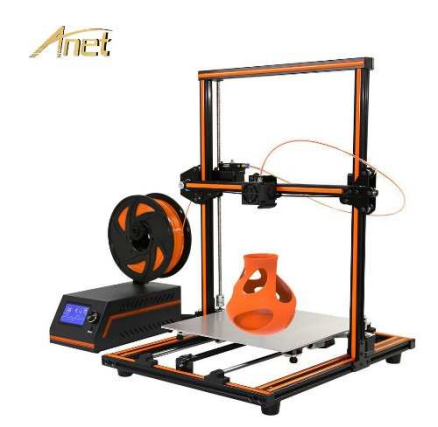

*Figure I. 8 : Imprimante 3D [7].* 

#### **I.3.2.5. Réalité augmentée**

Les systèmes basés sur la réalité augmentée prennent en charge une variété de services, tels que la sélection de pièces dans un l'entrepôt et l'envoi d'instructions de réparation sur les appareils mobiles. Ces systèmes sont actuellement en leurs balbutiements, mais à l'avenir, les entreprises utiliseront beaucoup plus largement la réalité augmentée pour fournir aux travailleurs des informations en temps réel pour améliorer la prise de décision et le travail procédures [10].

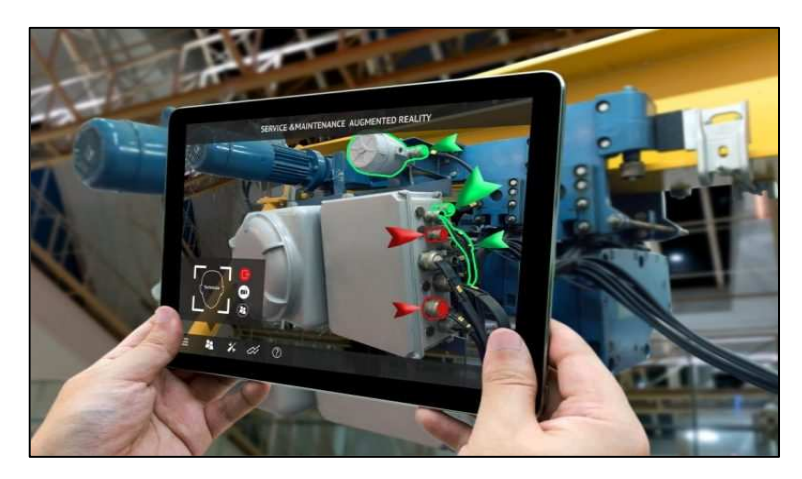

*Figure I. 9 : Système basé sur la réalité augmentée [7].* 

#### **I.3.2.6. Cyber sécurité**

De nombreuses entreprises dépendent encore de systèmes de gestion et de production non connectés ou fermé. Avec la connectivité et l'utilisation accrues des protocoles de communication standard qui viennent avec Industrie 4.0, la nécessité de protéger les systèmes industriels critiques et les lignes de fabrication des menaces de cyber sécurité augmente considérablement. En conséquence, sécuriser et fiabiliser les communications ainsi que la gestion sophistiquée des identités, des accès des machines et les utilisateurs sont essentiels.

Au cours de l'année écoulée, plusieurs fournisseurs d'équipements industriels ont uni leurs forces avec les entreprises de cyber sécurité par le biais de partenariats ou d'acquisitions [10].

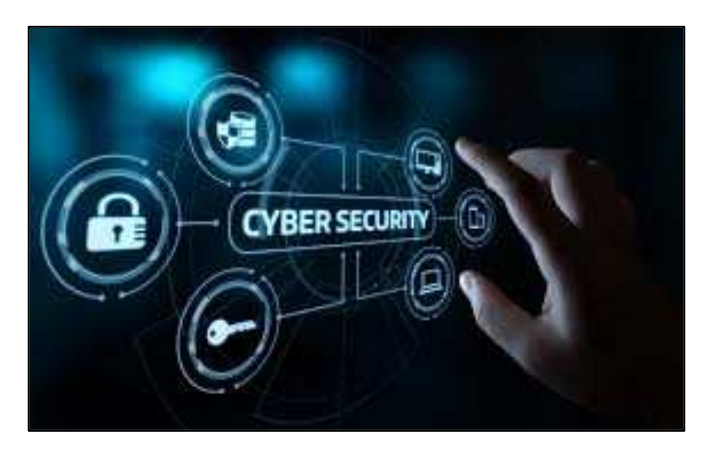

*Figure I. 10 : Cyber sécurité [8].* 

#### **I.3.2.7. Internet industriel des objets**

Aujourd'hui, seuls certains capteurs et machines d'un fabricant sont mis en réseau et utilisent l'informatique embarquée. Mais avec l'Internet industriel des objets, parfois même des produits inachevés seront enrichis d'informatique embarquée et connectée à l'aide de technologies standards. Cela va permettre aux appareils de terrain de communiquer et d'interagir les uns avec les autres et avec des contrôleurs plus centralisés, si nécessaire. Il décentralise également l'analyse et la prise de décision, permettant des réponses en temps réel [10].

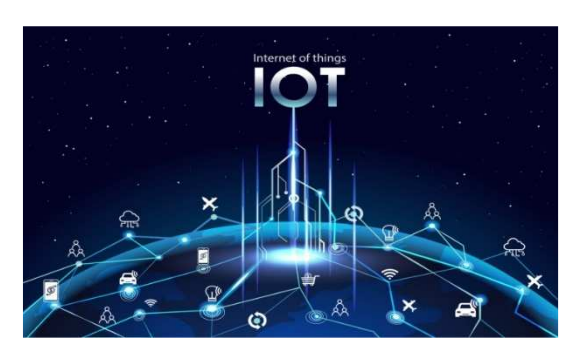

*Figure I. 11 : Internet industriel des objets [4].* 

#### **I.3.3. Caractéristiques principales de l'industrie 4.0**

#### **I.3.3.1. Intégration verticale de systèmes de production intelligents**

Les usines intelligentes, qui sont essentiellement le cœur de l'industrie 4.0, ne peut pas fonctionner de manière autonome. Il y a un besoin pour la mise en réseau d'usines intelligentes, de produits intelligents, et d'autres systèmes de production intelligents. L'essence de le réseautage vertical découle de l'utilisation du cyber-physique système de production (CPPS), qui permettent aux usines de fabrication de réagir rapidement et de manière appropriée à des variables telles que les niveaux de demande, les niveaux de stock, la machine défauts et retards imprévus. De même, la mise en réseau et l'intégration impliquent également les services intelligents de logistique et de marketing d'une organisation puisque la production est personnalisée de manière à être individualisée et ciblée spécifiquement aux clients.

#### **I.3.3.2. Intégration horizontale via les réseaux mondiaux de chaînes de valeur**

L'intégration facilitera l'établissement et la maintenance de réseaux qui créent et ajoutent de la valeur. La première la relation qui vient à l'esprit lorsque nous parlons d'intégration horizontale est celle entre les partenaires commerciaux et les clients. Cependant, cela pourrait également signifier l'intégration de nouveaux modèles commerciaux à travers les pays et même à travers les continents, ce qui en fait un réseau mondial.

#### **I.3.3.3. Grâce à l'ingénierie tout au long de la chaîne de valeur**

Toute la chaîne de valeur de l'industrie est soumise à ce que l'on appelle l'ingénierie en profondeur où le cycle de vie complet du produit est tracé (de la production à la retraite). Dans d'autres disciplines de fabrication, par exemple, vêtements, l'accent serait mis uniquement sur le processus de fabrication, pour fabriquer le produit, le vendre, puis l'expédier et l'oublier. On se préoccupe peu de ce arrive à une chemise mal fabriquée par exemple, sans parler de ce qui lui arrive des tendances futures des ventes, après le client le jette à la poubelle. Cependant, lorsque vous traitez avec les composants industriels, la qualité est reine. Par conséquent, l'accent doit être mis sur la qualité et la satisfaction du client, de sorte que le fabricant doit créer des

produits les attentes du client. Par exemple, un propriétaire d'un Mercedes Benz attendra des composants fabriqués la plus haute qualité et ont un service après-vente. Industrie 4.0 couvre à la fois le processus de production et l'ensemble cycle de vie du produit.

#### **I.3.3.4. Accélération de la fabrication**

Les opérations commerciales, en particulier celles impliquées dans la fabrication, utilisent de nombreuses technologies, la plupart ne sont pas innovantes ou coûteuses, et la plupart d'entre elles existent déjà. Comme le montrent ces quatre caractéristiques de l'industrie 4.0, l'accent est mis sur ce concept de chaîne de valeur.

#### **I.3.4. Industrie 4.0 en route vers la production du futur**

Les mondes réel et virtuel continuent à se rapprocher, les technologies modernes de l'information et de la communication fusionnent avec les processus industriels et modifient de plus en plus le paysage de la production. L'industrie 4.0 regroupe diverses activités sous un terme générique et décrit ainsi la transformation qui, dans de nombreux domaines, constituent autant de défis pour les systèmes de production les machine et l'homme.

#### **I.3.4.1. Usine virtuelle**

Dans la production du futur, des reproductions numériques côtoieront les usines et des fabriques entières. A partir des données CAO disponibles sue les chaines de fabrication et les machines, des données de production et des flux d'énergie, on obtient sur l'ordinateur une image globale qui peut servir à la planification de nouveaux processus et cycle de travail, mais aussi à la mise en service d'installation [9].

#### **I.3.4.2. Composants intelligents**

Demain, les systèmes de production reposeront sur des modules mécatroniques au fonctionnement autonome. Ceux-ci optimisent le processus de production grâce à une fonctionnalité accrue allant de la mise en service à l'exploitation continue. On les appelle aussi des composants intelligents. La combinaison des systèmes de capteurs et d'actionneurs avec le traitement des données est une communication toujours plus centralisée et toujours plus de fonctions sont intégrées directement aux modules. Ils s'interconnectent, s'organisent et se configurent eux-mêmes pour prendre en charge des tâches provenant du niveau hiérarchique supérieur de la commande [9].

Les composants de l'industrie 4.0 sont :

 Intelligent grâce à l'intégration des fonction par exemple avec un automate programmable industriel ou la capacité de communiquer. Ainsi, pendant l'assemblage des composant individuels peuvent renseigner sur la commande à laquelle ils appartiennent ou fournir des instruction pour l'usinage

- Internet et interconnexion décentralisée : grâce à la fonction Wi-f-Fi ou à l'Ethernet industriel
- Intégration : les modules de connectent à l'ordinateur superviseur, lui communiquent leur capacité, puis sont intégrés au processus de production industriel.

Le défi technologique posé par le développement de composants intelligents est l'exécution miniaturisée de systèmes intégrés efficaces. Pour faire de ces systèmes complets et interconnectés une réalité, **FESTO** continue de travailler intensivement, par exemple, sur des technologies telles que la microtechnique et la mécanique de précision.

Leader de l'innovation, **FESTO** donne depuis de nombreuses années des impulsions pour l'automatisation d'usine et de processus et offre un large éventail de produit pour la technique d'entrainement et de commande. C'est pourquoi **FESTO** utilise des composants intelligents pour faciliter et accélérer l'ingénierie lors de la configuration, la mise en service et le service d'installations [9].

#### **I.3.4.3. Interaction homme machine**

Travailler main dans la main avec un robot, contrôler des installations complexes avec des Smartphones ou des tablettes dans la production de demain, l'interaction directe entre les personnes et les machines sera une chose au quotidien [9]. En plus de la commande simple et intuitive, la sécurité est avant tout un aspect central. L'homme ne doit en aucun cas être blessé par la machine. Ce sera possible grâce à des machines et des robots équipés de capteurs et de systèmes de protection complets. L'homme et la machine peuvent se déplacer dans le même espace de travail et cohabiter sans cage de protection.

Un exemple en est le robot d'assemblage installé à Scharnhausen, développé par Festo en étroite collaboration avec la mutuelle. Il est l'un des rares robots en Allemagne ayant le droit de travailler aux côtés de l'homme sans être enveloppé dans une enceinte de sécurité. Il soulage ses collègues humains dans le montage des distributeurs au cours de taches monotones et éprouvantes d'un point de vue ergonomique. Des capteur surveillent ses mouvement, dès qu'un collaborateur s'approche trop de lui, il s'arrête complétement .

#### **I.4. Digital Twin**

#### **I.4.1. Histoire du jumeau numérique**

DT n'est pas un concept complètement nouveau. Il est enraciné dans certaines technologies existantes, telles que la modélisation 3D [12], la simulation de systèmes, le prototypage numérique (y compris le prototypage géométrique, fonctionnel et comportemental), etc. La popularité croissante de DT reflète la tendance inévitable que le monde virtuel et le monde physique est de plus en plus lié les uns aux autres et intégré dans son ensemble [13].

De la conception d'un «équivalent numérique virtuel à un produit physique» par Grieves [14] aux débuts de DT grâce à l'aéronautique nationale et à l'espace l'administration (NASA) et le laboratoire de recherche des forces aériennes (AFRL), DT représente la percée de nombreuses limitations (par exemple, acquisition de données, description numérique, performances informatiques et algorithmes, etc.). Ensuite, DT a été appliqué dans **Industrie 4.0** par Siemens en 2016. Comme de plus en plus de chercheurs se consacraient à la recherche sur DT, le nombre de publications pertinentes a commencé à croître de façon exponentielle [12].

Différentes définitions de DT sont apparues, qui sont examinées par Taoet al. Et Negri et al. À l'heure actuelle, les deux définitions les plus largement acceptées ont été données par Grieves et la NASA. La NASA a défini DT pour un véhicule spatial comme «*Un jumeau numérique est une simulation multi-physique, multi-échelles et probabiliste intégrée d'un véhicule ou d'un système tel que construit qui utilise les meilleurs modèles physiques disponibles, les mises à jour des capteurs, l'histoire de la flotte, etc., pour refléter la vie de son jumeau volant correspondant* »[12]. En 2014, Grieves [1614] a publié le livre blanc sur DT, selon lequel, le modèle DT de base se compose de trois parties principales:

- a. les produits physiques dans l'espace réel
- b. les produits virtuels dans l'espace virtuel,
- c. les connexions de données et d'informations qui lient les produits virtuels et réels, comme la montre la Figure.

En soi, DT implique la création d'un modèle virtuel pour une entité physique sous forme numérique afin de simuler les comportements des entités, de surveiller l'état en cours, de reconnaître les complexités internes et externes, de détecter les modèles anormaux, de refléter les performances du système et de prédire la tendance future.

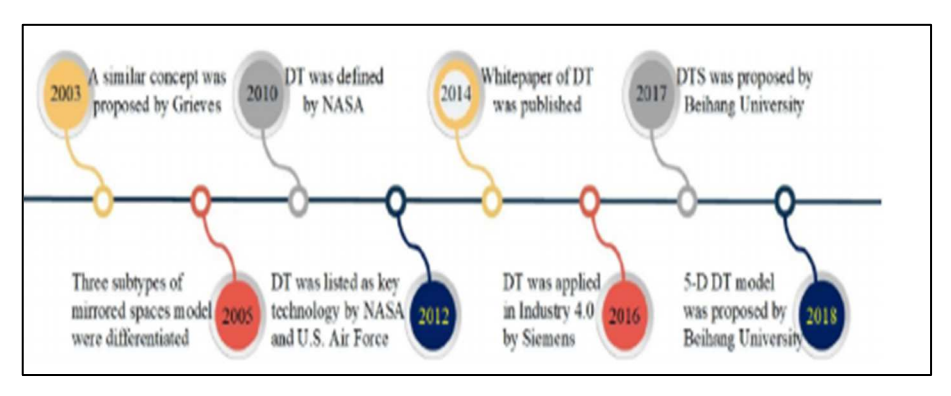

*Figure I. 12 : Etapes du développement de DT [12].* 

#### **I.4.2. Pourquoi le jumeau numérique est-il si important ?**

Dans l'industrie, il existe plusieurs définitions différentes du jumeau numérique :

 $\checkmark$  Le jumeau numérique révolutionne l'industrie. Tirés des mises à jour des capteurs et des données d'historique, les modèles sophistiqués peuvent refléter presque toutes les facettes d'un produit, d'un processus ou d'un service [12]. À l'avenir, tout dans le monde physique serait reproduit dans l'espace numérique grâce à la technologie numérique jumelle.

- $\checkmark$  Le jumeau numérique est une représentation numérique des choses du monde réel [13]. Est défini. De plus, d'autres termes similaires tels que l'ombre numérique, le maître numérique, le type numérique et l'instance numérique sont également en circulation.
- $\checkmark$  La notion de jumeau numérique : une image numérique en temps quasi réel d'un objet physique ou processus qui permet d'optimiser les performances de l'entreprise [15] lui permettant de disposer d'une empreinte de leurs produits depuis la conception et le développement jusqu'à la fin du cycle de vie du produit.
- $\checkmark$  Le jumeau numérique peut permettre aux entreprises de résoudre les problèmes physiques plus rapidement en les détectant plus tôt, prédire les résultats avec un degré de précision beaucoup plus élevé, concevoir et construire de meilleurs produits, et, finalement, mieux servir leurs clients [16].
- $\checkmark$  Un jumeau numérique peut être défini, fondamentalement, comme un numérique en évolution profil de l'historique et le comportement actuel d'un objet ou processus physique qui aide à optimiser performance de l'entreprise.

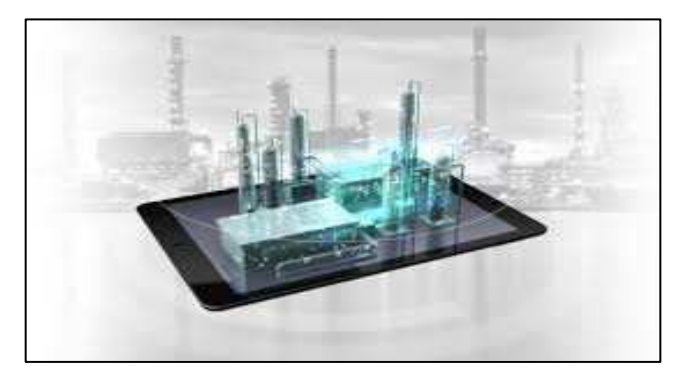

*Figure I. 13 : Jumeaux numériques [12].* 

La Figure I-15 met en évidence la rotation du flux des données entre, d'un côté, la partie réelle (PHYSICAL) qui se compose de capteurs et d'actionneurs, et de l'autre côté, la partie numérique ou virtuelle (DIGITAL) qui est constamment mise à jour. Les éléments cités cidessus sont expliqués dans ce qui suit [16] :

- **Capteurs :** Capteurs répartis dans tout le processus de fabrication crée des signaux qui permettent au jumeau de capturer des données opérationnelles et environnementales relatives au processus physique dans le monde réel.
- **Données :** les données récoltées par le capteurs combinés avec des données de l'entreprise telles que les nomenclatures, les systèmes de d'entreprise et les spécifications de conception. . Les données peuvent également contenir d'autres éléments tels que les dessins techniques, les connexions aux flux de données externes et le client
- **Intégration :** les deux mondes (réel et virtuel) communiquent entre eux via des technologies d'intégration (tel que les ponts, les interfaces de communication et de sécurité)
- **Analytique :** les techniques d'analyse sont utilisées pour analyser les données au moyen de simulations algorithmiques et de routines de visualisation utilisées par le jumeau numérique pour produire des informations.
- **Actionneurs** Si une action est justifiée dans le monde réel, le jumeau numérique produit l'action par le biais d'actionneurs, soumis à l'intervention humaine, qui déclenche le processus physique.

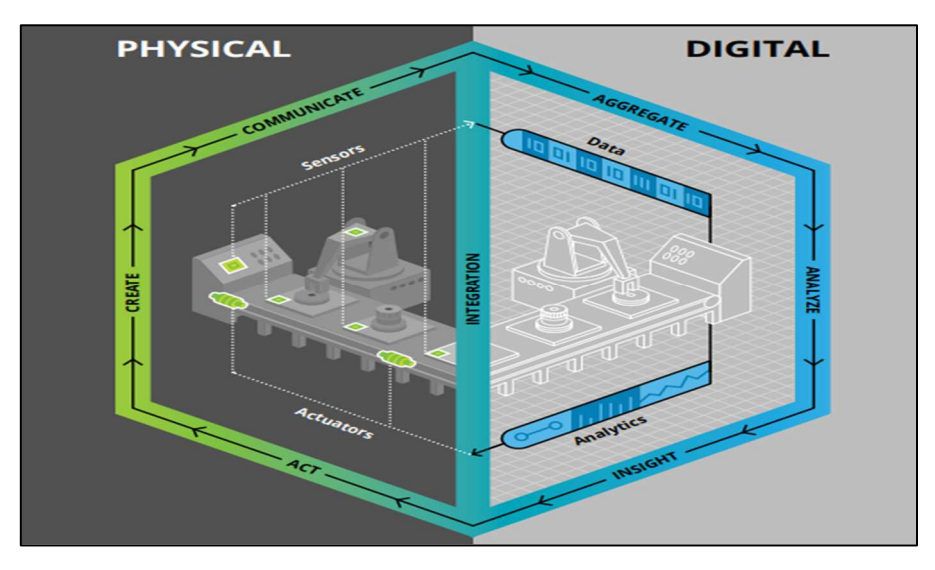

*Figure I. 14 : Digital Twin appliqué à un système de production [16].*

#### **I.5. Conclusion**

Dans ce chapitre, nous avons présenté la révolution industriel le but d'introduire le lecteur dans le monde de l'industrie et de ses évolutions au fil du temps en mettant l'accent sur la quatrième révolution industrielle l'industrie 4.0 qui constitue l'axe autour du quel ce projet se déroule.

Nous avons aussi défini dans ce chapitre la notion de « Digital Twin », ses historiques, quelque définition, ses caractéristiques, ses utilités et son grand rôle dans l'industrie de demain. Néanmoins cette notion reste très théorique et pas très avancée dans le monde industriel d'où le challenge que nous avons pris qui est de faire un Digital Twin de la station de livraison ''MPS500 ''donc nous avons exploité ces notions dans notre travail qui aura lieu dans le laboratoire de recherche productique MELT à la faculté de technologie de l'université de Tlemcen, en utilisant émulateur CIROS pour tester et vérifier notre système en visualisant sur Wincc flexible et bien d'autres outils auxquels nous avons consacré le chapitre suivant pour les présenter en détail.

# CHAPITRE II

*Automatisation et programmation des systèmes industriels* 

#### **II.1. Introduction**

L'automatisation des processus industriels consiste à « rendre automatique » les opérations sans intervention humaine. C'est l'utilisation d'un équipement largement automatique dans un système de fabrication ou un autre processus de production.

L'automatisation des processus industriels est considèrée comme l'étape d'un progrès technique qui assure la conduite par un dispositif technique avec une logique programmée. Elle vise à mettre les processus plus efficaces et efficients, elle réduit les coûts et la pénibilité des tâches. Elle agit pour augmenter la productivité, d'améliorer la qualité et le plus important est la gestion et la prévention des situations d'urgence.

Dans ce chapitre, nous allez voir tout ce qui concerne l'automatisation industrielle à partir de la conduite automatique des systèmes industriels jusqu'à l'automatisme de ces systèmes, nous représentons la démarche d'un système automatique, sa hiérarchique et sa structure et dans celle-ci, vous allez voir les pré-actionneurs, les actionneurs et les capteurs. Par la suite, nous représentons une étude approfondie sur les automates programmables industriels (API). Nous définissons ce système, son architecture, sa structure et son principe de fonctionnement, par la suite les langages et les outils de programmations. Ce chapitre combine toutes ces informations de façon générale.

Pour clôturer ce chapitre, nous définirons le système MPS 500 et ses stations.

#### **II.2. Conduite automatique des systèmes industriels**

Les processus industriels sont des ensembles complexes dont la conception initiale qui est fondée sur le contrôle d'un certain nombre de grandeurs physiques tel que : la température, la pression...etc., afin d'établir un ou plusieurs produits. Le bon maintien de ces grandeurs au moyen des actions (actions de commande) permet de construire une bonne qualité du produit et d'augmenter la durée de vie de l'installation. [17][18]

La complexité de ces ensembles est caractérisée par l'effet non linéaire et l'interaction des grandeurs physiques à maîtriser, puisque l'effet d'une commande quelconque peut interagir aux autres grandeurs physiques de façon plus ou moins importante, cette situation nécessite un apprentissage de la conduite de l'installation.

La conduite automatique des systèmes industriels exige une démarche sérieuse et rigoureuse qui a des étapes d'ordre précise qu'il faut le respecter.[17][18]

*La première partie* est dédiée à l'analyse des besoins. L'automaticien doit bien connaître l'installation. Il doit accomplir les actions principales, au début il essaye de comprendre le contexte et d'observer les conditions de fonctionnement et ses contraintes puis il devrait classer les besoins par degré d'importance ou par thème, Il doit établir les contrariantes qui sont possibles d'entraver pour atteindre les objectifs. Après cela l'automaticien peut commencer à

déterminer les paramétrer de conception pour la satisfaction des besoins. La dernière action concerne la préparation du cahier des charges de façon claire et précise.

*La deuxième partie* est relative à l'élaboration du concept. Dans cette partie favorisant le remue-méninges (brainstorming) pour obtenir une solution satisfaisante et optimale aux besoins. L'ingénieur essaie au mieux de reproduire les conditions d'exploitation constatées sur le site. Il doit prendre les actions principales pour assurer la fiabilité des références et de mettre à jour l'information technique ainsi que les normes et les règles de l'art sans oublier la révision de l'état des techniques qui sont disponibles. Il détermine un plan pour assurer la disponibilité des services, des terrains de réalisation, des échéances...etc.[17][18]

*La troisième partie* concerne la phase de conception préliminaire qui consiste à développer les paramètres de conception et à définir l'architecture globale. Dans cette phase l'ingénierie préliminaire est impérative de documenter les calculs, la coordination interdisciplinaire, la revue de conception, Cadre juridique ...

*La quatrième partie* est une conception détaillée. Après l'acceptation de la conception préliminaire, l'ingénieur illustre sur les plans les spécifications techniques nécessaires à la réalisation, et les détails des éléments composant l'ouvrage. L'ingénieur doit organiser les calculs pour faciliter la compréhension et l'interprétation ainsi que le contenu du sommaire et l'historique des versions de chaque élément bien détaillé qui finissent par un rapport final d'ingénierie*.* [17][18]

*La dernière partie* est consacrée à la synthèse, la réalisation et la mise en service. Elle permet d'entamer la réalisation (estimation des coûts de réalisation, la préparation pour la réalisation, la documentation finale), et comprend aussi la réalisation du câblage, la programmation des automates afin d'assurer l'installation entièrement fonctionnelle et le test de machine en situation de fonctionnement normal.

Pour réaliser une bonne conception de la conduite automatique des systèmes industriels, il ne suffit pas seulement de posséder une bonne connaissance d'une méthodologie théorique en automatique mais nous avons aussi besoin de bien connaitre le système sur lequel la commande va être appliquée. [17][18]

#### **II.3. Hiérarchisation des systèmes automatiques industriels**

- **Niveau 0** *:* est un niveau de terrain qui ne fait pas partie du système de commande, car il contient des machines, des processus, des capteurs, et des actionneurs qui contribuent au processus de fabrication. [19]
- **Niveau 1 :** est un niveau de contrôle qui contient l'API (Automate programmable industriel) et le régulateur PID (proportionnel, intégral, dérivé). Il utilise ces appareils pour contrôler et exécuter le niveau précédent.
- **Niveau 2 :** ce niveau assure le suivi et la coordination des systèmes du niveau inférieur parce que c'est un niveau qui supervise l'ensemble de postes de travail

de la ligne de production Généralement ses équipements regroupés dans la salle de commandes. [19]

- **Niveau 3 :** il existe à ce niveau des fonctions optimales de la marche de l'ensemble des installations pour optimiser économiquement la production avec des outils tels que CAO, CFAO.
- **Niveau 4 :** c'est le niveau de gestion d'entreprise qui est au sommet de la pyramide, il contient une planification des outils de production (ERP : Enterprise Resource Planning) [19].

Tous ces niveaux sont représentés dans une structure pyramidale montrée par la figure II.1.

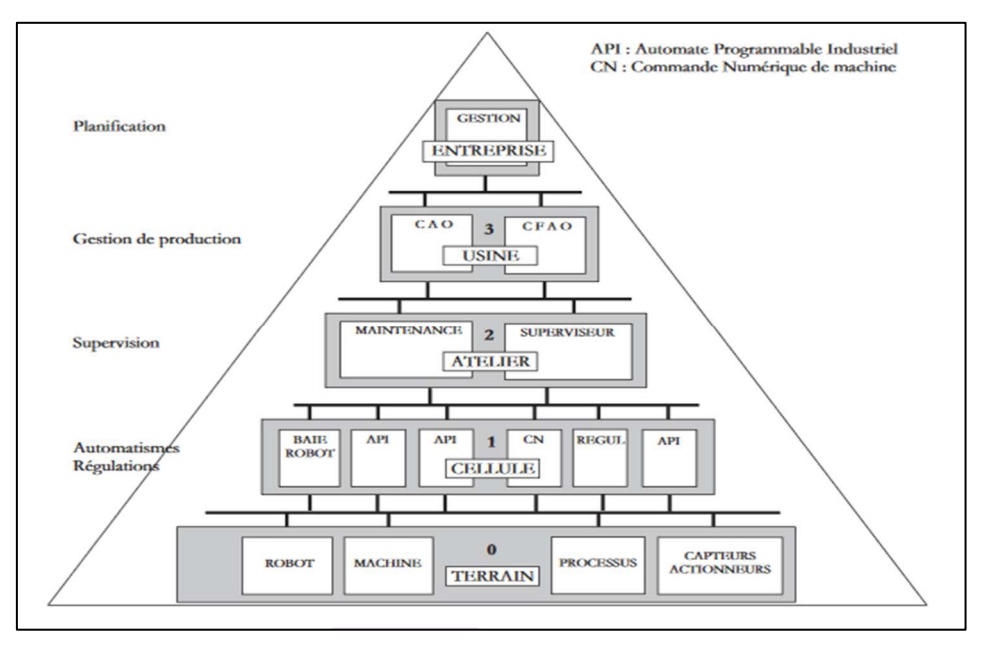

*Figure II. 1 : Hiérarchisation des systèmes automatiques [19].* 

#### **II.4. Structure générale d'un système automatisé**

Un système automatique ou automatisé est un ensemble des éléments réalisant des actions sans intervention d'utilisateur (opérateur). La fonction de l'opérateur n'intervient que dans la partie de la programmation de système et de son réglage [20].

Les systèmes automatisés comportent les parties représentées sur la figure II.2.

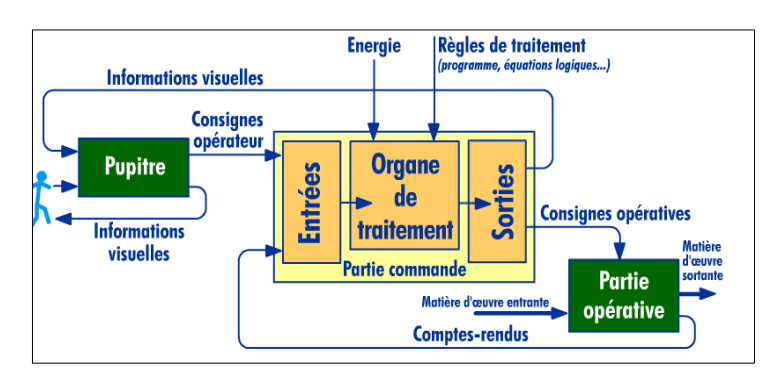

*Figure II. 2 : Structure d'un système automatisé [21].* 

#### **II.4.1. Partie de commande (P.C)**

C'est le cerveau d'un système automatisé, c'est-elle qui émet des ordres aux actionneurs de la partie opérative et reçoit des signaux en retour. Elle se compose généralement par des ordinateurs qui contiennent dans ses mémoires un programme comme l'automate programmable pour traiter les informations et gérer le système, la partie de commande est une unité de traitement ou un automate programmable industriel

Le système automatisé contient un pupitre montré sur la figure II.2 qui assure le dialogue entre l'opérateur et la partie de commande « dialogue d'exploitation » (voir la figure cidessous), il permet à l'opérateur d'échange les informations avec la partie de commande.

L'opérateur donne des consignes (à l'aide un bouton de marché/arrêt, boutons de réglage ou un clavier) et il reçoit un message (à partir des diodes LED ou bien un afficheur) comme montre la figure II.3 :

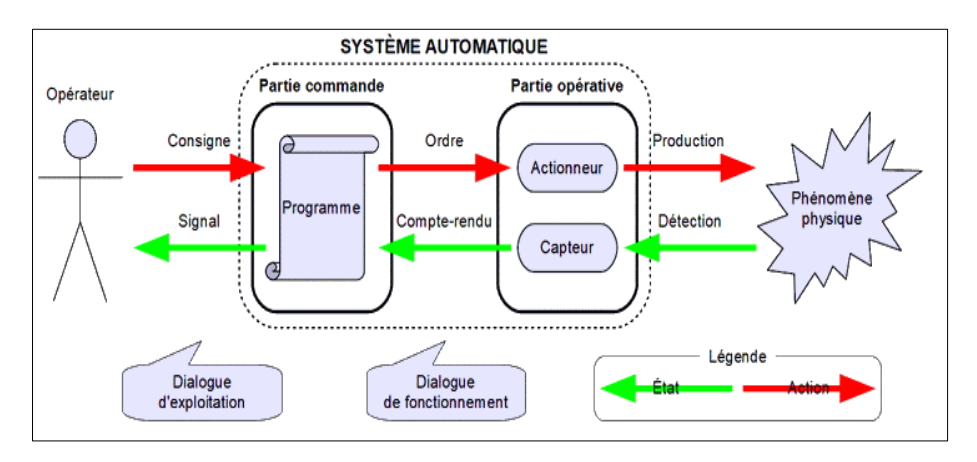

*Figure II. 3 : Schéma de principe d'un système automatique [22].* 

#### **II.4.2. Partie opérative (P.O)**

Également appelée « partie puissance », est un ensemble des moyens technique qui agit sur la matière d'œuvre entrante pour avoir la matière d'œuvre sortante à partir des ordres fournis par la partie commande grâce aux actionneurs**.** 

Elle possède aussi des capteurs qui permettent de recueillir des informations, la partie opérative consomme l'énergie électrique, pneumatique (air) ou hydraulique (eau ou huile).

La partie opérative comporte des pré-actionneurs, des actionneurs et des capteurs.

#### **II.4.2.1. Pré-actionneur**

Est un élément qui distribue l'énergie disponible sur ordre de la partie commande, l'énergie utile aux actionneurs. On distingue deux types Pré-actionneur figure II.4 :

- **Contacteur :** distribue l'énergie électrique à l'actionneur.
- **Distributeur :** distribue l'énergie pneumatique à l'actionneur.
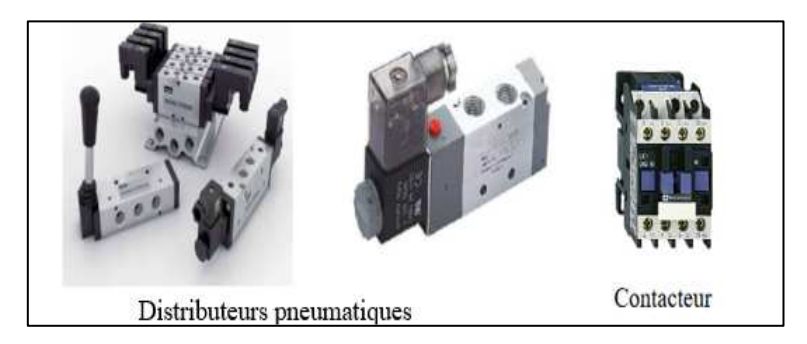

*Figure II. 4 : Pré-actionneur [23][24].* 

Les prés-actionneurs peuvent être des :

- Contacteurs de puissance
- Variateurs de vitesse tel que : Moteur a synchrone, Moteur courant continu…etc.
- Cartes de commandes par exemple : moteurs pas à pas
- Commandes de vannes
- Distributeurs pneumatique et/ou hydraulique

## **II.4.2.2. Actionneur**

Est un objet technique qui produit un phénomène physique comme montré dans la figure II.5. Il transforme une énergie d'entrée en une énergie de sortie utilisable par l'effecteur. L'énergie habituellement utilisé peut être pneumatique (air comprimé), électrique ou hydraulique ( par un liquide). On trouve comme exemple :

- Le moteur qui transforme l'énergie électrique en énergie mécanique de rotation ;
- Le résistor qui transforme l'énergie électrique en énergie thermique.

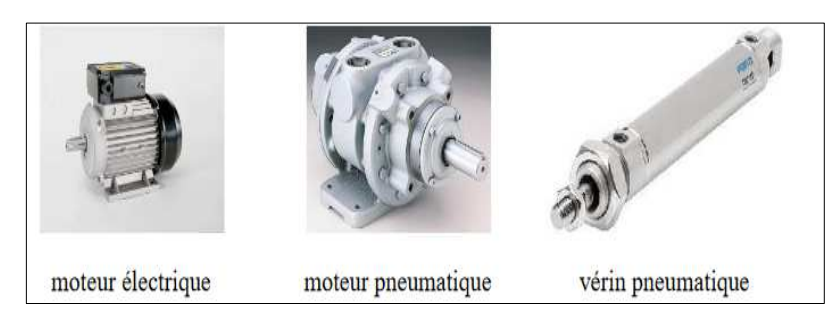

*Figure II. 5 : Actionneurs [23].* 

L'actionneur peut être :

- Moteurs : tel que moteur asynchrone, moteur pas à pas ;
- Moteurs linéaires ;
- Vérins soit pneumatique ou hydraulique ;
- > Pompes;
- Vannes ;
- Effecteur : est un élément qui reçoit l'énergie de l'actionneur pour agir sur la matière d'œuvre. On prend comme exemple le tambour de la machine à laver qui reçoit le mouvement de rotation du moteur pour laver de linge.

## **II.4.2.3. Capteur**

Le capteur est les yeux et les oreilles figuratives d'un système de contrôle, il détecte *un phénomène physique* dans son environnement. Il prélevé de la partie opérative une grandeur physique (température, vitesse, position….), il la transforme vers la partie commande comme elle montre la figure II.6.

On peut représenter la fonction d'usage d'un capteur comme suit :

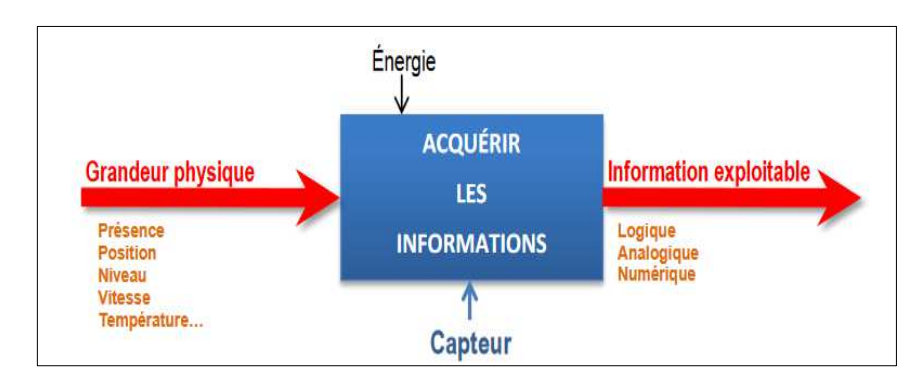

*Figure II. 6 : Fonctionnement du capteur [25].* 

## **II.4.2.3.1. Caractéristiques d'un capteur**

Il caractérise selon plusieurs critères tel que :

- **Étendu de mesure :** est le domaine de mesure qui précise les limites qui peuvent être mesurées par le capteur entre « portée minimale » et « portée maximale » sans risque de destruction de capteur.
- **Sensibilité :** est le rapport de la variation du signal de sortie par rapport à la variation du signal d'entrée.
- **Rapidité :** Temps de réaction du capteur entre la variation de la grandeur physique qu'il mesure et l'instant où l'information prise en compte par la partie commande.
- **Précision :** est la capabilité du capteur à donner une mesure proche de la valeur vraie.
- **Résolution :** plus petite variation de grandeur mesurable par le capteur.
- **Stabilité :** décrit la capacité du capteur à maintenir ses performances pendant une longue période.
- **Linéarité :** représente la différence de sensibilité sur la plage de mesure.

## **II.4.2.3.2. Classification**

On distingue deux capteurs *selon le fonctionnement* :

 **Capteurs actifs :** Fonctionnent comme un générateur. Ces principes sont basés sur l'effet physique qui assure la conversion en énergie électrique toutes les grandeurs

physiques à prélever sous forme d'énergie thermique, mécanique ou de rayonnement sans alimentation. Le tableau suivant cite quelques exemples de capteur actif.

| <b>Grandeur physique</b><br>mesuré | Effet utilisé                             | Grandeur de sortie |  |  |
|------------------------------------|-------------------------------------------|--------------------|--|--|
| Flux de rayonnement<br>lumineux    | Photo-électrique                          | Tension /courant   |  |  |
| Température<br>(thermocouple)      | Thermoélectricité                         | Tension            |  |  |
| Position                           | Induction électromagnétique<br>effet Hall | Tension            |  |  |

*Tableau II. 1 : Exemples des capteurs actifs.*

 **Capteurs passifs :** Ce sont généralement des capteurs résistifs sensibles à la grandeur mesurée, ils ont besoin d'être alimentées pour fonctionner. Une variation du phénomène physique étudié (mesuré) engendre une variation de l'impédance. Le tableau ci-dessous montre quelques exemples.

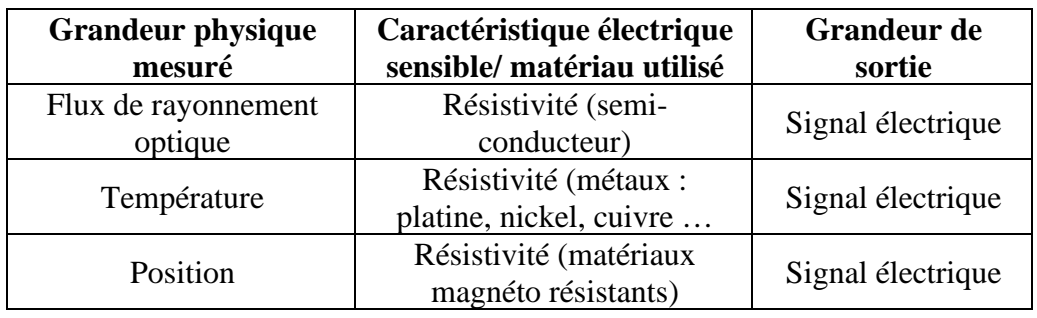

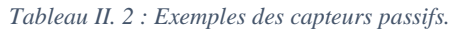

Classification selon les mesurandes

- **Mécanique :** déplacement, vitesse, accélération, force, pression, masse, débit, ... [24]
- **Électrique :** courant, charge, impédance, ...
- **Thermique :** température, flux thermique, ... [24]
- **Magnétique :** champ magnétique, perméabilité, ...
- **Radiation :** lumière visible, rayons X, radioactivité, ...
- **Bio / chimique :** humidité, détection de gaz, sucre, hormones, paramètres vitaux. [24]

## **II.4.2.3.3. Type de détection**

- **Détection avec contact** : un capteur qui nécessite un contact physique avec l'objet pour le détecter par exemples : jauges de contrainte, la plupart des capteurs de température.
- **Détection sans contact :** ne nécessite aucun contact physique, il détecte le phénomène à proximité de celui-ci.

#### **II.4.2.3.4. Différentes Informations envoyées**

#### **a- Information logique**

L'information est associée à une variable binaire, elle ne peut prendre que deux états distincts : zéro ou un, haut ou bas, vrai ou faux qui est la sortie de capteur logique que l'on note un ou zéro, il appelé aussi capteur tout ou rien (TOR). Il délivre un signal de sortie sous la forme d'une pression pneumatique ou d'une tension électrique.

Il y a quatre types de capteurs logiques : courant présent/absent dans un circuit, potentiel, souvent 5V/0V, DEL allumée/éteinte, signal pneumatique (pression normale/forte pression. Les boutons poussoirs, les arrêts « coup de poing » …etc, sont des capteurs à commande manuelle qui se situent sur les pupitres ou poste de commande.

Voici un graphique résumant le choix d'un capteur TOR :

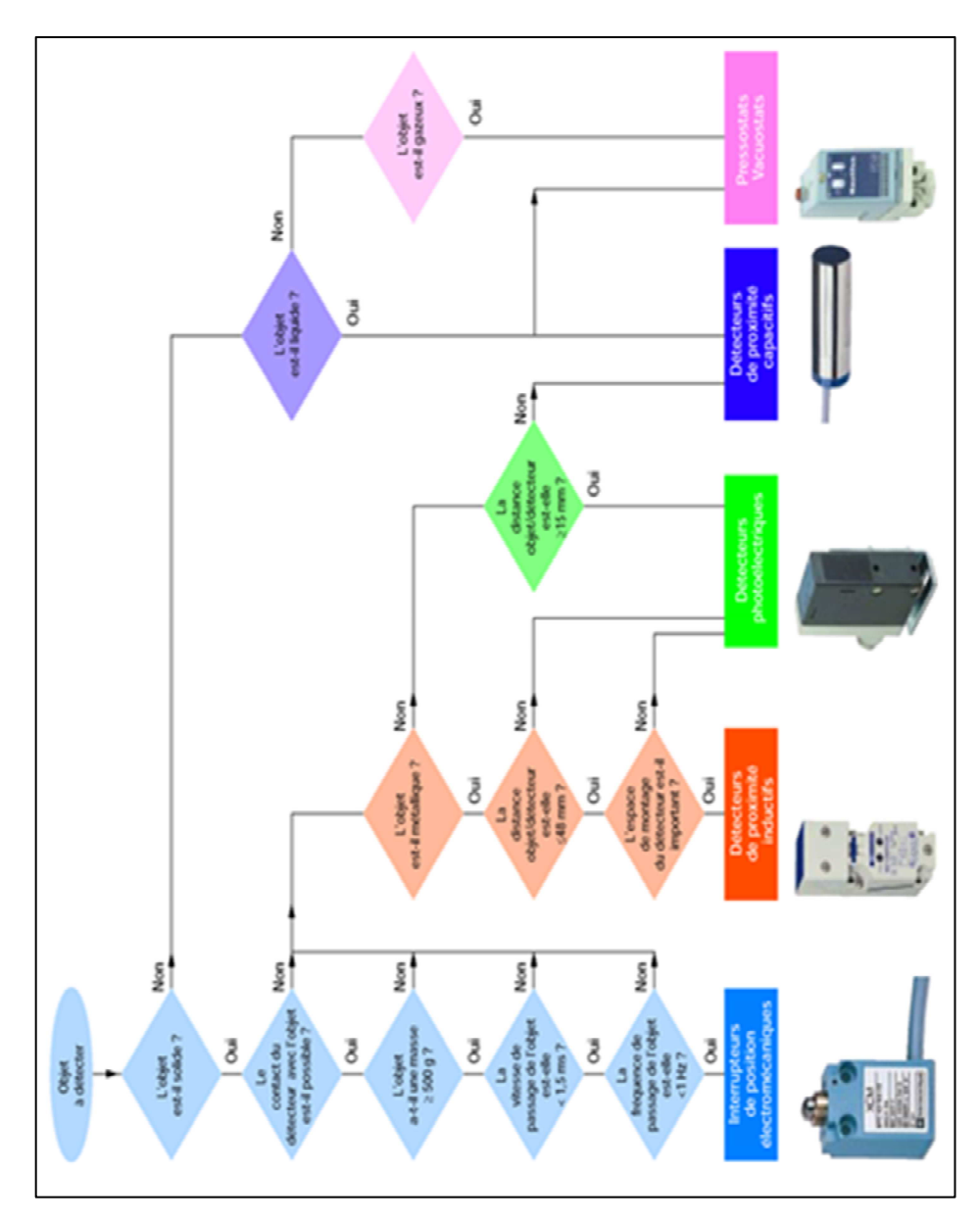

*Figure II. 7 : Organigramme pour sélection le détecteur [26].* 

- Capteurs mécaniques : Ils peuvent être appelés : interrupteurs de position mécanique, détecteur de position ou interrupteurs de fin de course qui se trouvent au niveau de la partie opérative. Ils sont en contact direct avec la pièce en mouvement à détecter. Ils transmettent les informations de présence, d'absence, de passage, de positionnement ou de fin de course, au système de traitement [27].
- Capteurs de proximité : Ils sont nécessaires pour de détecter sans contact physique d'élément
- Capteurs de proximité inductifs : Les détecteurs de proximité inductifs détectent tous les objets métalliques à distance variable de 0 à 60 mm. Ils sont essentiellement composés d'un oscillateur dont les bobinages constituent la face sensible. Ils sont basés sur la variation d'un champ électromagnétique.
- Capteurs de proximité capacitifs : Ils permettent de déceler des objets de toutes natures, ils constituent d'un oscillateur. Les capteurs de proximité capacitifs sont basés sur la variation d'un champ électrique à l'approche d'un objet quelconque.
- Capteurs de proximité magnétiques : Également appelées des capteurs ILS « Interrupteur à lame Souple », ils sont constitués d'une lame flexible enfermée dans une capsule sensible à la présence d'un champ magnétique mobile "aimant". Les capteurs de proximité magnétiques sont des interrupteurs de position permettent de détecter sans contact tous les matériaux magnétiques.
- Capteurs photoélectriques : Les détecteurs photoélectriques portent également le nom de "barrières lumineuses "détectent une cible, qui peuvent être un objet ou une personne, au moyen d'un faisceau lumineux. Ils consistent essentiellement en un émetteur de lumière affecté à un récepteur photosensible. [27]
- Capteurs optiques : Ils détectent l'intensité lumineuse et la transformer en un courant ou une tension électrique. Ils sont efficaces pour détecter la couleur, la chaleur (capteur pyrométrique) ou la présence de certains gaz ou composants chimiques. Les capteurs optiques ont un potentiel d'application très large.

## **b- Information analogique**

Est proportionnelle à la grandeur à mesurer. Elle est continue dans le temps et peut prendre **n'importe quelle valeur sur une plage de variation définie**, par exemple la température est analogique car elle évolue progressivement d'une valeur à une autre.

Le Capteur analogique est un capteur qui convertit une quantité physique variable en un signal que le système de contrôle peut comprendre : une tension ou un courant  $(0 - 10 \text{ V}, 0 -$ 20 mA,), Par exemple capteur à jauge de contrainte, thermocouple , LVDT, etc…

Le signal analogique peut avoir un niveau, une forme et une fréquence comme montré sur la figure ci-dessous.

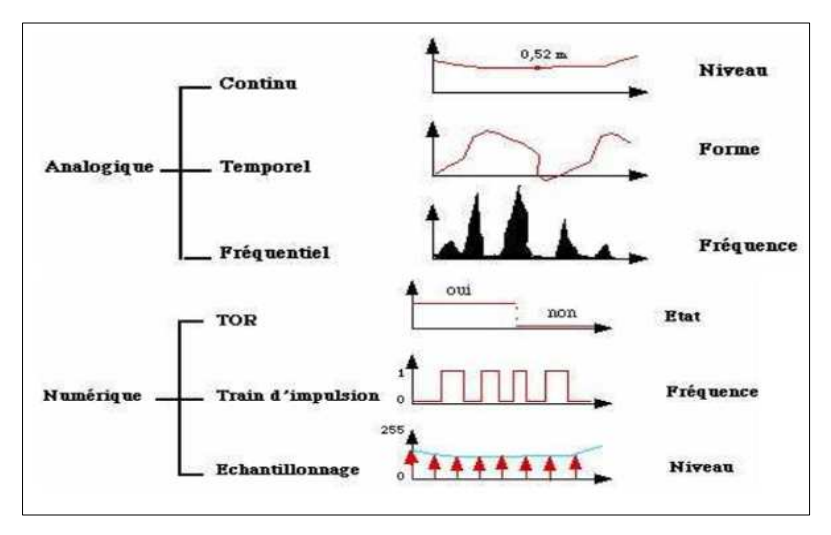

*Figure II. 8 : Signaux analogique et numérique [28].* 

Le signal transmis peut-être un signal :

- **Continu**: est un signal qui varie " lentement " dans le temps
- *Temporel :* c'est la forme de ce signal au cours du temps. Il suit également la trace du signal sur l'écran d'un oscilloscope.
- *Fréquentiel :* est le spectre de fréquences qui transporte les informations requises.

Voici quelques capteurs analogiques :

- Capteurs d'accélérations : Sont des capteurs analogiques qui détectent les changements de position, de vitesse, d'orientation, de vibration et d'inclinaison en détectant le mouvement sont appelés accéléromètres.
- Capteurs de lumière : Sont des capteurs analogiques qui sont utilisent pour détecter la quantité de lumière.
- Capteurs de pressions : Ils convertirent la pression en signal électrique analogique. Les capteurs de pressions sont des instruments composés à la fois d'un élément sensible à la pression pour déterminer la pression réelle appliquée au capteur et de certains composants.
- Capteurs ultrason : Détectent et mesurent les distances entre divers types d'objets liquident, solide ou granuleux. Ils ont deux parties essentielles : l'émetteur qui émet un son à une fréquence définie et le récepteur qui collecte le son répercuté par les obstacles. La distance aux objets est calculée par le temps mis par le son pour revenir au récepteur. Les capteurs ultrason sont des capteurs puissants et qui restent fiables même s'il y a présence de poussières ou si l'objet est brillant, transparent.
- Capteurs thermocouple : Sont des capteurs servant à mesurer la température, ils utilisent principalement l'effet Seebeck. Les thermocouples sont largement utilisés dans de nombreuses applications industrielles et scientifiques. Il existe des centaines de types de thermocouples fabriqués à partir de différentes combinaisons de métaux purs et d'alliages, chacun avec ses propres propriétés et applications uniques.

## **c- Information numérique**

Est une information binaire codée sur plusieurs fils ou bits de différents poids représentant une valeur numérique (mot).. Le signal numérique peut-être :

## **TOR ;**

- *Train d'impulsions* où chaque impulsion est une image d'un changement d'état ;
- *Echantillonnage* Il s'agit de l'image numérique d'un signal analogique sous la forme d'un " escalier ", cette caractéristique se retrouve à la sortie des convertisseurs analogiques / numériques).

Les capteurs numériques donnent en sortie une valeur finie, voici quelques capteurs numériques typiques :

- **Codeurs optiques ;**
- **Codeurs incrémentales ou relatifs ;**
- **Codeur numérique ou absolu.**

*Remarque : L'échange des informations entre la partie opérative et la partie commande est appelé dialogue de fonctionnement comme elle montre la figure II.3.* 

Ces informations sont de deux types :

- **Ordres** : Ils circulent de la partie commande à la partie opérative qui indique à la partie opérative les opérations qui doit effectuer.
- **Comptes rendus** : Sont circulés de la partie opérative à la partie commande indiquant l'état de la partie opérative.

## **II.5. Automates programmables industriels (API)**

## **II.5.1. Définition d'un API**

Un API ou en anglais PLC (Programmable Logic Contrôler) est souvent défini comme un ordinateur industriel miniature qui contienne du matériel et des logiciels. L'API exécute une suite d'instructions introduites dans ses mémoires sous forme de programmes.

Un automate programmable est un appareil électronique spécialisé dans la conduite et la surveillance en temps réel de processus industriels. Il s'agit d'une forme spéciale de contrôleur à microprocesseur [29] [30].

## **II.5.2. Architecture d'un API (Aspect extérieur, Structure interne)**

## **II.5.2.1. Aspect extérieur**

Les APIs essentiellement sont disponibles en forme boîtier unique ou en version modulaire/rack. La forme en boîtier unique, ou coffret et d'automate compact correspond à un système compact et l'autre forme correspond à un système modulaire, Ainsi, l'automate peut être du type compact ou modulaire figure II.9[30] :

## **II.5.2.1.1. Compact**

Il intègre les unités d'alimentation, le processeur, le mémoire et les entrées et les sorties. Un l'automate compact peut disposer de six, huit ,12 ou 24 entrées, de quatre, huit ou 16 sorties et d'une mémoire permettant d'enregistrer entre 300 et 1 000 instructions.

Ce type de système peut être employé réaliser certaines fonctions supplémentaires (comptage rapide, E/S analogiques ...) et recevoir des extensions limitées. Il est généralement destiné à la commande de petits automatismes. [30]

## **II.5.2.1.2. Modulaire**

Les unités d'alimentation, le processeur, le mémoire et les entrées et les sorties sont des modules séparés dans un ou plusieurs racks. Un automate modulaire peut être utilisé pour toutes les tailles d'automates programmables et les différentes unités fonctionnelles.

Un automate modulaire est intégré dans les automatismes complexes où la puissance, la capacité de traitement et la flexibilité sont nécessaires. Il comporte en général les éléments ou module suivants [30].

- 1. Module d'alimentation 6-Carte mémoire
- 2. Pile de sauvegarde 7-Interface multipoint (MPI)
- 3. Connexion au 24Vcc 8-Connecteur frontal
- 4. Commutateur de mode (à clé) 9-Volet en face avant
- 5. LED de signalisation d'état et de défauts.

**Automate modulaire (Modicon** mpact (Allen Bradley) ate modulaire (Siemens) Auto

*Figure II. 9 : Types d'automates [31].* 

## **II.5.2.2. Structure interne**

En général, les API sont structurées par plusieurs éléments de base que sont montrés dans la figure suivante (figure II.10) :

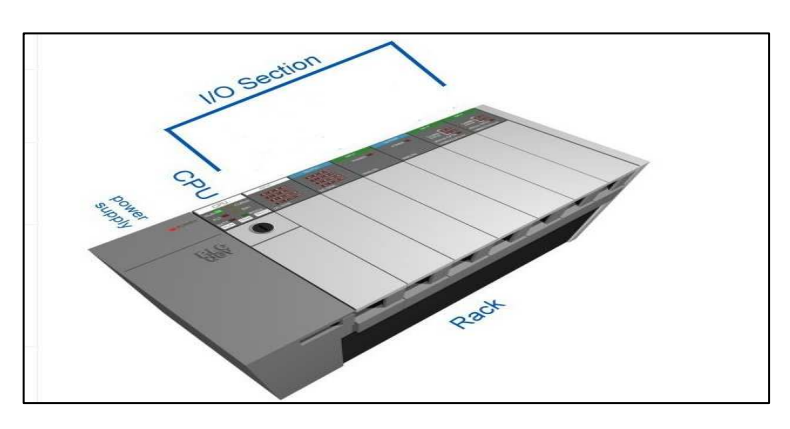

*Figure II. 10 : Composants d'API [32].* 

#### **II.5.2.3. Rack (the rack)**

Est la base du système de contrôle, il combine les composants d'API.

#### **II.5.2.4. Module d'alimentation (power supply )**

Permets de distribuer l'énergie aux différents modules.

#### **II.5.2.5. Unité centrale (CPU, Central Processing Unit)**

Il comprend le microprocesseur, une puce mémoire et d'autres circuits intégrés pour contrôler la logique, la surveillance et les communications. Elle est chargée d'interpréter les signaux d'entrée « input» et de réaliser les actions de contrôle, d'après le programme mémorisé dans sa mémoire, communiquant les décisions comme signaux d'action aux sorties « output». [29] [33]

Il comprend les composantes suivantes (voir la figure II.11):

#### **II.5.2.5.1. Unité arithmétique et logique (ALU)**

Assure la manipulation des données et exécute toutes les opérations mathématiques et booléennes. [33] [34]

#### **II.5.2.5.2. Mémoire (sous forme de registre 08 bits)**

Est une permet espaces de stockage temporaires qui permet de transférer rapidement les données et les instructions utilisées. [33][34]

#### **II.5.2.5.3. Unité de commande**

Qui définit l'ordre dans lequel les instructions devraient exécutés et contrôle la récupération des opérandes appropriés. [33][34]

#### **II.5.2.6. Mémoire (Memory)**

Situé après l'unité centrale (voir la figure II.11 ). L'API a plusieurs éléments de mémoire tel que mémoire Random Access Memory « RAM » et Read Only Memory « ROM », il a certaines quantités de mémoire vive (RAM ) pour stocker les programmes qui ont été

développés par l'utilisateur et les données du programme. La mémoire ROM est une mémoire morte conçue pour sauvegarder en permanente le système d'exploitation et les données utilisées par la CPU sans aucune alimentation électrique. Il y a d'autres mémoires ayant des fonctions différentes : Programmable Read Only Memory « PROM » est une ROM qui se programme qu'une seule fois …ect [34]

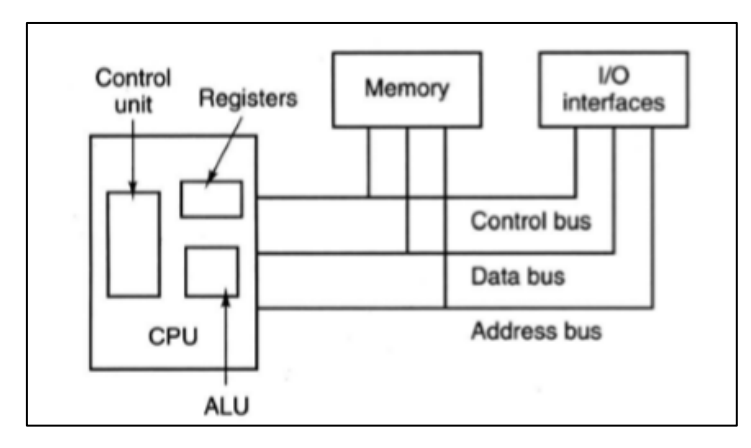

*Figure II. 11 : Composants informatiques de base [34].* 

#### **II.5.2.7. Interface entrée/sortie (I/O interfaces)**

Les informations sont transmises dans et hors L'API via des modules d'E/S. Il existe de nombreux types de cartes d'E/S qui adaptent le type d'entrée ou de sortie afin que le CPU puisse l'utiliser dans sa logique [32], et selon la figure II.16 les cartes sont :

#### **II.5.2.7.1. Cartes d'entrées TOR (DI,Digital intputs )**

Généralement chaque carte d'entrée comporte 8,16, 32 entrées logiques (E) (Figure cidessous. L'API peut être informée de l'état du processus par des capteurs (liés aux entrées de l'API) ayant pour rôle de fournir des informations. [35]

Une carte d'entrée TOR gère des dispositifs discrets qui donnent un signal qui est soit activé soit désactivé. En prenant comme un exemple les capteurs de présence qui reconnaissent si une pièce d'usinage se trouve à une position donnée ou bien à de simples commutateurs ou boutons poussoirs, qui peuvent être en mode ouverts ou fermés, appuyés ou relâchés . [35]

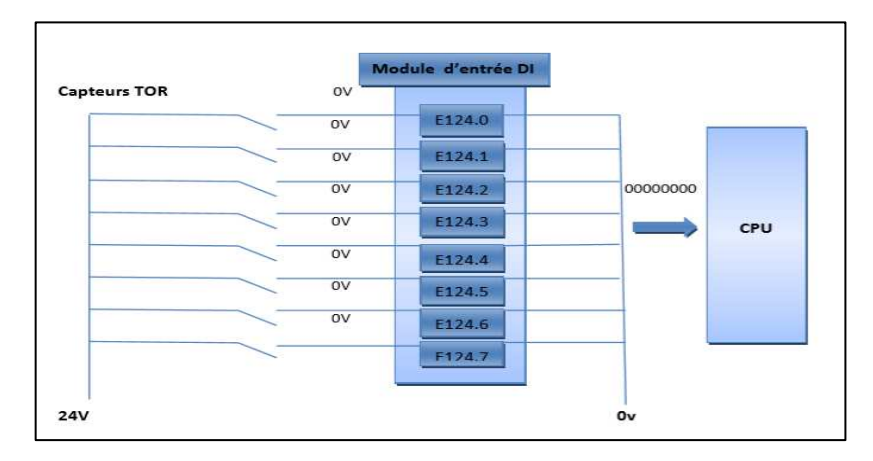

*Figure II. 12 : Principe de connexion des entrées à état de repo [36].* 

Une distinction est également établie entre les contacts à ouverture qui sont fermés au repos et les contacts à fermeture qui sont ouverts au repos.

Les capteurs TOR sont connectés ensemble par plus de 24v qui fournit par l'automate et les entrées sont connectées aux bits : E124.0, E124.2 comme montre la figure ci-dessous [35] :

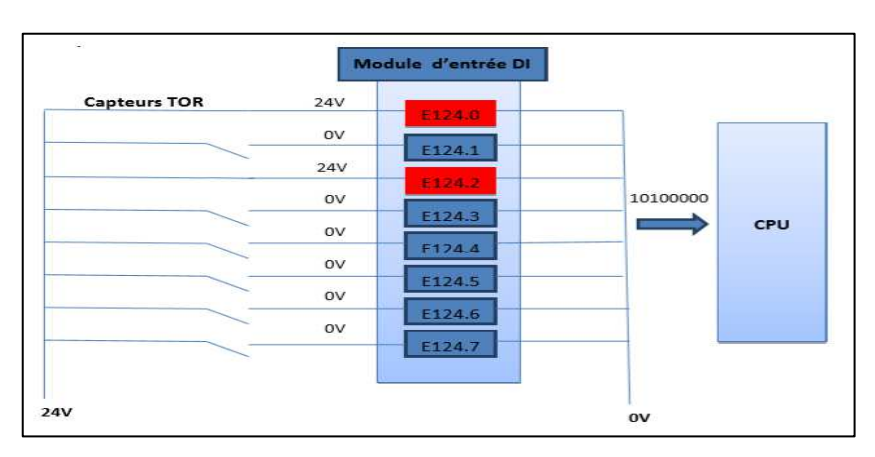

*Figure II. 13 : Principe de connexion des entrées à état de repo [36].* 

## **II.5.2.7.2. Cartes de sorties TOR (DO,Digital outputs)**

Généralement chaque carte possède huit , 16, 32 sorties logiques et peut correspondre aux deux schémas fonctionnel suivant [35] :

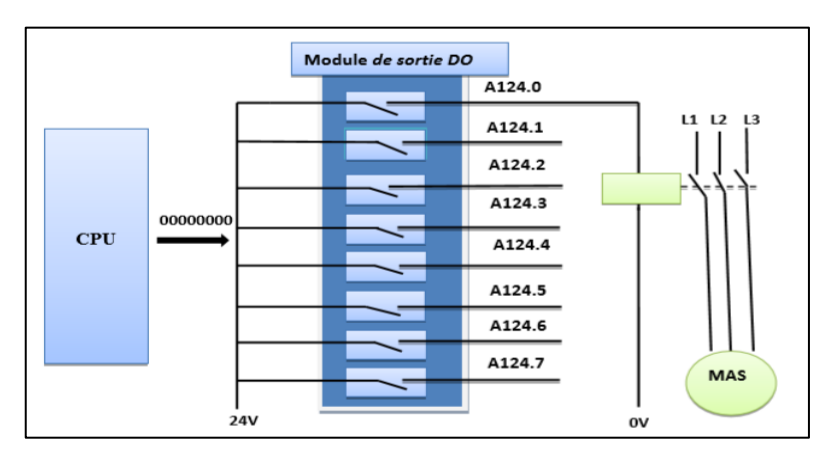

*Figure II. 14 : Principe de connexion des sorties a état de repos [36].* 

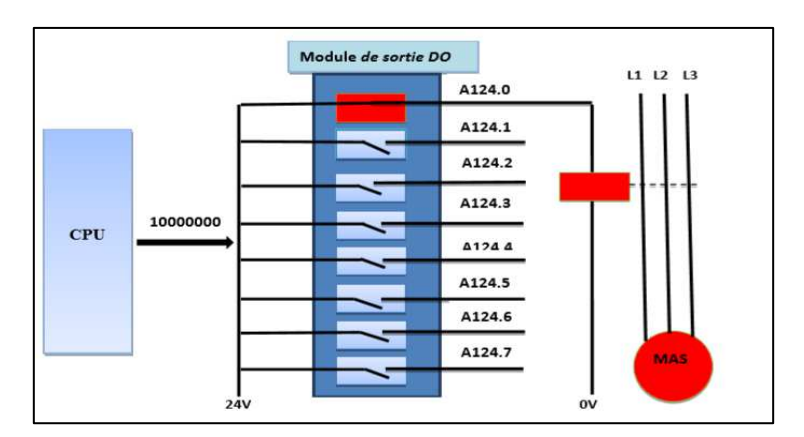

*Figure II. 15 : Principe de commande des sorties avec un état actionnée [36].*

L'API commande le processus en connectant des actionneurs via les points de connexion de l'API appelés sorties à une tension de commande de 24 V qui permet de faire des actions tel que démarrer ou d'arrêter un moteur, de faire alimenter ou dés alimenter des vannes, ou bien d'allumer et éteindre des lampes [35] .

Les pré-actionneurs se connectent à la borne négative 24V de l'automate et suivant le programme traité l'automate est équipé par des relais distribue le 24V vers les pré-actionneurs. Dans ce cas le moteur ne fonctionne que si le programme autorise la fermeture du relais A124.0 comme elle montre la figure II.15. [35]

#### **II.5.2.7.3. Carte d'entrée analogique (AI, Analog intputs )**

Une carte d'entrée analogique convertit une tension ou un courant par exemple un signal qui peut être compris entre zero et 20mA en un nombre numériquement équivalent qui peut être compris par le CPU. [32]

Lorsque le signal d'entrée analogique entre dans l'automate, il passe par un convertisseur A/N ou un convertisseur analogique-numérique. C'est le composant de la carte d'entrée analogique de l'automate qui transforme le signal analogique en signaux numériques.

Ce sont ces signaux numériques qui donneront éventuellement notre représentation de valeur binaire dans l'automate.[37]

#### **II.5.2.7.4. Carte de sortie analogique (AO, Analog outputs)**

Une carte de sortie analogique convertira un numéro numérique envoyé par le CPU en tension ou courant réel. Les signaux de sortie typiques peuvent varier de 0-10 V ou 4-20mA et sont utilisés pour piloter des régulateurs de débit massique, des régulateurs de pression et des contrôles de position. [32]

Le convertisseur numérique analogique convertit la valeur numérique de sortie sous forme analogique (tension, courant ….).[35]

Les modules d'E/S analogiques sont chargés de lire (entrée) ou de commande (sortie) les éléments qui sont d'un état variable comme un chauffage contrôlé par un thermostat. Les modules d'E/S se trouvent dans les emplacements Rack après le CPU comme montre la figure II.16. [37]

#### **II.5.2.8. Modules de fonctionnements (FM, Function Module)**

Dans certains cas, un module spécial est nécessaire pour différents types de traitement de contrôle. Ces modules de contrôle spéciaux sont appelés modules fonctionnels ou FM. Ces modules gèrent des signaux hors l'unité centrale. Lorsque vous utilisez des FM, ils doivent être placés dans les emplacements après les modules d'E / S standard.[38].

#### **II.5.2.9. Processeurs de communication (CP, Communication processors)**

Permet la communication entre plusieurs automates et peut établir la liaison avec la commande robots et aussi avec des pupitres opérateurs.

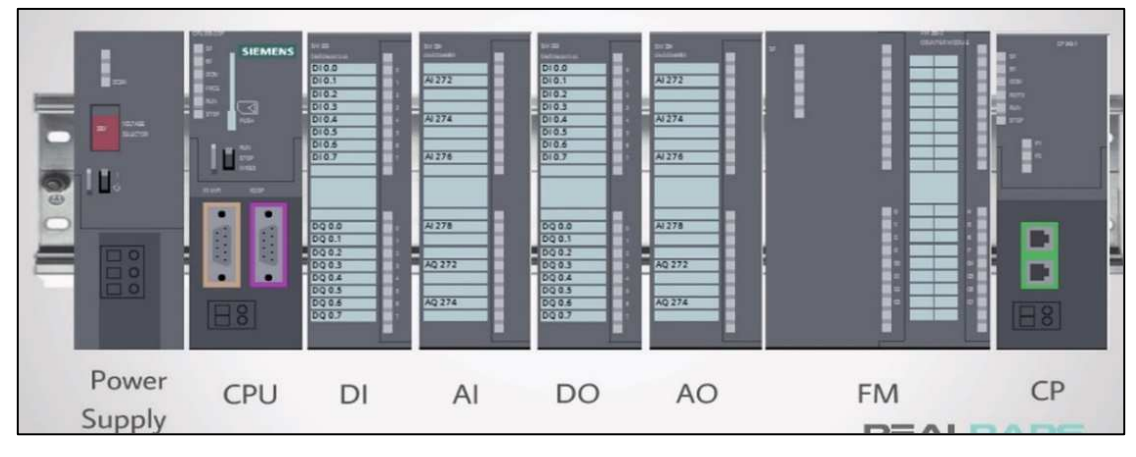

*Figure II. 16 : PLC Hardware [37].* 

Chaque point d'entrée/sortie possède une adresse unique qui peut être utilisée par la CPU (figure II.17).

## **II.5.2.10. Bus (The buses)**

Les bus sont les voies utilisées pour la communication au sein de l'automate :

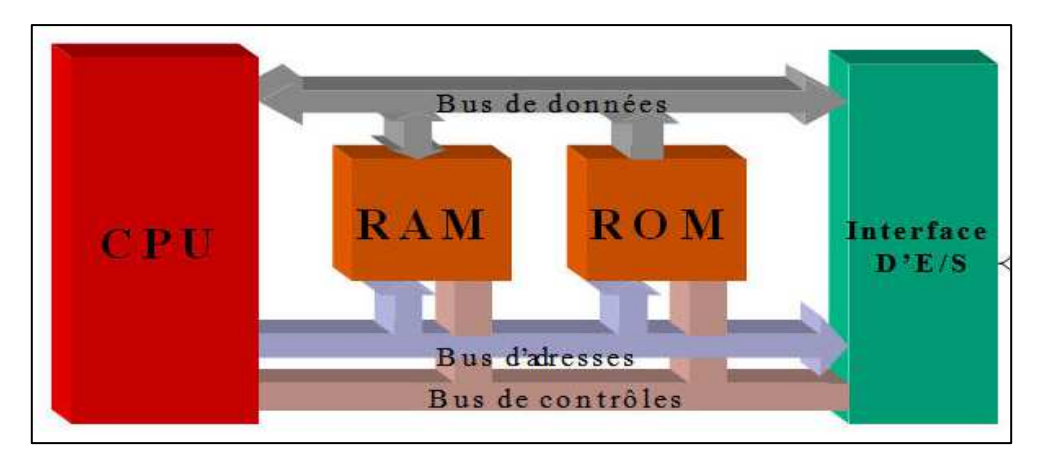

*Figure II. 17 : Bus entre CPU et I/O interface [39].*

Ils relient électriquement le micro-processeur et les périphériques (mémoires et I/O interfaces) qui sont dispose en :

- Bus de données (Data bus) : Il transporte les données utilisées dans le traitement effectué par la CPU, il transfère les données entrantes et sortantes entre elles.
- Bus d'adresses (Address bus) : IL est unidirectionnel, il permet d'adresser un élément par le microprocesseur vers la RAM, la ROM et l'interface E/S (figure II.17).
- Bus de contrôle (The control bus) : Permet d'assurer la synchronisation des flux d'informations sous forme binaire sur les bus précédents.

## **II.5.3. Principe générale du fonctionnement d'un API**

Tous les automates programmables industriels fonctionnent dans le même mode de fonctionnement comme la montre la figure II.18 :

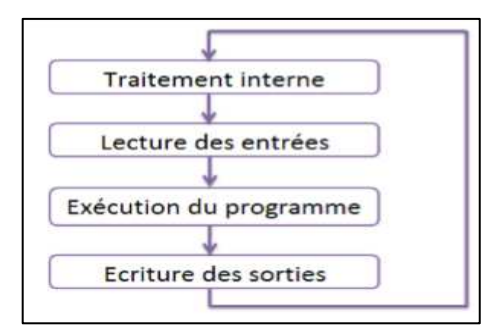

*Figure II. 18 : Fonctionnement d'un API [40].* 

- **Traitement interne :** L'automate effectue des opérations de contrôle et met à jour certains paramètres du système comme la détection des passages en RUN/STOP…[40]
- **Lecture des entrées :** l'automate lit les entrées (de manière synchrone) et les recopies dans la mémoire image des entrées ;
- **Exécution du programme :** l'automate exécute l'instruction de programme par instruction et écrit les sorties dans la mémoire de image des sorties ;
- **Ecriture des sorties :** l'automate transforme les différentes sorties (de manière synchrone) aux positions définies dans la mémoire image des sorties. [40]

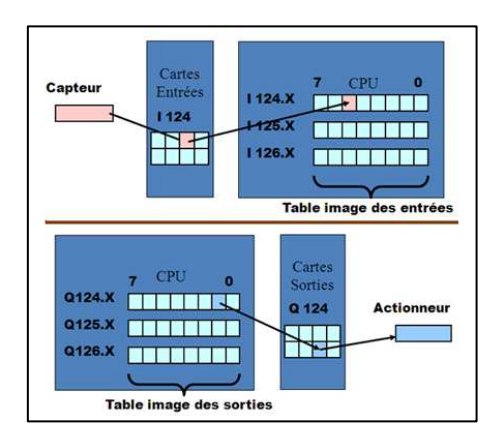

*Figure II. 19 : Interfaces d'entrées/sorties [41].* 

#### **II.5.4. Principe de la logique programmée**

#### **II.5.4.1. Logique câblée**

En logique câblée, la loi de contrôle évoquée ci-dessus est réalisée en liaison matérielle (câblage) selon un schéma établi à partir de la théorie ou de l'expérience réalisant des fonctions logiques de base. Les opérateurs logiques de base sont des portes logiques AND, OR, NOT, NAND, NOR, Relais normalement ouvert / normalement fermé afin de réaliser n'importe quelle fonction logique.

La fonction est physiquement représentée dans le câblage qui signifie la difficulté de modifier que ce soit en phase de mise au point ou lors d'extensions ultérieures du processus, par contre la vitesse de traitement ne dépend pas de la complexité du problème puisque le fonctionnement simultané. [42]

#### **II.5.4.2. Logique programmée**

Dans cette logique, la loi de contrôle évoquée ci-dessus suffit de modifier le programme et Simplifier la maintenance. Elle permet de se passer des câblages souvent fastidieux et peu flexibles. Grâce aux automates et aux microcontrôleurs, elle s'intéresse habituellement sur les entrées / sorties et taille mémoire de l'automate programmable industriel.

#### **II.5.5. Langages de programmation des API**

L'écriture d'un programme nécessite un ensemble des instructions qui permettent d'exécuter des opérations nécessaires au fonctionnement d'un système utilisant un langage spécifique. Les langages de programmation sont de natures diverses, ci-dessous vous le peuvent voir ces langages :

#### **II.5.5.1. Langages littéraux**

#### **II.5.5.1.1. Langage IL (Instruction list)**

Liste d'instruction est un langage de programmation textuel, Il utilise des instructions par ligne, ces derniers correspondent dans une large mesure, aux étapes par lesquelles la CPU traite le programme.

| LD<br>анон<br>OBI<br>AND | %11.0<br>%M12<br>%TM4.Q<br>%M17          |
|--------------------------|------------------------------------------|
| AND<br>எ<br>LD           | %11.7<br>%02.5<br><b>%11.10</b>          |
| анон<br>ANDN<br>ш        | %02.3<br>%M27<br>%TM0<br>%TM0.Q          |
| AND.<br>AND              | °%M25<br>%MMMXX<br>[%MUU15:= %MUU18+500] |
|                          | ı<br>LD                                  |

*Figure II. 20 : Exemple d'un langage instruction List [23].* 

#### **II.5.5.1.2. Langage Littéral Structuré (ST : Structured Text)**

Est langage informatique, le moins utilisé par les automaticiens. Ce langage de même nature que le pascal. Il utilise des différents fonction comme les fonctions conditionnels if..then..else ; montrant dans la figure II.21 :

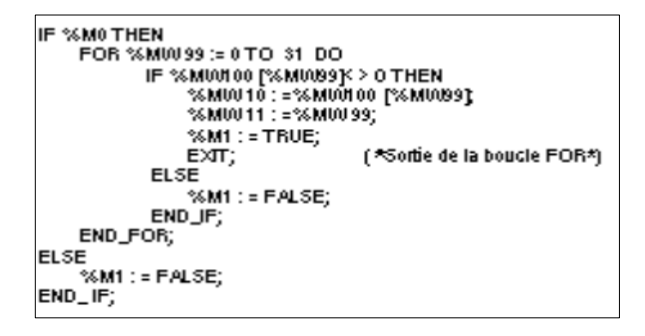

*Figure II. 21 : Exemple d'un langage littéral structuré [23].* 

#### **II.5.5.2. Langages graphiques**

#### **II.5.5.2.1. Langage LD (Ladder Diagram)**

Est un langage graphique développé pour les électriciens, ce langage est le plus utilisé, il est dédié à la programmation des équations booléennes (true/false) utilisant des symboles comme les relais et les blocs fonctionnels, dans la figure suivante vous devient voir un exemple de langage LD.

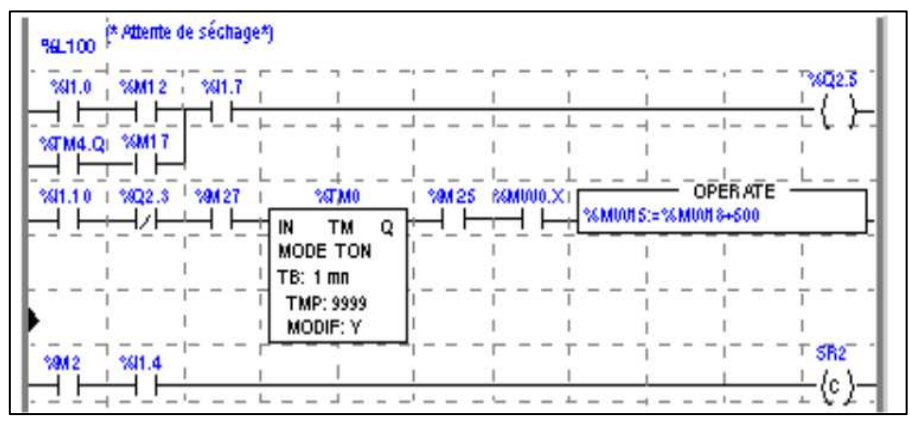

*Figure II. 22 : Exemple d'un langage à contact (CONT) [23].* 

#### **II.5.5.2.2. Blocs fonctionnels (FBD : Function Bloc Diagram)**

Est un langage graphique, il a une suite de blocs représentant des fonctions par des rectangles comme la montre la figure suivante les entrées à la gauche et les sorties à droite.

Ce programme réalise tout type de fonctions des plus simples au plus sophistiquées.

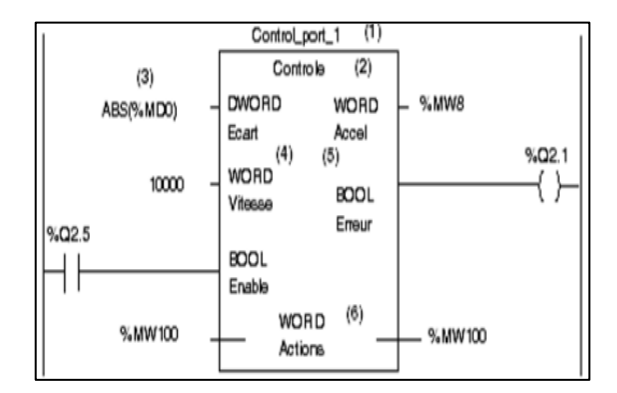

*Figure II. 23 : Exemple d'un langage FBD [23].* 

#### **II.5.5.2.3. Langage (SFC :Sequential Function Chart)**

Le SFC ou bien le grafcet (GRAphe Fonctionnel de commande par Étapes et Transitions) est un langage graphique qui décrit les opérations séquentielles. Le processus de ce langage est représenté comme un ensemble des étapes qui reliées entre elles par des transitions, chaque transition peut contient une ou plusieurs conditions booléennes. Les actions dans les étapes sont décrites avec les langages ST, IL, LD, ou FBD.

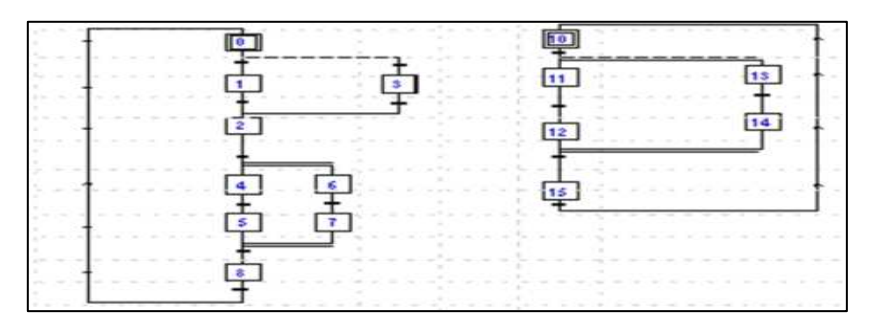

*Figure II. 24 : Exemple d'un langage SFC [23].* 

#### **II.5.5.3. Marques et logiciels d'automates**

Il y'a pas mal des marques d'automate ainsi que leurs logiciels correspondants. Parmi ces marque, il y'a certaines d'elles les plus couramment utilisés dans l'industrie comme les marques suivants :

- Automates Siemens
- Automates Rockwell
- Automates Mitsubishi
- Automates Schneider Electric
- Automates Delta
- Automates Omron
- Automates Mitsubishi
- Automates WAGO

Chaque marque utilise des logiciels spécifique pour programmer les automates par exemple: les automates siemens utilise le logiciel « step 7 et ou Tia Portal » et WinCC pour la programmation d'afficheurs qui montre **l'interface homme-machine** afin de test le fonctionnement par logiciel CIROS ,ce dernier permet de créer, programmer et simuler des installations distribuées de complexité diverse.

Le portefeuille des automates Siemens est libellé sous le nom SIMATIC, elle catégorise par gamme comme SIMATIC S7-400, cet automate a haute gamme et il très utilisé dans les industries.

Les CPU de la gamme S7-400 disposent d'une mémoire de travail, et d'un bon temps d'exécution répondant aux exigences des industries. Il y'a des autres gammes comme SIMATIC S7-300, SIMATIC S7-300… ect , chaque une a des propriété et elle est fourni sous différentes versions (CPU standard, CPU Fail-safe).

Un autre exemple, les logiciels utilisés pour programmer les automates **Omron** sont : **CX PROGRAMMER** ou la suite logiciel **CX-ONE**. Cet automate a un divers nombre des points E/S TOR 180,320..., les automates **OMRON** répondent aux exigences croissantes de vitesse de traitement et de transparence. Ils assurent la transparence de l'échange de données au sein des machines, entre les machines, entre machines et serveurs et même entre les machines et des sites éloignés grâce aux logiciels **Omron** qui en libèrent toute la puissance et la souplesse.

## **Les automates WAGO** se programment avec le logiciel **Codesys, Donc il y'a plusieurs marque de différent pays développent et facilite la programmation des automates.**

Le choix des API retourne aux certains critères importants comme : le nombre et la nature des entrées/sorties, le type du processeur, la taille de la mémoire, la communication avec les systèmes, la vitesse de traitement et les fonctions spéciales offertes par le processeur…

## **II.6. Description du Système MPS500 FMS**

Le système MPS500 FMS ou bien Modular Production System 500- Flexible manufacturing systemest une chaine de production flexible, modulaire et polyvalente. Il comprend six stations individuelles représentant au sein d'un système de transport qui permet de relier ces stations et d'assurer la communication et l'échange de l'information entre eux. Le système de transport comporte un convoyeur alimente ces stations par des pièces cylindriques qui sont rouges, noirs ou métalliques à l'aide des palettes spécifiques.Le chiffre 500 signifié la disposition actuelle alentour de Convoyeur.

Le MPS500 FMS constitue une base idéale pour l'analyse,la compréhension et la maîtrise de l'interaction entre la mécanique, la pneumatique, l'ingénierie électrique, la technologie de contrôle et les interfaces de communication.

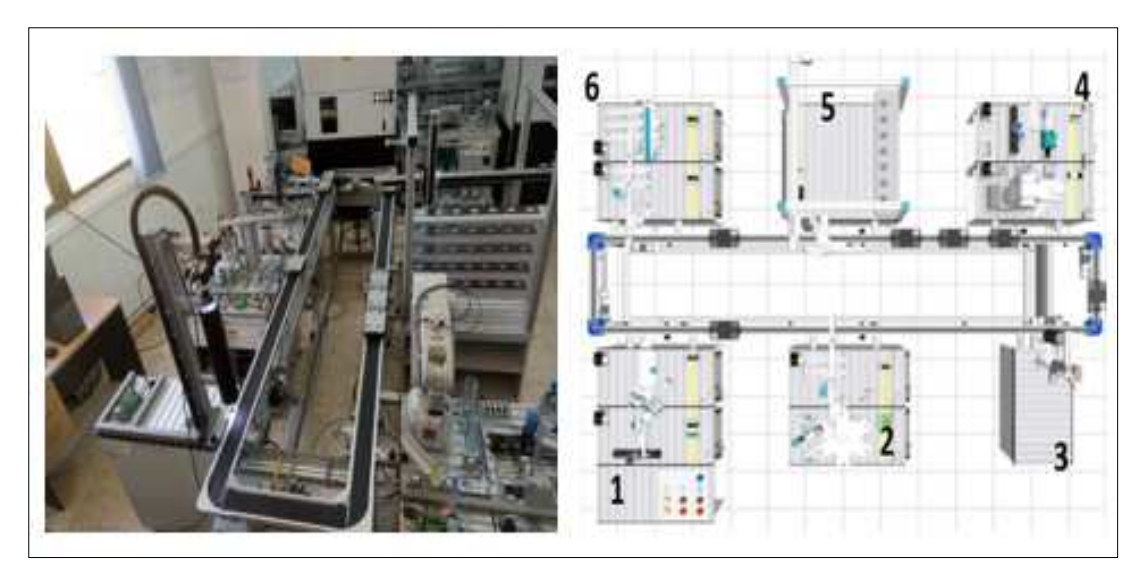

*Figure II. 25 : Système MPS 500 FMS.* 

Les stations de ce système commençant par l'entrée des marchandises (Product input) et terminant par le stock ou la sortie des marchandises communiquent entre elles par le couplage d'entrées et de sorties d'API qui est appelé couplage des E/S.

#### **II.6.1. Entrée des marchandises**

C'est la première station du système MPS500-FMS. Cette station est distinguée les deux stations suivantes :

#### **II.6.1.1. Station de distribution**

Elle permet de séparer et transmit les pièces à usiner à la deuxième station (la station de contrôle). Les pièces à usiner sont au maximales huit trouvant dans le module de magasinage à empilage comme elle à montre la figure ci-dessous, ces pièces sont chargées à l'aide d'un un cylindre à double effet qui repousse les pièces une à une.

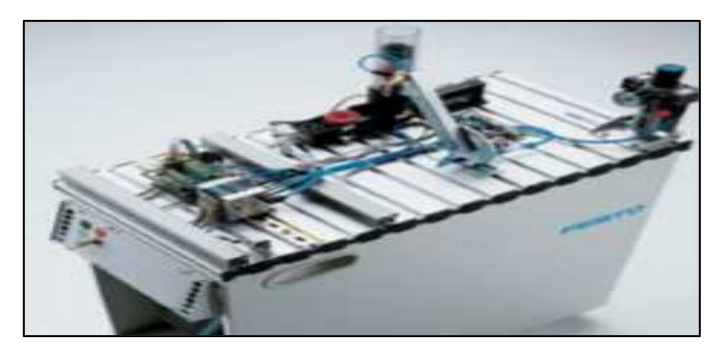

*Figure II. 26 : Station de distribution [43].* 

#### **II.6.1.2. Station de contrôle**

Cette station permet de tester la reconnaissance des matériaux et le contrôle de la qualité des pièces à usiner affin à différencier ces pièces. La station de contrôle est relié directement au système de transports où des pièces conformes acheminent vers la station voisine par contre les pièces non conformes sont rebutées via une glissière spécifique.

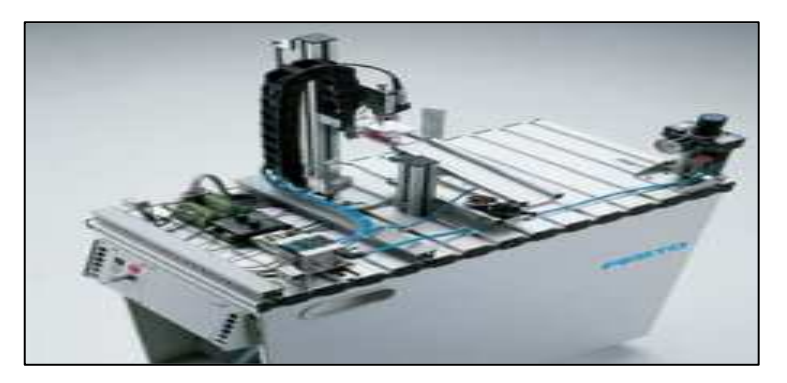

*Figure II. 27 : Station de contrôle [43].* 

#### **II.6.2. Usinage**

L'atelier d'usinage est combiné deux stations qui sont :

#### **II.6.2.1. Station production**

C'est la deuxième station d'usinage relie directement avec la station de manipulateur. Cette station est procédée au contrôle et à l'usinage de pièces sur un plateau à indexation en vue du perçage d'un trou puis du contrôle lui. Ce dernier processus est assuré par un électroaimant du levage.

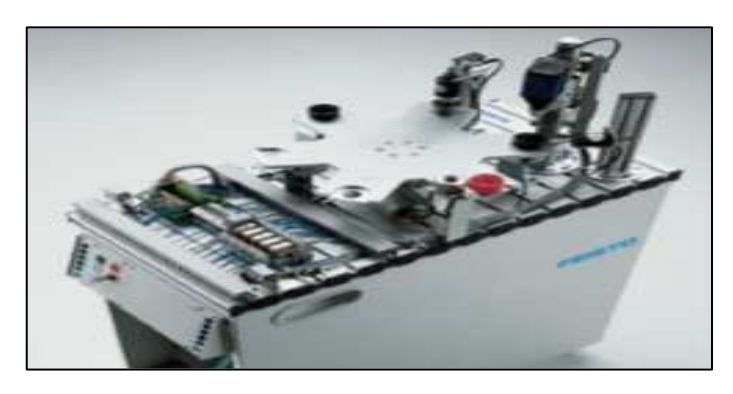

*Figure II. 28 : Station de production [43].* 

#### **II.6.2.2. Station manipulation**

C'est une station handling qui est localisée au milieu entre le système de transport et la station précédente. Elle permet de transférer les pièces dans deux sens, de la palette (sur le convoyeur du système de transport) vers la station d'usinage et du plateau (dans la station d'usinage) vers le système de transport. Les pièces finies sont acheminées vers la station suivante.

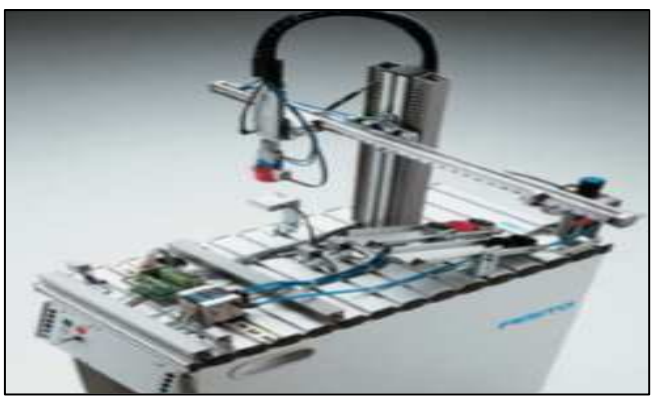

*Figure II. 29 : Station de manipulation [43].* 

## **II.6.3. Assurance qualité**

L'assurance de qualité ou bien station caméra est la troisième entité de système MPS500 FMS d'une caméra montée au-dessus de la position de travail qui est montée directement sur le système de transport, la caméra permet de vérifier la qualité de pièces selon leur couleur. Donc cette station détermine les paramètres de préhension dans le cadre de la station d'assemblage robotisé.

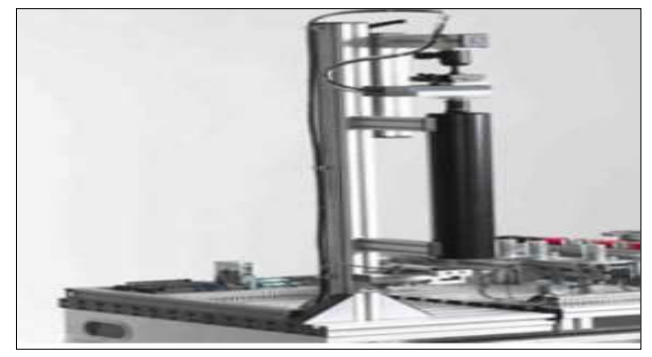

*Figure II. 30 : Station d'assurance qualité [44].* 

#### **II.6.4. Station robot et assemblage**

#### **II.6.4.1. Station robot**

Relié directement au système de transport, elle comporte le robot RV-2 AJ et assure la manipulation des pièces à usiner et les composants d'assemblage puis les passe à la station suivante.

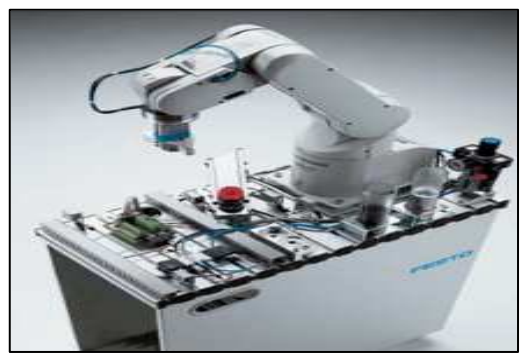

*Figure II. 31 : Station Reboot [43].* 

## **II.6.4.2. Station d'assemblage**

Elle est un complément de la station précédente. Il fait office de fournir les pièces nécessaires pour le processus d'assemblage.

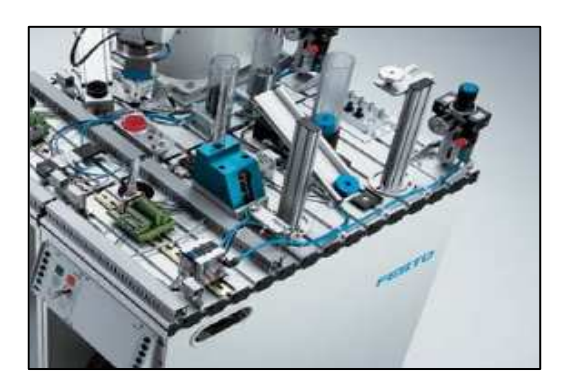

*Figure II. 32 : Assemblage [43].* 

## **II.6.5. Magasin**

La station de magasin c'est la cinquième station du système MPS500 FMS, cette station fait office de stocker et déstocker les pièces à usiner.

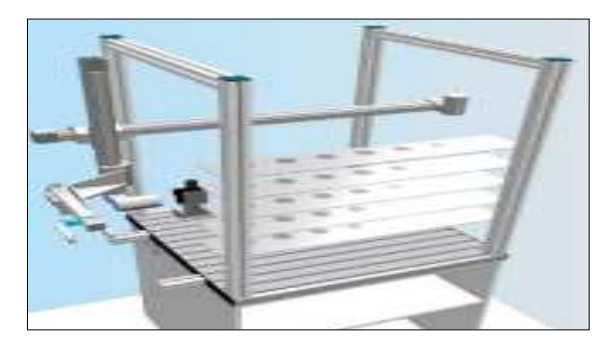

*Figure II. 33 : Station de magasin [43].* 

#### **II.6.6. Station de livraison**

C'est notre station d'étude ainsi que la dernière station du système MPS500 FMS, Comportant aussi deux stations.

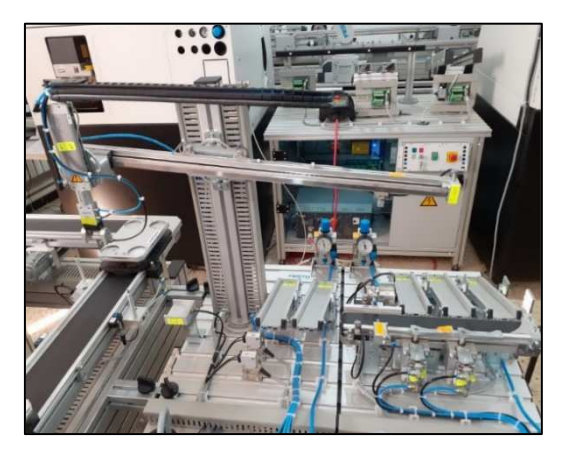

*Figure II. 34 : Station de livraison.* 

## **II.6.6.1. Station de manipulation**

Station de manipulation ou station d'Handling situé directement à côté le système de transport, elle reçoit les pièces usiner qui sont noir, Métallique et rouge de façon aléatoire. Ses pièces sont transférées à l'aide d'une pince vers la deuxième station.

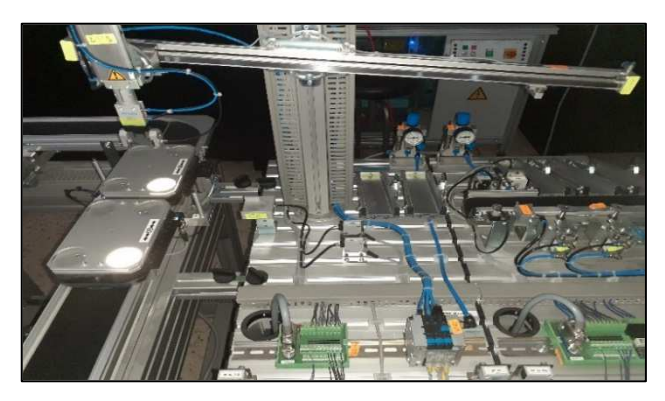

*Figure II. 35 : Station de manipulation.* 

## **II.6.6.2. Station de tri**

Station de tri, appelant aussi station sorting .elle se trie les pièces arrivent selon leurs propriétés dans des glissières spécifiques.

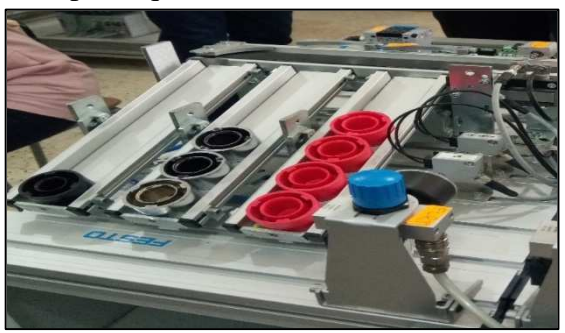

*Figure II. 36 : Station de tri.* 

## **II.7. Fonctionnement de station de livraison**

Généralement, notre station reçoit et livre les pièces à usiner selon leurs propriétés, donc d'après la mise en marche du système par les boutons « reset »puis « Start ». Le système devient dans son état initial (la pince est ouverte, elle détecte par le capteur 1B1 et le vérin de levage est dessus), tous les composants de cette station nous mentionnons dans les tableaux ce dessous. La pièce à usiner arrive sur la palette (Rouge, noir ou métallique) qui la détecte par le capteur - 60B3 puis cette pièce doit être déplacé et disposé par la pince sur le convoyeur qui situé à la station de tri. Le capteur part Av détecte la présence de pièces sur le convoyeur M1 et ce dernier donne l'ordre au lui pour tourne ensuite le processus de détection commence ; la couleur noire par le capteur B3 et la matière métallique par le capteur B2. Le stoppeur ou bien le barrage et les dérivations s'occupent de trier les pièces selon leurs couleurs et matières dans les glissières. Lorsque l'un de ces glissières sature le système arrête.

## **II.7.1. Composant de station handling**

Voici quelques composants principaux qui formulent la première station de livraison :

## **II.7.1.1. Module de manipulateur**

Le Manipulateur contient deux axes comme elle montre la figure suivante, pour déplacer et déposer les pièces à usiner entre station handling et sorting, avec des capteurs de fin de course et une pince qui a un détecteur des pièces .ils sont montrées dans le tableau.

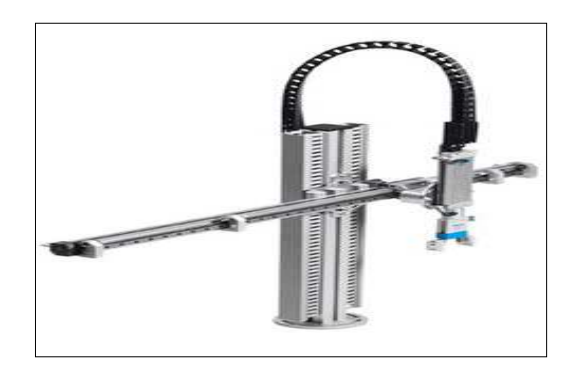

*Figure II. 37 : Module de manipulateur [45].* 

## **II.7.1.2. Module de réception**

Le module de réception comme la montre son nome, il recevoir les pièces à usiner de station de séparation et il contient un détecteur de présence Part-AV .

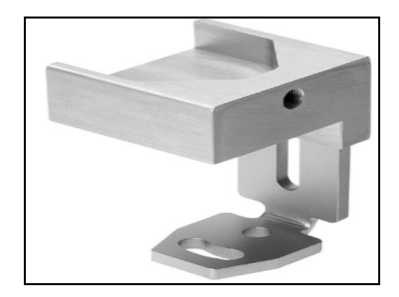

*Figure II. 38 : Module de réception [45].* 

## **II.7.1.3. Module de glissière**

La station handling contient deux glissières (buffers) pour trier les pièces à usiner.

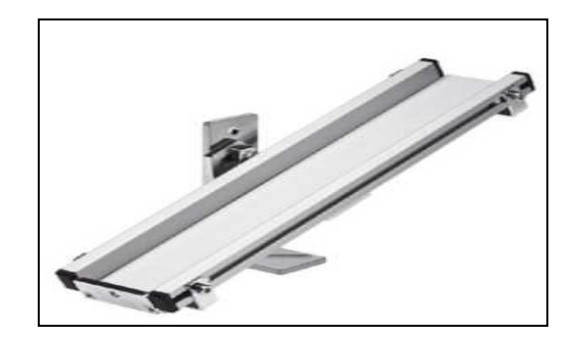

*Figure II. 39 : Module de glissière [45].* 

## **II.7.1.4. Entrées et sorties de la station handling**

Dans la figure II.40 on va présenter par des chiffres les entrées et les sorties qui existent dans cette station.

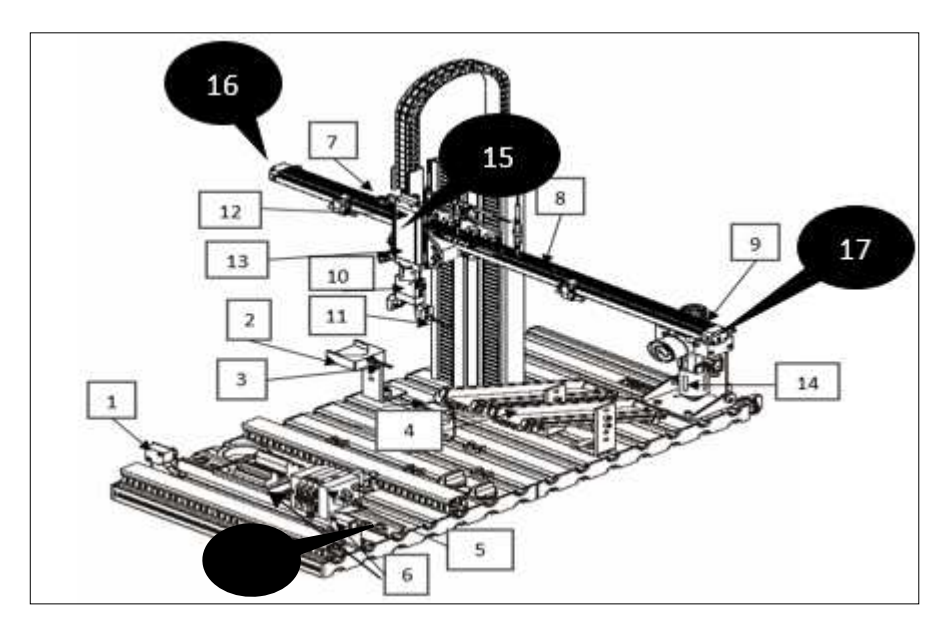

*Figure II. 40 : Vue de détail de station Handling [45].* 

Pour une bonne description voilà leur identification qui seront illustré dans un tableau descriptif :

| $N^{\circ}$ | Codes     | Désignations                    | Utilités              |  |  |
|-------------|-----------|---------------------------------|-----------------------|--|--|
|             | $IP$ $FI$ | Capteur Optique de<br>proximité | Station en aval libre |  |  |
|             | C6        | Support_effectueur              | Point de départ       |  |  |
|             | Part_AV   | Capteur Optique de<br>proximité | Pièce présente        |  |  |

*Tableau II. 3 : Entrées / Sorties de station handling.*

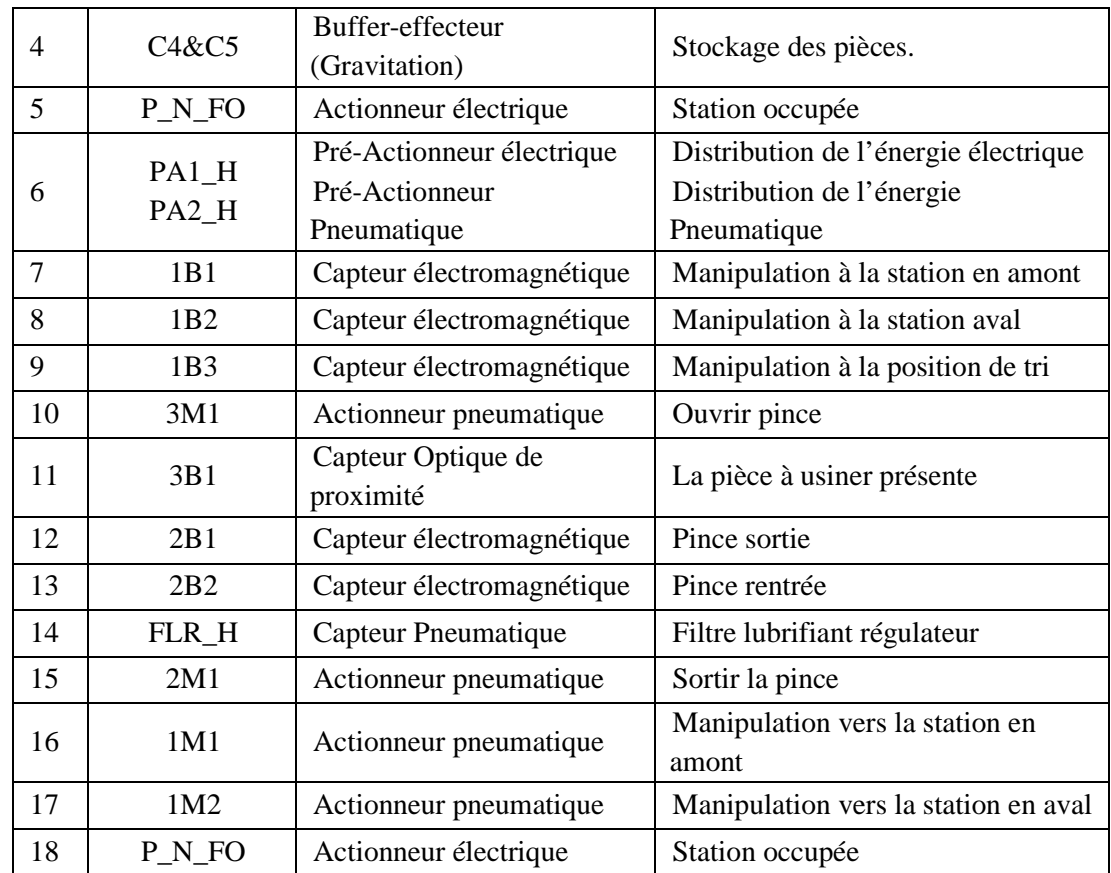

## **II.7.2. Composant de station sorting**

Cette station contient les modules suivants :

## **II.7.2.1. Module Convoyeur**

Le module convoyeur est destiné pour transporter les pièces à usine vers les buffers.

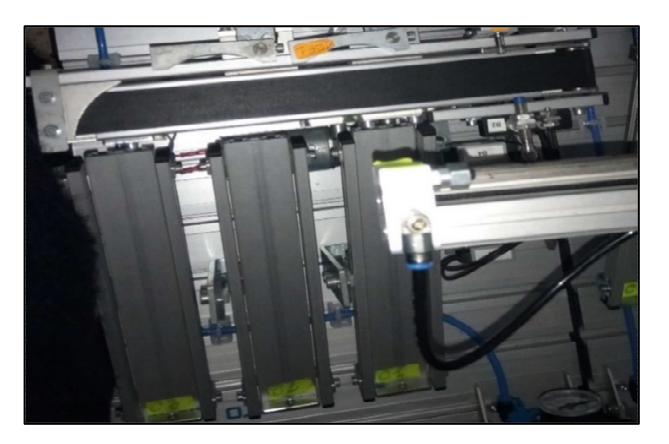

*Figure II. 41 : Convoyeur et les glissières de station sorting.* 

## **II.7.2.2. Module barrage (stopper)**

Il fait office de stopper la pièce pendant quelques seconde pour terminer le processus d'identification de couleur et de matière.

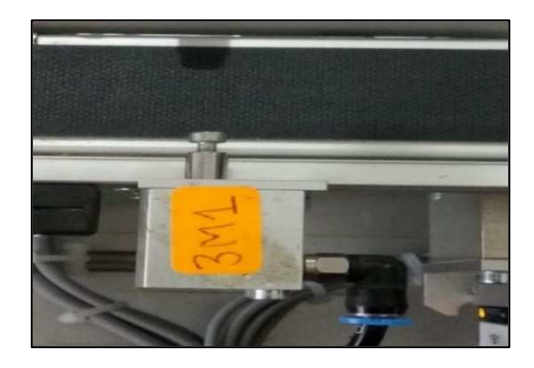

*Figure II. 42 : Module barrage de station sorting.* 

## **II.7.2.3. Module de dérivation**

Le module de dérivation ou séparation pneumatique monte directement sur un convoyeur. Il précise la livraison des pièces à usiner à l'aide des capteurs.

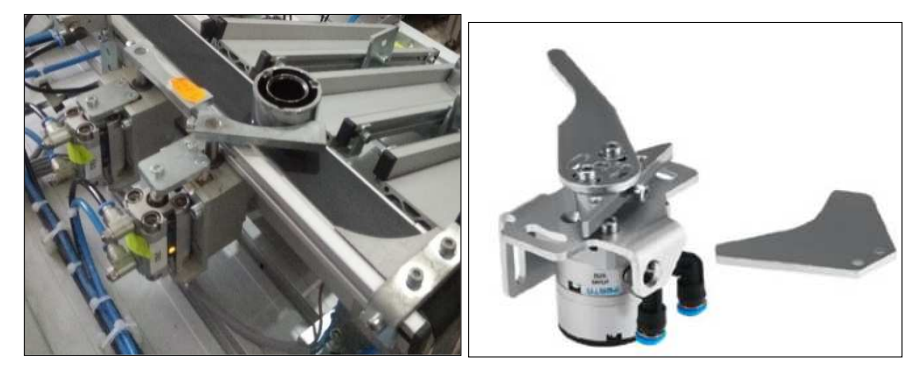

*Figure II. 43 : Module de dérivation.*

Cette station comportant aussi des glissières qui sont trois (Figure II.44 ), chaque glissière comme nous avons mentionnés spécifique par couleur ou matière.

## **II.7.2.4. Entrées et sorties de la station sorting**

Nous commençons par les entrées et les sorties qui sont claires dans la Figure II.44 , puis tous ce qui est lié ou à côté le convoyeur et nous rassemblons tout ça dans le tableau.

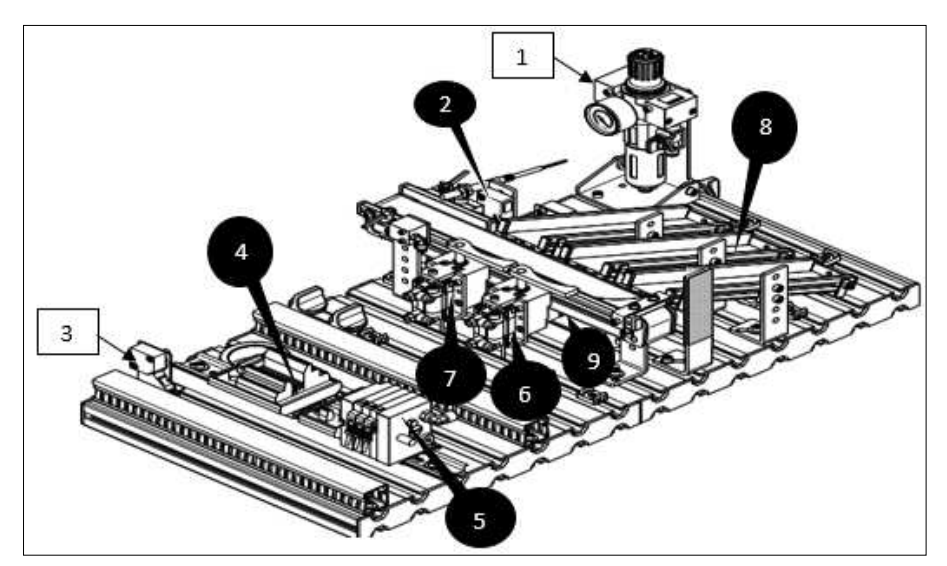

*Figure II. 44 : Vue un peu détail de station sorting [45].* 

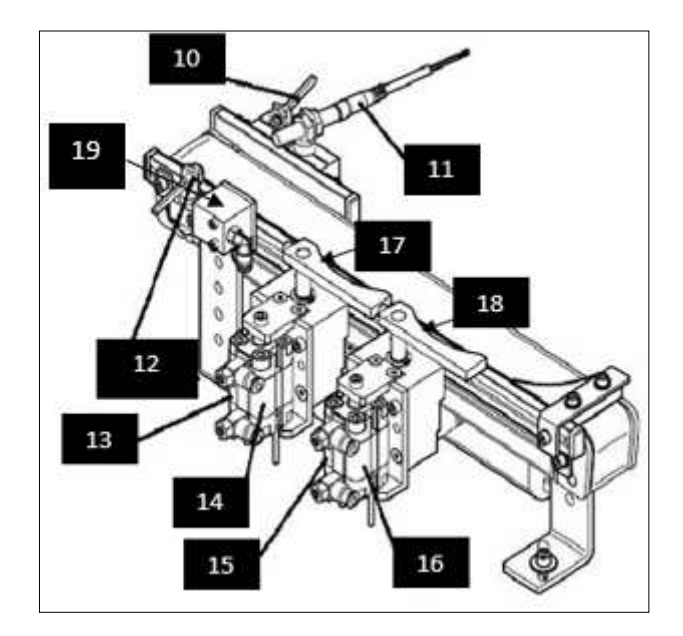

*Figure II. 45 : Vue détail de convoyeur [45] .* 

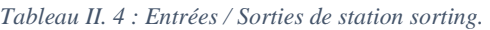

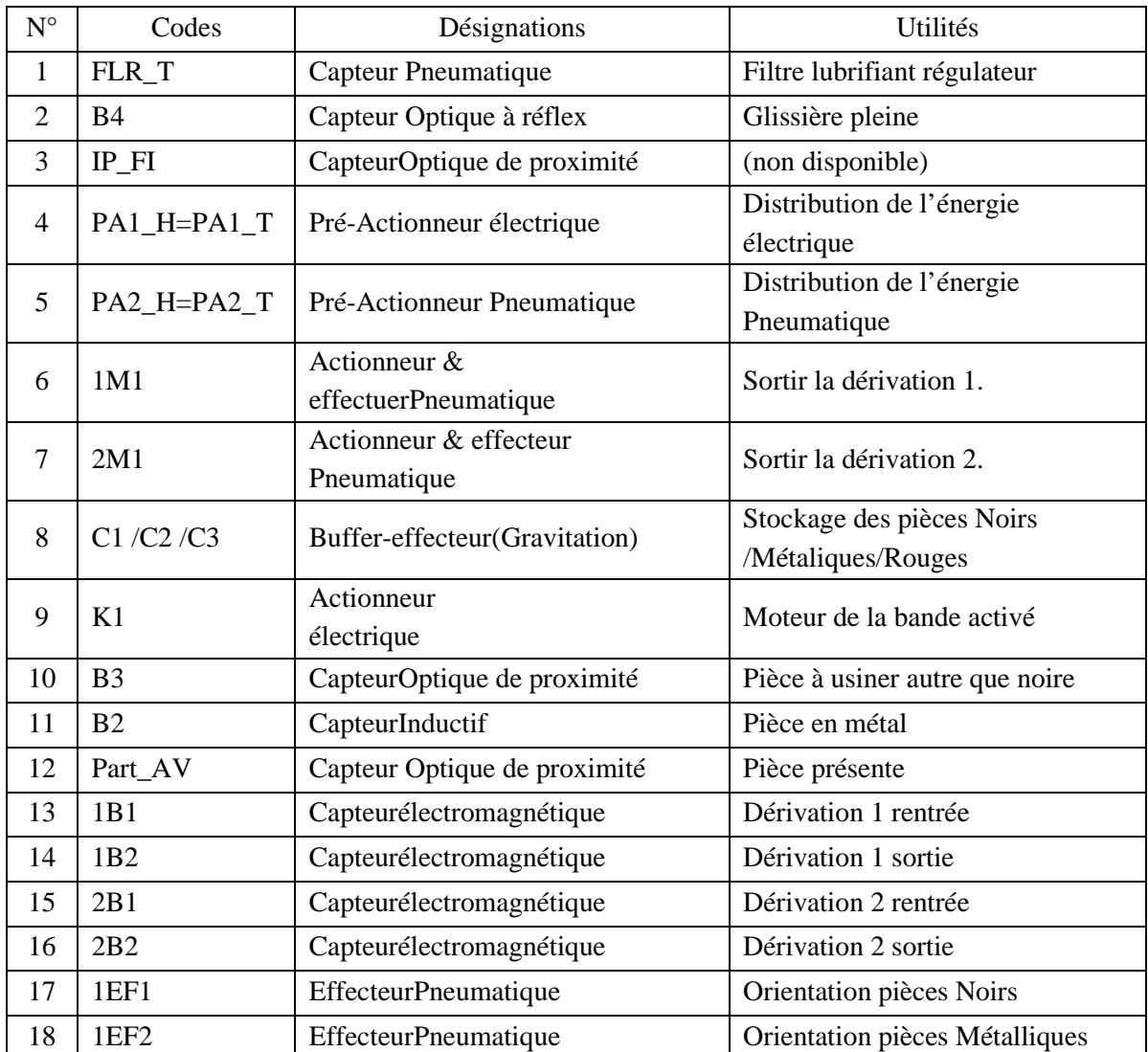

## **II.7.3. Partie Commande**

Deux stations utilisent les outils suivants :

#### **II.7.3.1. Pupitre de commande**

Toute la station est commandée au moyen du pupitre de commande, Dans la figure II.46 on va montrer les pupitres de commandes de station de livraison et comme suite la table des variables :

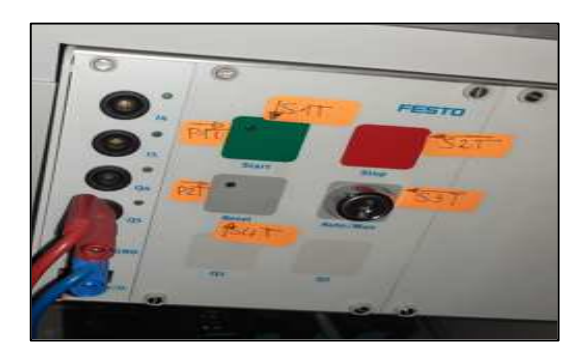

*Figure II. 46 : Pupitres des commandes (Handling,sorting).*

*Tableau II. 5 : Entrées (Partie Commande)* 

| Codes                             | Désignations             | Utilités                          |
|-----------------------------------|--------------------------|-----------------------------------|
| S1 T Partie Trie                  | Capteur électromécanique | Touche start                      |
| S <sub>2</sub> T Partie Trie      | Capteur électromécanique | Touche stop (contact à ouverture  |
| S3_T Partie Trie                  | Capteur électromécanique | Sélecteur automatique/manuel      |
| <b>S4 Partie Trie</b>             | Capteur électromécanique | Touche mise en référence/reset    |
| S1_H partie Handling              | Capteur électromécanique | Touche start                      |
| S <sub>2</sub> _H partie Handling | Capteur électromécanique | Touche stop (contact à ouverture) |
| S3_H partie Handling              | Capteur électromécanique | Sélecteur automatique/manuel      |
| S4_H partie Handling              | Capteur électromécanique | Touche mise en référence/reset    |

#### **II.7.3.2. Automate programmable**

Chaque station a un automate programmable industriel qui reçoit les informations relatives à l'état du système, puis commande les pré-actionneurs suivant le programme inscrit dans sa mémoire. Notre système s'est porté sur API siemens de processus (CPU) 314C-2PN/DP**avec mémoire de travail** 192 Ko de RAM pour programmes et données ; son processeur dispose 24 entrées et 16 sorties TOR, cinq entrées analogiques et deux sortiesanalogiques qui sont lues ou écrites dans le programme par leurs adresse. **Interfaces Port MPI / DP combiné X1 Port PROFINET X2 (avec commutateur 2 ports intégré).** 

## **II.8. Communication entre les deux stations (handling, sorting)**

Les deux stations comme toute les autres stations de système MPS communiquent entre eux par le couplage d'entrées et de sorties d'API qui est appelé couplage des E/S. Il y'a deux moyen de couplage :

• **Couplage par sationlink :** dans les stations MPSStandard, chaque station communique normalement avec la station en amont et la station en aval ; utilisant des émetteurs et récepteurs grâce au capteur optique qu'ils transmettent le signal de communication. Dans notre cas (le système MPS variant) la station handling signal au la station de séparation si elle est prête de recevoir une pièce à usiner ou pas, par la suite la station handling est reçu si la station sorting occupé ou disponible (prête à recevoir sa pièce à usiner ou pas) (figure II. 47 ) c'est un cycle de communication assure la communication, la transformation et la flexibilité entre toutes les stationsdu systèmesimulée les programmes d'API fournis.

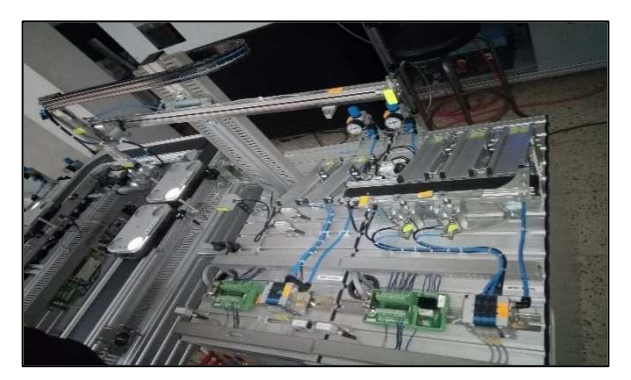

*Figure II. 47 : Couplage station link.*

• **Couplage par logiciel CIROS :** est un couplage par configuration est automatique et simulation invisible la figue suivante montre un exemple de couplage entre le système de transport et la station d'entrée des marchandises

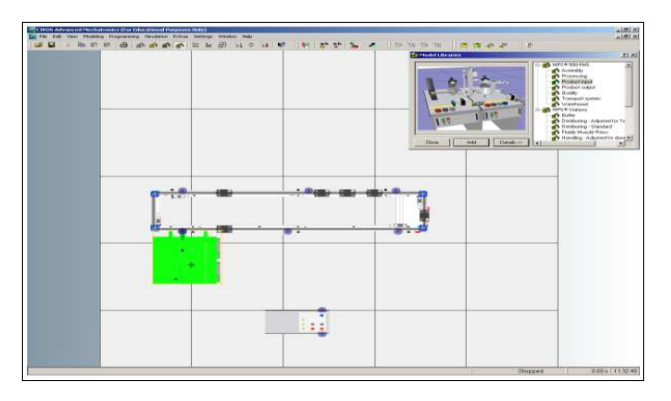

*Figure II. 48 : Exemple de combinaison par CIROS [45].* 

## **II.9. Objectif de notre projet de fin d'étude**

Après que nous avons vu le fonctionnement du système, nous avons remarqué avec notre encadrant que le système est peu efficace sachant que la station de livraison à cinq glissières parmi eux deux glissières inutilisées ainsi que le capteur 1B3 situé au-dessus des deux derniers et le support C6.

Le problème est que le système s'arrête lorsque l'une de ces glissières se sature grâce au capteur B4 qui indique cet état de fonctionnement. Pour ça, nous avons décidé d'exploiter la capacité maximale en stockant 18 pièces : 06 noirs, 06 métalliques et 06 rouges. Nous avons fait une collaboration avec notre camarade Mr Benaissa et son binôme et nous avons créé un système MPS variant entre notre station de livraison et leur station de séparation situé au niveau du système AFB afin d'exploiter notre stock.

Puisque le système de commande est à base d'API « Siemens », nous utilisons le langage de programmation "grafcet" en le programmer par "Step7», puis nous créons un interface homme machine par Wincc et en fin le tester le fonctionnement par CIROS .

Pour cela, nous utiliserons le support C6 pour la réception des pièces à usiner et le capteur 1B3 pour détecter la pince qui transfère la 7ème pièce à usiner au milieu de station dans une glissière spécifique ; au même temps, on informe la station précédente (station de séparation) que ce type des pièces sera refusé et il faut transférer juste les autres types jusqu'à toutes les glissières seront saturées. De cet instant, le système va être arrêté.

Malheureusement la collaboration est annulée à cause de la situation actuelle Covid19. C'est pour cela, nous sommes obligées de chercher un autre plan de travail et le plus important est de garder notre objectif d'exploiter les nombres des pièces à usiner. En d'autres termes, au lieu que la station reçoit 21 pièces à usiner, elle va recevoir 24 pièces : 18 pièces (06 noirs , 06 rouge et 06 métallique) ou bien (06 noirs et 12 non noirs (aléatoire rouge et métallique) qui vont être envoyées à la station suivante ainsi que 06 pièces quelle que soit la couleur ou la matière à usiner qui sont stockées dans le buffer handling

## **II.10. Conclusion**

L'automate programmable industriel était considéré comme une machine séquentielle, il se caractérise par une programmation qui offre un langage destiné à l'automaticien et non celui de l'informaticien et qu'on peut le modifier facilement, il a des possibilités de simulation et de visualisation qui apportent à l'utilisateur une aide efficace avec une souplesse d'utilisation. L'API donne la chance de communication avec l'extérieur (ordinateur, autre API). Il améliore les conditions de travail afin d'éliminer les travaux répétitifs et d'améliorer la productivité en augmentant la production.

Dans ce chapitre nous avons donné une étude théorique générale de l'automatisation et la programmation des systèmes industriels qui nous a permis de prendre des informations importantes qui facilitent la compréhension de notre système et les principes de fonctionnement, ainsi que nous définîmes notre système industriel et sa structure.

D'après les langages qui nous avons défini dans ce chapitre, quel est le langage que nous avons choisi ? Quels sont les outils de programmations utilisés ? Dans le chapitre suivant, on va répondre aux questions précédentes.

# **CHAPITRE III**

## *Commande et supervision d'une station de livraison*

## **III.1. Introduction**

Dans ce chapitre qui est sous forme de tutoriel, nous allons voir les étapes de Création d'un interface homme machine. Nous allons détailler les démarches à suivre pour apprendre à maitriser ces outils. Le logiciel de programmation Simatic manager STEP7 sera utiliser pour la modélisation de notre station, puis le développement de notre IHM pour la visualisation de la station à étudier se fera par l'outil Wincc flexible.

La clôture de ce travail se fait par la modification proposée de notre station MPS (la station de livraison) pour atteindre un système efficace.

## **III.2. Outils et logiciels d'implémentation de projet**

D'après la description de système, la définition de ses entrées et sorties de système et la compréhension de cahier de charges, la première étape sera la modélisation de fonctionnement par le langage grafcet par le logiciel Step7 puis la partie de supervision utilisant Wincc flexible et en fin tester le programme de fonctionnement par émulateur CIROS.

## **III.2.1.SIMATIC Step7**

Est un logiciel d'ingénierie de siemens qui permet de configurer et de programmer les systèmes d'automatisation. Ce logiciel est le plus utilisé et le plus connu dans le monde d'automatisation industrielle.

## **III.2.1.1. Installation et Démarrage**

Nous avons installé le step7 versions V.5.6 sur le Windows10 à 64 bits, puisqu'il y a des versions qui ne sont pas intégrées par ce Windows. Pendant ou après l'installation est apparus le problème suivant

 **Problème d'activation Net.3.5 sur le PC :** tout d'abord, il faut vous assurer que votre PC est connecté à internet, puis aller au panneau de configuration de votre Pc en suivant les 04 étapes encadrées dans la figure suivante de façon séquentielle, ensuite attendre le temps d'activation et redémarrer votre PC.

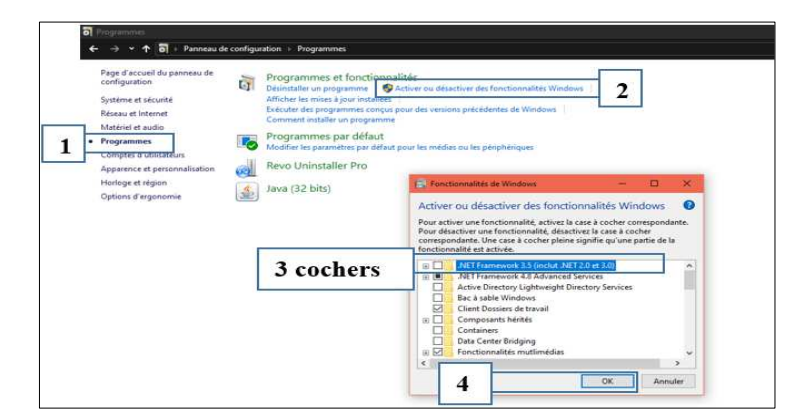

*Figure III. 1 : Activation de Net3.5.* 

Après la compréhension de cahier de charge bien élaboré, pour assurer une bonne programmation de l'automatisation d'un dispositif, nous avons suivi les étapes suivantes :

 $\checkmark$  Le démarrage de ce logiciel nécessite la double-clique sur l'icône de « SIMATIC manager» **qui permet d'ouvrir** sa fenêtre fonctionnelle représentée dans la figure

suivante :

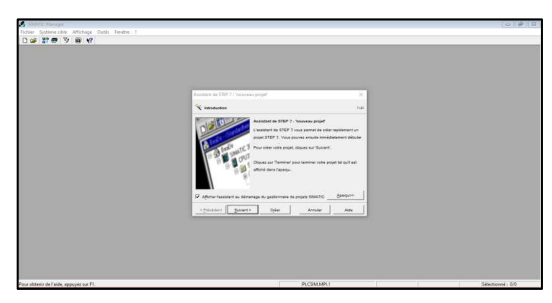

*Figure III. 2 : Fenêtre de démarrage de Step7.* 

 $\checkmark$  Cliquer sur « fichier». Après cette action, cliquez sur nouveau et choisir le nom de projet «Projet 2020». En fin, cliquez sur ok.

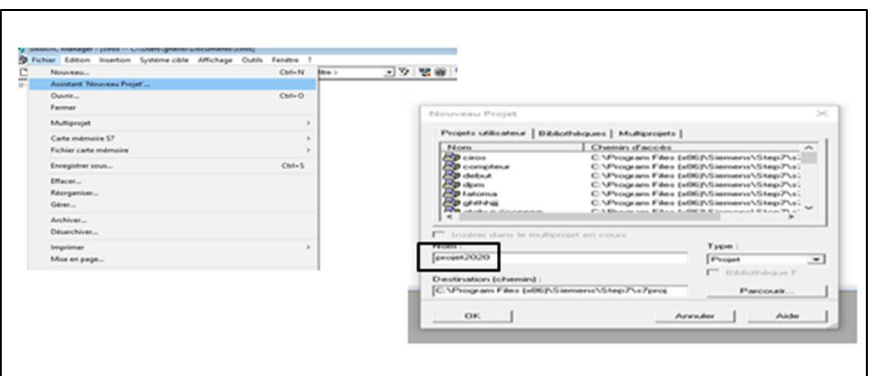

*Figure III. 3 : Création d'un nouveau projet.* 

#### **III.2.1.2. Configuration matérielle**

A chaque fois qu'on crée un nouveau projet, il faut configurer notre station qui est une étape importante qui correspond à l'agencement des châssis, des modules et de la périphérie décentralisée.

#### **III.2.1.2.1. Configuration et paramétrage du support matériel**

#### **a- Comment ajouter une nouvelle station**

En cliquant sur le nom de projet puis l'insertion d'un nouvel objet de station SIMATIC 300 (nous allons insérer deux stations de SIMATIC300, chacune pour une station (handling et sorting) que vous pouvez les renommer par F2 (sélectionner la station et cliquer sur F2 de votre clavier).

| <b>27</b> projet 2020             | <b>RPMPIIII</b>  |                                                                    |  |
|-----------------------------------|------------------|--------------------------------------------------------------------|--|
| Couper                            | $Ctrl+X$         |                                                                    |  |
| Copier                            | $Ctrl + C$       |                                                                    |  |
| Coller                            | $Ctrl + V$       |                                                                    |  |
| Effacer                           | Suppr            |                                                                    |  |
| Insérer un nouvel objet           |                  | Station SIMATIC 400                                                |  |
| Système cible                     | $\mathcal{P}$    | <b>Station SIMATIC 300</b>                                         |  |
| Renommer<br>Propriétés de l'objet | F2<br>Alt+Entrée | <b>Station SIMATIC H</b><br><b>Station SIMATIC PC</b>              |  |
|                                   |                  | <b>Station SIMATIC HMI</b><br>Autre station<br>SIMATIC S5<br>PG/PC |  |
|                                   |                  | MPI<br><b>PROFIBUS</b><br><b>Industrial Ethernet</b><br>PtP        |  |
|                                   |                  | <b>Foundation Fieldbus</b>                                         |  |
|                                   |                  | Programme S7                                                       |  |

*Figure III. 4 : Fenêtre d'insertion d'une station.* 

#### **b- Comment ouvrir la fenêtre de configuration matérielle (HW Config)**

La configuration matérielle nécessite un clic sur notre station  $\frac{1}{2}$  SIMATIC 300 puis double clic sur  $\frac{1}{2}$  Matériel qui permet de choisir la configuration matérielle d'automate (Alimentation clic sur qui permet de choisir la configuration matérielle d'automate (Alimentation, type de CPU, moyen de communication). Nous allons utiliser les même procédures pour nos deux stations.

*Remarque : La fenêtre de configuration matérielle « le châssis » s'ouvre directement (Figure III.6).* 

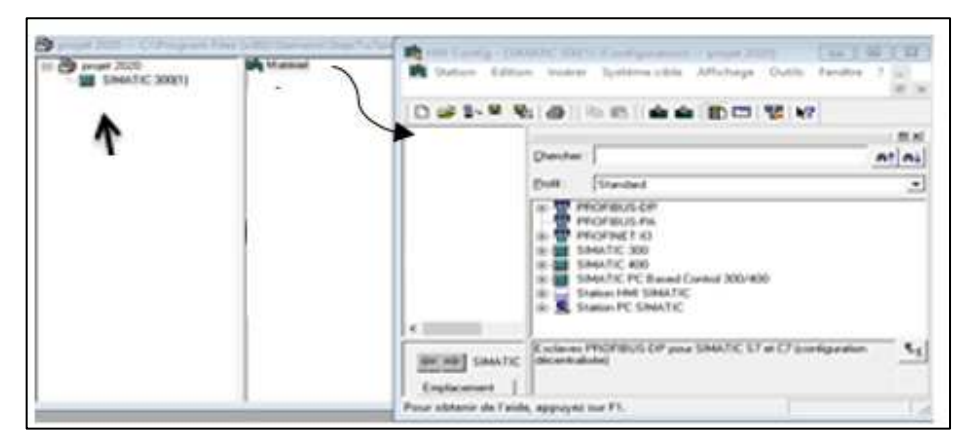

*Figure III. 5 : Fenêtre de configuration matérielle (HW Config).*

#### **c- Comment ajouter un Rack ?**

Le choix du châssis est fonction du nombre de modules d'entries/sorties. Dans notre cas le CPU 314C-2 PN/DP contient 24 entrées numérique (DI) et 16 sorties numérique (DO)**.**  L'emplacement n°1 dans le Rack est réservé pour le module d'alimentation. Par contre, l'emplacement n°2 est réservé pour la CPU. Toute la procédure est décrite dans la Figure III.7.

- 1. Cliquer sur « SIMATIC 300 »
- 2. Choisir « RACK-300 »
- 3. Glisser « profilé support » vers le châssis
- 4. Cliquer sur «PS-300»
- 5. Glisser «PS-307 5A» dans le «rack»
- 6. Cliquer sur «CPU-300»
- 7. Choisir le type de CPU de travail «CPU 314C-2 PN/DP»,
- 8. Glisser «V3.3» dans le «rack»

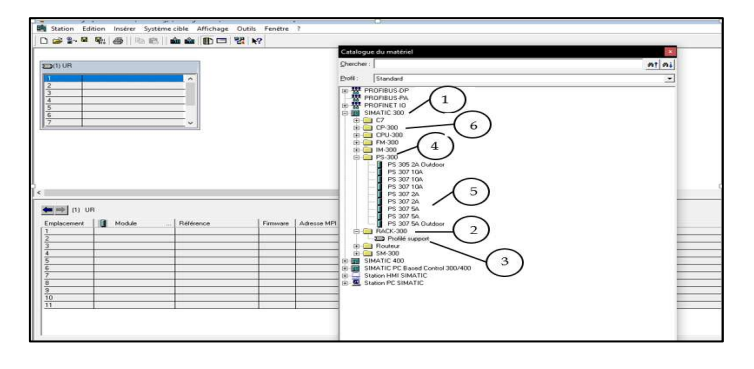

*Figure III. 6 : Fenêtre de la configuration matérielle.* 

## **III.2.1.2.2. Configuration de la liaison entre la CPU et la console de programmation**

Si votre station contient deux APIs, il faut les ajouter dans le même projet. Une fois tous les API ajoutés et renommés il faut procéder à la configuration du réseau, les procédures sont décrites sur la figure ci-dessous :

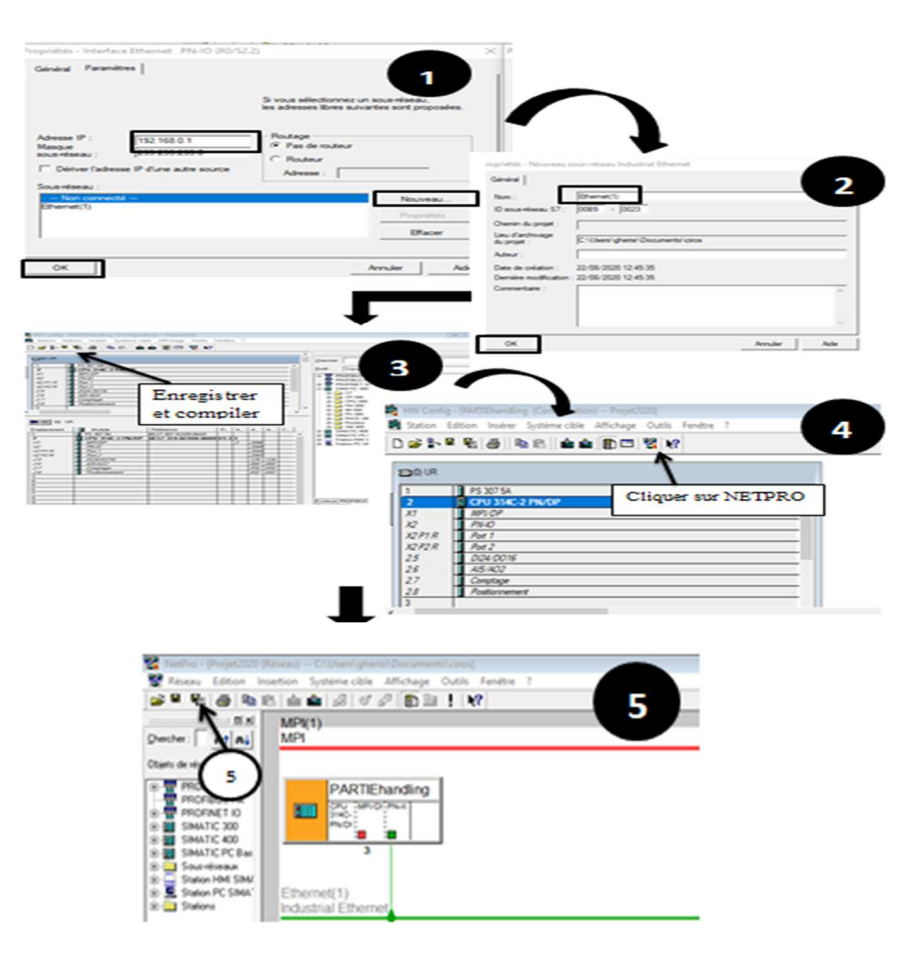

*Figure III. 7 : Mise en place d'un réseau Ethernet.*

Une fois tous les réglages terminés, la structure du réseau devrait être comme dans la Figure III.8.

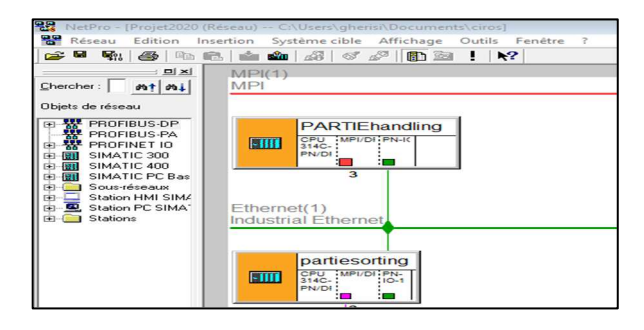

*Figure III. 8 : Structure du réseau des API.* 

#### **III.2.1.3. Création de la table des Mnémoniques**

On retourne à notre espace de travail ou on doit insérer les mnémoniques Ce processus apparaît dans la figure suivante :

| Fichier Edition Insertion Système cible<br>2.57<br>3 临 纪<br>Station de Ilvraison                                                                                         | $\circ$ $\sim$<br><b>SOF</b><br><b>D</b> Sources | Affichage Outils Fenetre ?<br>"上午前<br><b>CH</b> Blocs |                 | $\left  \bigoplus \right $ < Aucun filtre ><br>S Mnémoniques |                                                                                                    | $\mathcal{F}_{\mathcal{F}}$ | 器 8   强 日 Ⅲ   12     |
|----------------------------------------------------------------------------------------------------|--------------------------------------------------|-------------------------------------------------------|-----------------|--------------------------------------------------------------|----------------------------------------------------------------------------------------------------|-----------------------------|----------------------|
| F RI SIMATIC 300(Handling)<br>CPU 314C-2 PN/DP<br>El (sr) Programme S7(1)<br><b>DI Sources</b><br><b>EN Blocs</b><br>SIMATIC 300(sorting)<br>白眼<br>CPU 314C-2 PN/DP<br>œ |                                                  |                                                       | Table<br>œ<br>ы | Edition<br>6                                                 | Editeur de mnémoniques - Programme S7(1) (<br>Insertion Affichage Outils Fenêtre ?<br>人名尼<br><b>K3 CX</b> |                             | Tous les mnémoniques |
|                                                                                                    |                                                  |                                                       |                 |                                                              | Programme S7(1) (Mnémoniques) -- pfe2\   00   0   23                                                      |                             |                      |
|                                                                                                    |                                                  |                                                       |                 | Etat                                                         | Mnémonique /                                                                                              | Opérande                    | Type de d            |
|                                                                                                    |                                                  |                                                       |                 |                                                              | I Ready                                                                                                   | E<br>125.7                  | <b>BOOL</b>          |
|                                                                                                    |                                                  |                                                       |                 |                                                              | 181                                                                                                    | 124.1<br>E                  | <b>BOOL</b>          |
|                                                                                                    |                                                  |                                                       |                 |                                                              | 1B2                                                                                                    | E                           | 124.2 BOOL           |
|                                                                                                    |                                                  |                                                       |                 |                                                              | 183                                                                                                    | E                           | 124.3 BOOL           |
|                                                                                                    |                                                  |                                                       |                 |                                                              | IY1                                                                                                    | Α                           | 124.0 BOOL           |
|                                                                                                    |                                                  |                                                       | 6               |                                                              | 1Y2                                                                                                    | А                           | 124.1 BOOL           |
|                                                                                                    |                                                  |                                                       |                 |                                                              | 2B1                                                                                                    | F                           | $124.4$ BOOL         |
|                                                                                                    |                                                  |                                                       |                 |                                                              | Pour obtenir de l'aide, appuyez sur F1.                                                                   |                             |                      |
|                                                                                                    | Pour obtenir de l'aide, appuyez sur F1.          |                                                       |                 |                                                              | PLCSIM.MPI.1                                                                                              |                             |                      |

*Figure III. 9 : Création une table mnémonique.* 

Vous allez trouver les mnémoniques de notre station en l'annexe afin de les utiliser dans le programme. Toutes les variables sont en relation avec les zones mémoires suivantes :

- $\Rightarrow$  E : Mémoire des entrées.
- $\Rightarrow$  A : Mémoire des sorties.
- $\Rightarrow$  M : Mémoire utilisateur (mémoire Internes), (Mémentos).
- $\Rightarrow$  T : Mémoire des temporisations.
- $\Rightarrow$  Z : Mémoire des compteurs.

#### **III.2.1.4. Elaboration du programme**

La programmation dans STEP7 utilise plusieurs types de blocs dans le cas où le programme utilisateur et les données correspondantes peuvent être mémorisées. Selon l'exigence de processus, on crée le programme par rapport aux modules utilisés dans notre projet, après l'étude du cahier de charge de chaque module, on peut structurer le programme en différent blocs.

#### **III.2.1.4.1. Créations du bloc FB**

Le bloc FB utilise le langage de programmation grafcet. Un bloc de données d'instance (DB) lui est associé qui constitue la mémoire. Vous devez suivre les étapes suivantes décrites dans la figure suivante.
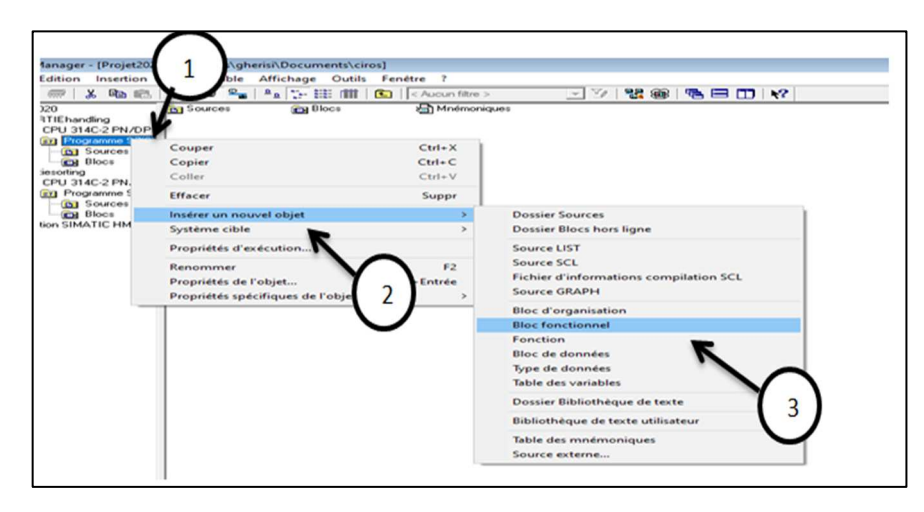

*Figure III. 10 : Comment crée un bloc fonctionnel.* 

#### **III.2.1.4.2. Créations du bloc OB**

Le rôle de bloc OB est de faciliter l'exécution d'appel de bloc au sein d'un programme utilisateur. Cette appellation se fait via Data Bloc1 (DB1) afin de faire la liaison entre ces sous programmes et OB1. La figure suivante montre comment crée bloc OB

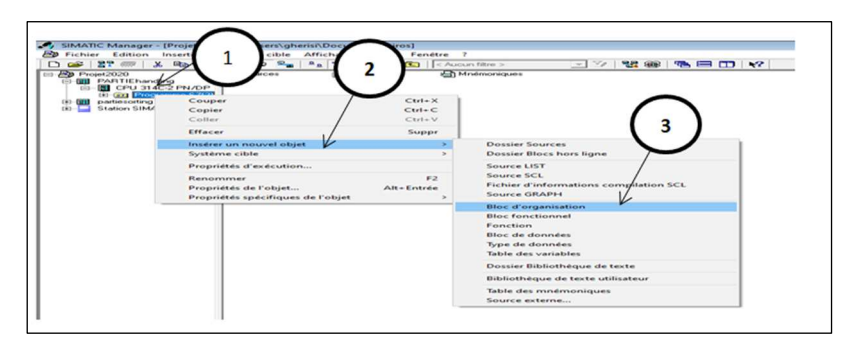

*Figure III. 11 : Comment créer un bloc d'organisation* 

Pour pouvoir faire la liaison entre les blocs et OB, il faut procéder selon les étapes suivantes. Choisir «bloc FB» et Glisser «FB1» dans ce réseau, par exemple. Il est toujours nommé DB avec un numéro, exemple DB1

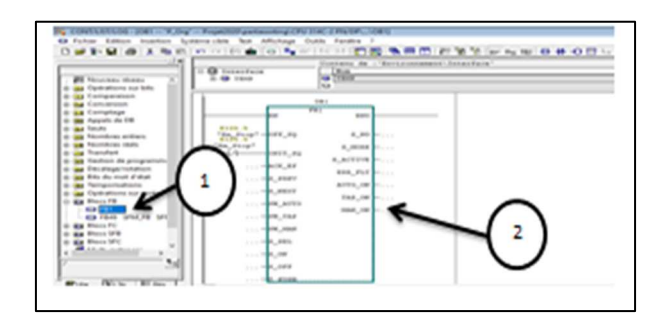

*Figure III. 12 : Exemple comment ajouter blocs FB1 dans bloc OB1.* 

#### **III.2.1.4.3. Créations du bloc (FC)**

Le bloc fonction permet la transmission de paramètres dans le programme utilisateur. On utilise ce bloc pour assurer le déplacement de pince (station Handling) dans Wincc.

La création du bloc nécessite de suivre les étapes montrées dans la figure ci-dessus :

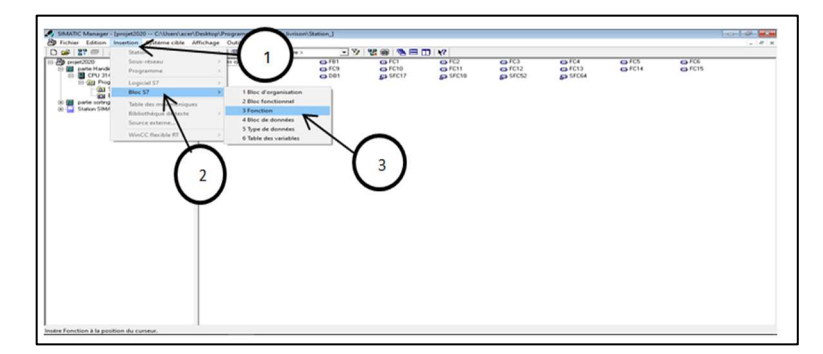

*Figure III. 13 : Création de bloc (FC).* 

On va prendre deux exemples de programmation : FC1 et FC3. Au début, on va représenter la manière de création du programme :

- 1. Cliquer sur le bloc insérer comme FC1
- 2. Insérer le titre de bloc
- 3. Sélectionner la ligne de réseau
- 4. Glisser le compteur Z\_VORW sur la ligne de réseau
- 5. Ajouter les contacts à fermeture ou ouverture

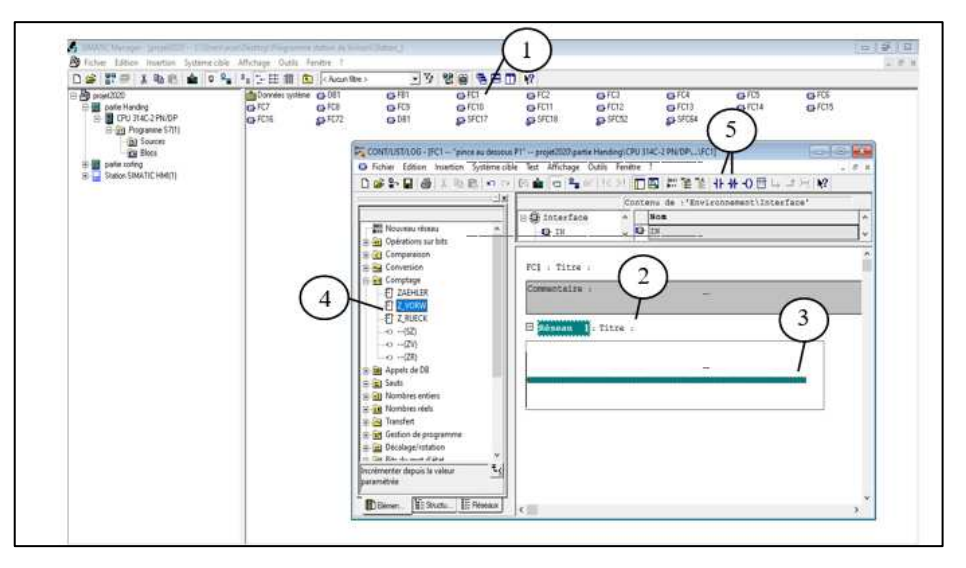

*Figure III. 14 : Comment insérer un bloc fonction.* 

Comme vous l'avez vu sur la figure précédente que nous avons utilisé le compteur Z\_VORW qui est un paramétrage et compteur d'incrémentation. On va représenter un aperçu sur le compteur Z\_VORW.

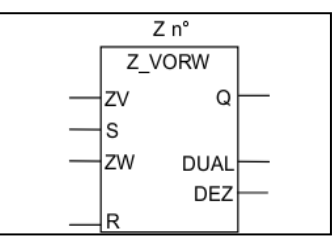

*Figure III. 15 : Compteur Z\_VORW.* 

Z n : Numéro d'identification du compteur de type COUNTER

- ZV : Entrée d'incrémentation de type BOOL
- S : Entrée d'initialisation du compteur de type BOOL
- ZW : Valeur de comptage entrée sous forme C#<valeur> dans la plage comprise entre 0 et 999 de type WORD
- R : Entrée de remise à zéro , type BOOL
- Q : Valeur de comptage en cours (format hexadécimal) de type WORD
- DUAL : Valeur de comptage en cours (format DCB) aussi de type WORD

DEZ : Etat du compteur de type BOOL

On passe maintenant à la programmation des blocs FC1 et FC3 comme montrée sur la figure suivante :

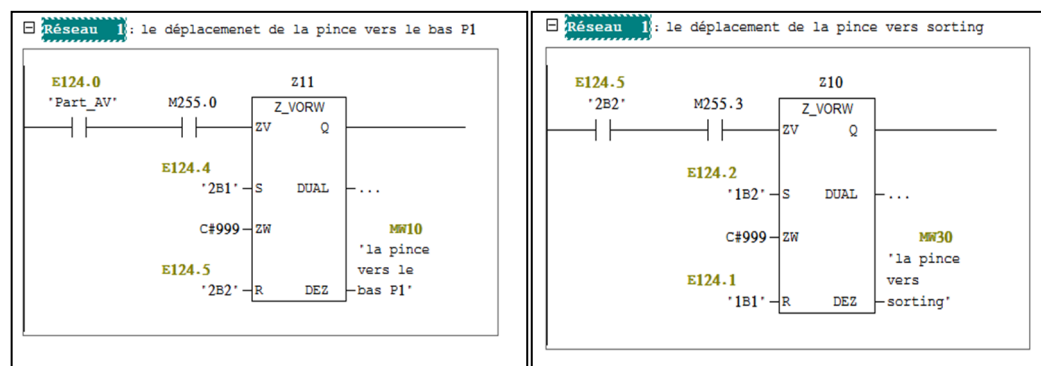

*Figure III. 16 : Bloc FC1et FC3.* 

Le M255.0 et M255.3 sont des mémentos de cadence, nous les utilisons pour assurer le déplacement de la pince dans le WINCC qui est configuré par les étapes suivantes :

- 1. Cliquer sur SIMATIC 300 (Handling)
- 2. Aller dans « matériel »
- 3. Double-cliquer sur « CPU 314 » dans le rack
- 4. Cliquer sur l'onglet « cycle/Mémento de cadence »
- 5. Cocher sur « mémento de cadence »
- 6. Insérer l'adresse de l'octet désiré, nous avons utilisée 255
- 7. Assurez-vous s'appuyer sur enregistrer et compiler et de charger dans la CPU.

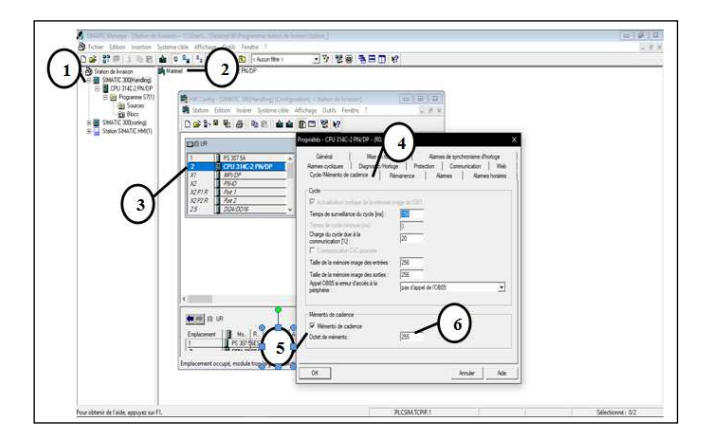

*Figure III. 17 : Comment établir un mémento de cadence.* 

Pour établir la connexion entre ce bloc et l'OB, sélectionner les Blocs FC puis cliquer sur ''famille'' et ensuite glisser les blocs un par un sur différents réseaux.

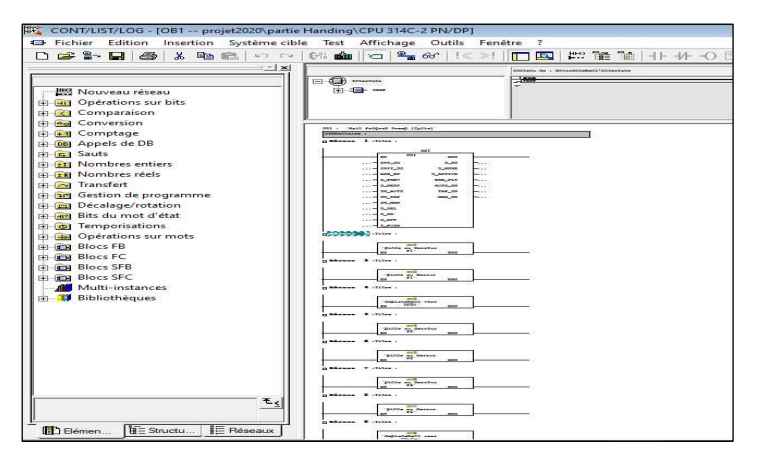

*Figure III. 18 : Blocs FC sur bloc OB1.* 

Voici une partie du grafcet de FC1

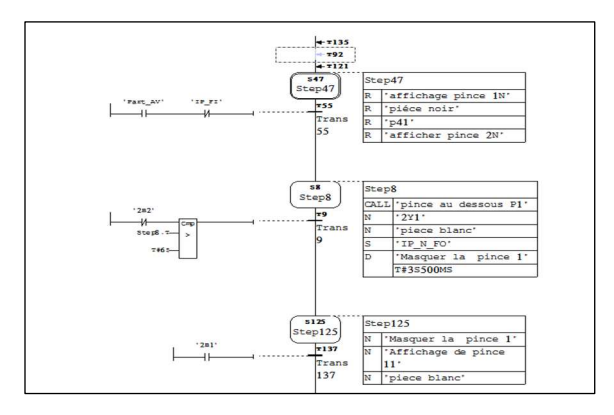

*Figure III. 19 : Partie du grafcet de Déplacement de pince vers le bas P1.*

# **III.2.1.5. Compilation et simulation du programme**

Pour exécuter et tester de notre programme en l'absence d'un automate réel, il est possible d'utiliser un automate virtuel PLCsim comme alternative à ce dernier. Il suffit juste d'activer ce simulateur PLCsim de Logiciel Step7. Tous les accès à l'interface de l'automate sont simulés de manière interne par le logiciel de simulation S7-PLCSIM. C'est un outil très puissant.

L'activation de simulation nécessite le clic sur « Activer/désactiver la simulation » puis charger le programme dans la CPU pour l'exécution. Sélectionner « Blocs » et puis

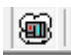

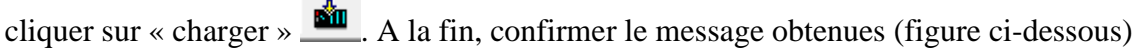

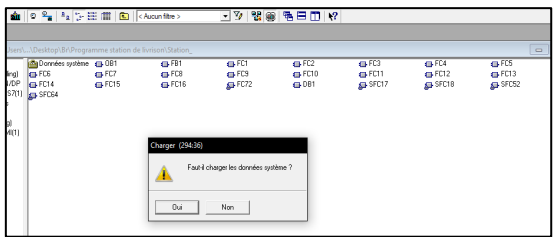

*Figure III. 20 : Chargement des données du système.*

*Note : Dans ce cas, le STEP7 vas automatiquement charger la configuration matérielle et logicielle, dans la premier instance de PLCSIM.* 

On Lance la simulation dans notre station en suivant les étapes suivantes :

- 1. Cliquez sur « RUN-P » pour démarrer le CPU
- 2. Ouvrir votre programme et cliquer sur « Monitor » pour visualiser la simulation

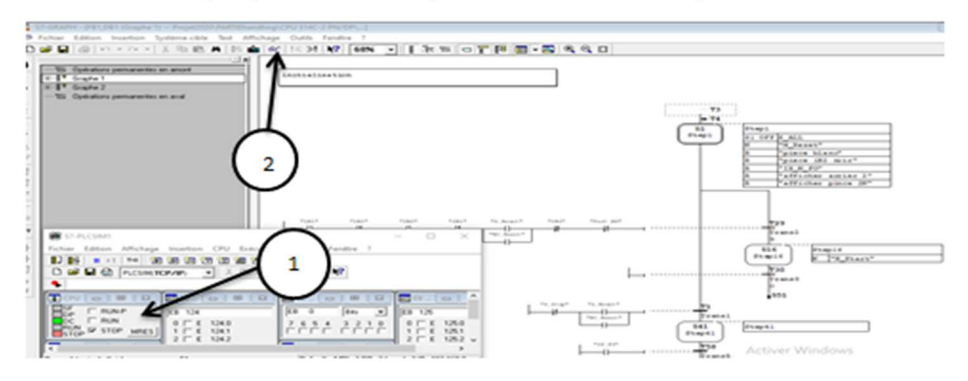

*Figure III. 21 : Comment simuler notre programme.* 

# **III.2.1.6. Programmation de la station de livraison**

# **III.2.1.6.1. Programmation de la station de manipulation**

Le Programme de la sous-station de manipulation nommé dans le backup PARTIE-Handling serra au niveau de bloc **f**onctionnel **FB1** qui contient 02 graphes :

- **Graphe1 :** initialisation du Grafcet, graphe de commande (marche, arrête, reset)
- **Graphe 2 :** le déplacement de manipulateur flexible à deux axes a transféré la pièce vers la station de tri

La pince de station Handling effectue plusieurs mouvements (figure III. 22) pour livrer les pièces à usiner noirs et non noirs. Pour cela, nous avons fait la création des blocs suivants :

- Pour la livraison de pièces noires :
	- $\Rightarrow$  FC2 : Déplacement de la pince vers le haut, position un dans le WINCC.
	- $\Rightarrow$  FC3 : Déplacement de la pince vers « sorting » dans le WINCC.
	- $\Rightarrow$  FC4 : Déplacement de la pince vers le bas, position deux dans le WINCC.
	- $\Rightarrow$  FC6 : Déplacement de la pince vers le bas, position trois dans le WINCC.
	- $\Rightarrow$  FC8 : Déplacement de la pince vers chute dans le WINCC.
	- $\Rightarrow$  FC12 : Retour de la pince position trois vers position un dans WINCC.
- Pour la livraison de pièces non noires :
	- $\Rightarrow$  FC11 : Déplacement de la pince N vers le haut, position un dans le WINCC.
	- $\Rightarrow$  FC13 : Déplacement de la pince N vers « sorting » dans le WINCC.
	- $\Rightarrow$  FC14 : Déplacement de la pince N vers le bas, position deux dans le WINCC.
	- $\Rightarrow$  FC15 : Déplacement de la pince N vers le bas, position trois dans le WINCC.
	- $\Rightarrow$  FC16 : Déplacement de la pince N vers chute dans le WINCC.
	- $\Rightarrow$  FC18 : Retour de la pince N position trois vers position un dans WINCC.
- $\rightarrow$  Le déplacement de la pince sans pièces à usiner :
	- $\Rightarrow$  FC1 : Déplacement de la pince vers le bas, position un dans le WINCC.
	- $\Rightarrow$  FC5 : Déplacement de la pince vers le haut, position deux dans le WINCC.
	- $\Rightarrow$  FC7 : Déplacement de la pince vers le haut, position trois dans le WINCC.
	- $\Rightarrow$  FC9 : Retour de la pince position trois vers la position un dans le WINCC.
	- $\Rightarrow$  FC10 : Retour de la pince position deux vers la position un dans le WINCC.

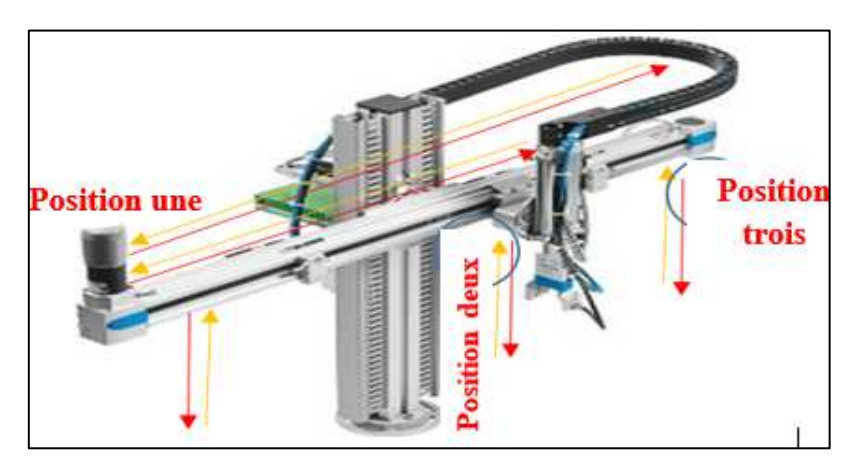

*Figure III. 22 : Déplacement de la pince.* 

*Remarque :* Selon le cahier de charge simuler votre programme. A noter que l'échange des entrées/sorties « IP\_FI » et « IP\_N\_FO » se fait d'une manier manuelle. Montré que dans la figure suivante :

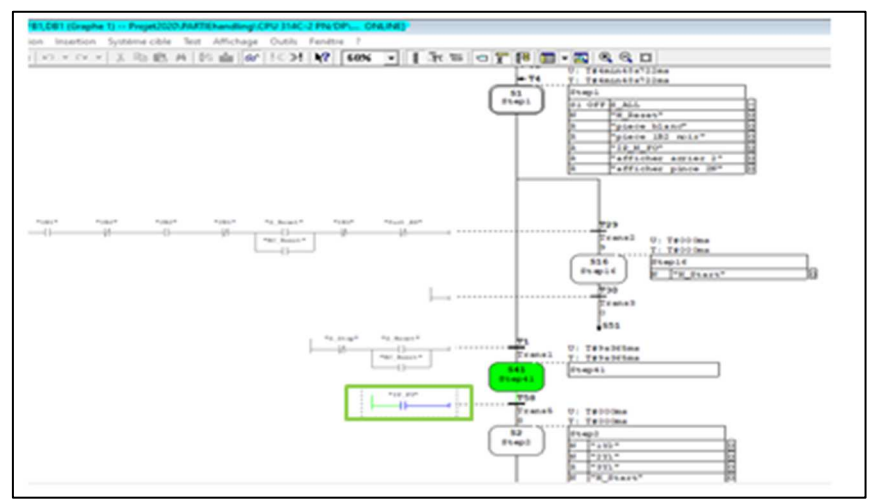

*Figure III. 23 : Simulation de programme [FB1].* 

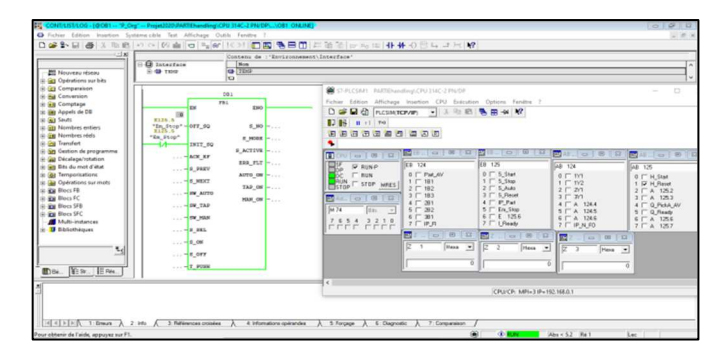

*Figure III. 24 : Démarrage de la simulation [OB1].* 

# **III.2.1.7. Programmation de la station de tri**

Le Programme de la sous-station de tri nommé dans le backup PARTIE-Sorting sera au niveau de bloc **f**onctionnel **FB1** contient lui aussi 02 graphes

Dans notre programme, on a créé des blocs comme suit :

- Graphe1 : graph principale de FB1, graphe de commande (marche, arrête, reset)
- Graphe 2 : procède au tri de pièces à usiner sur 3 glissières

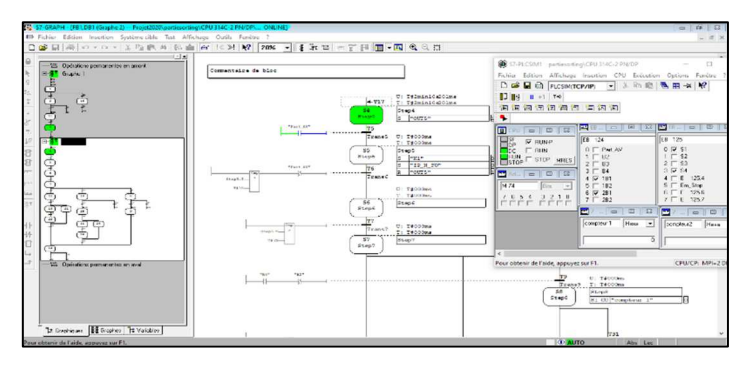

*Figure III. 25 : Simulation de programme [FB1].* 

Vous pouvez également simuler les deux programmes en parallèle et indépendamment à l'autre. chaque station contient un CPU spécifique

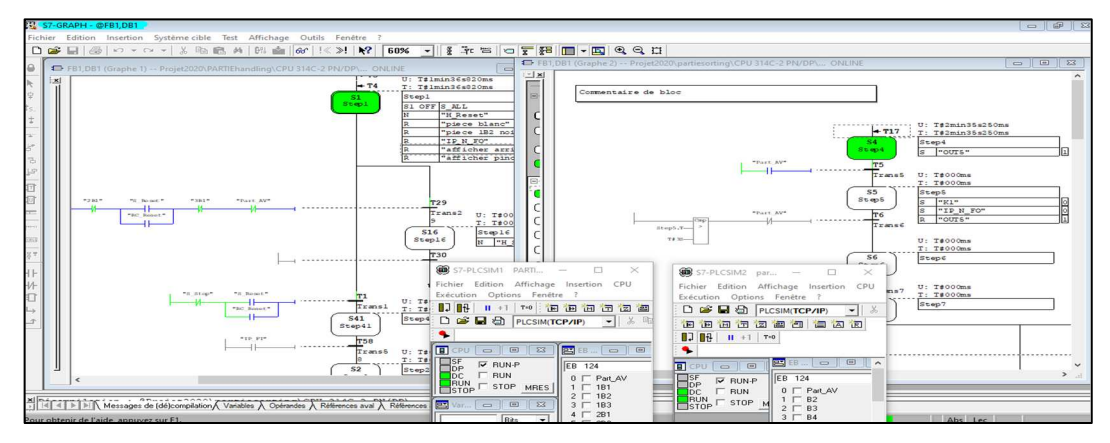

*Figure III. 26 : Simulation des deux programmes en parallèle et indépendamment de l'autre.* 

# **III.2.2.Programmation sur WinCC**

# **III.2.2.1. Installation et le démarrage**

Nous avons installé SIMATIC WinCC flexible 2008 SP5 sur le même Windows (Windows dix, 64 bits), puis insérer directement la station SIMATIC HMI comme le montre la figure III. 27.

1. Cliquer sur insertion « station » puis choisissait « Station SIMATIC HMI»

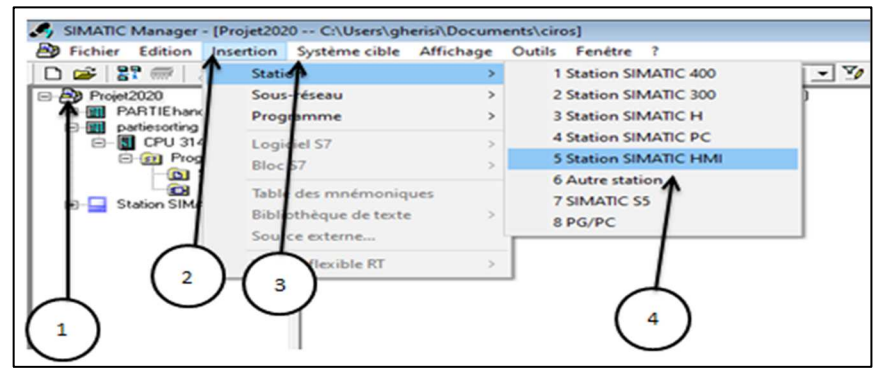

*Figure III. 27 : Création d'une nouvelle Station.* 

2. Une fenêtre s'ouvre pour sélectionner le type de pupitre, cliquez sur « PC » ensuite « WINCC flexible Runtime ». Après cliquer sur « ok » pour confirmer votre choix.

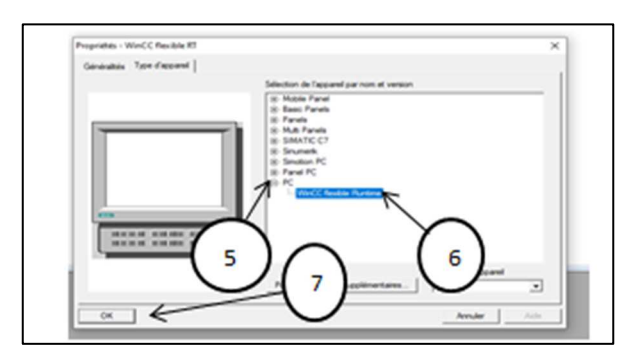

*Figure III. 28 : Choix de pupitre.* 

#### **III.2.2.2. Configurations des réseaux**

La configuration des réseaux est fait pour assurer le lien entre notre IHM et la sous station étudiéz. Vous devez suivre les étapes suivantes :

- 1. Cliquer sur «Station SIMATIC HMI(1)»,
- 2. Cliquer sur «Configuration»,
- 3. Double clic sur « Station HMI SIMATIC » ensuite sélectionner « CP PROFIBUS » puis après double clic sur « CP 5711 »
- 4. finalement, on fera l'enregistrement et la compilation, cliquez sur «  $\frac{\mathbb{Q}_{01}}{40}$  »
- 5. Cliquer sur « NETPRO»

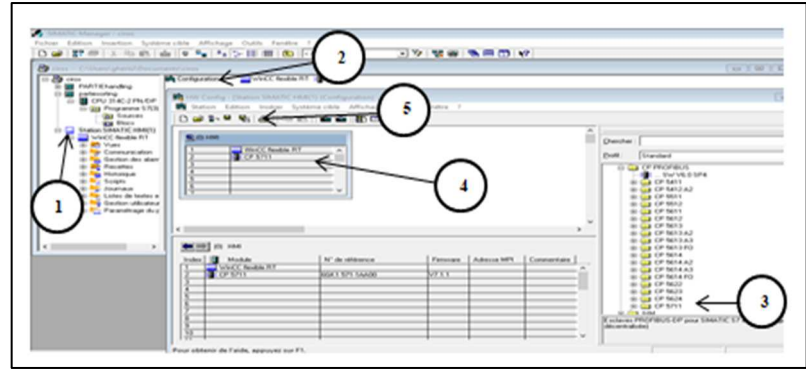

*Figure III. 29 : Comment ouvrir la fenêtre de configuration du réseau.*

6. Cliquer sur le carré move, ensuite glisser vers la ligne move, Enfin enregistrer et compiler, cliquez sur «  $\frac{\mathbb{F}_{01}}{40}$  »

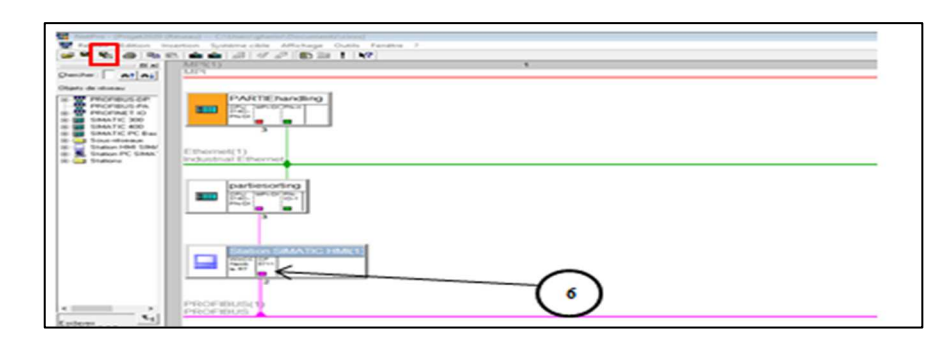

*Figure III. 30 : Réseau PROFIBUS après configuration.* 

## **III.2.2.3. Activation de la liaison**

La figure III. 31 represente les etape d'activation de la liason.

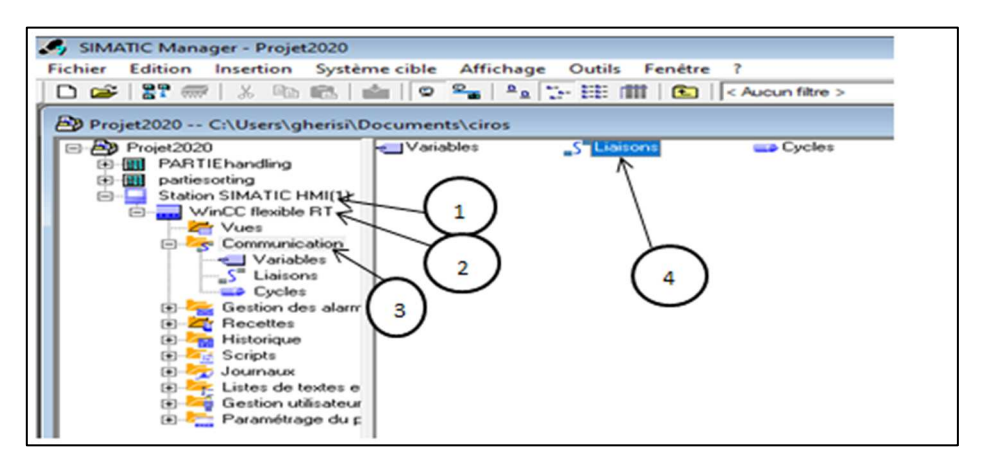

*Figure III. 31 : SIMATIC Manager.* 

Lorsque la fenêtre de liaison s'ouvre, allez à la sous-station tri et l'activer puis finalement enregistrer.

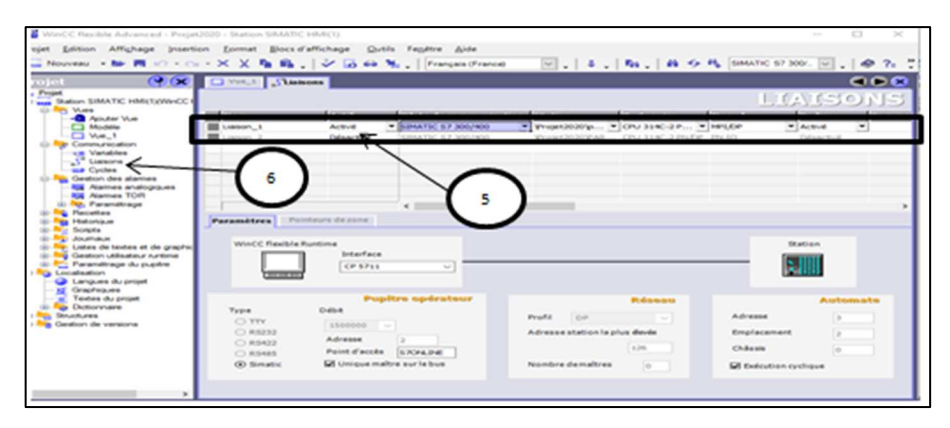

*Figure III. 32 : Configuration du réseau pupitre vers l'automate.* 

# **III.2.2.4. Configuration des vues**

Nous commençons par la configuration des vues de station handling.

#### **III.2.2.4.1. Station Handling**

a- Vue principale i- Vue principale : Conception

La vue principale ou actuelle contient :

- 1. Logo de FESTO
- 2. Logo de laboratoire MELT
- 3. Logo de notre université
- 4. Figure de station handling
- 5. Signification des boutons
- 6. Boutons de réinitialisation ; démarrage de système
- 7. Leds des boutons

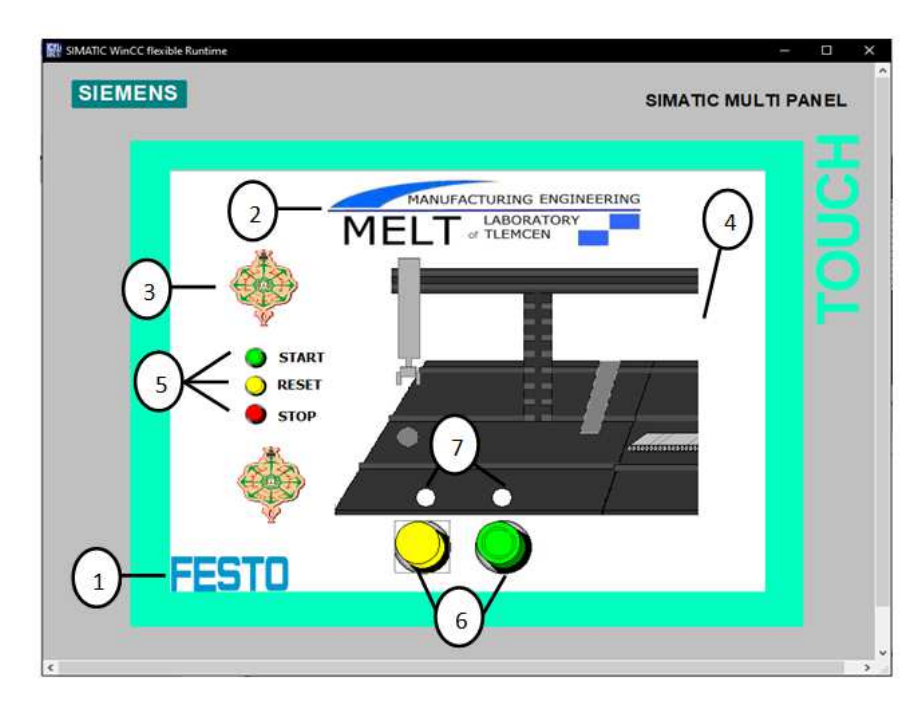

*Figure III. 33 : Représentation de la première vue.*

La station handling a été conçue en utilisant les outils et les images représentés dans la figure III. 33 avec des objets simples (polygone, cercle, et rectangle) en changeant leurs propriétés (couleur, taille, position) comme on le souhaite.

Une fois la conception terminée et les objets bien déterminés, on clique sur « » , puis on enregistre dans un dossier spécifié (voir Figure III. 35) de la façon suivante.

- 1. Cliquer sur « Graphique »
- 2. Cliquer par bouton de souris droite sur « mes répertoires de graphique »
- 3. Choisir ajouter « lien nouveau dossier »
- 4. Nommer le dossier
- 5. Placer le dossier (où vous l'avez enregistrée les capteurs d'images)
- 6. Cliquer sur ok.

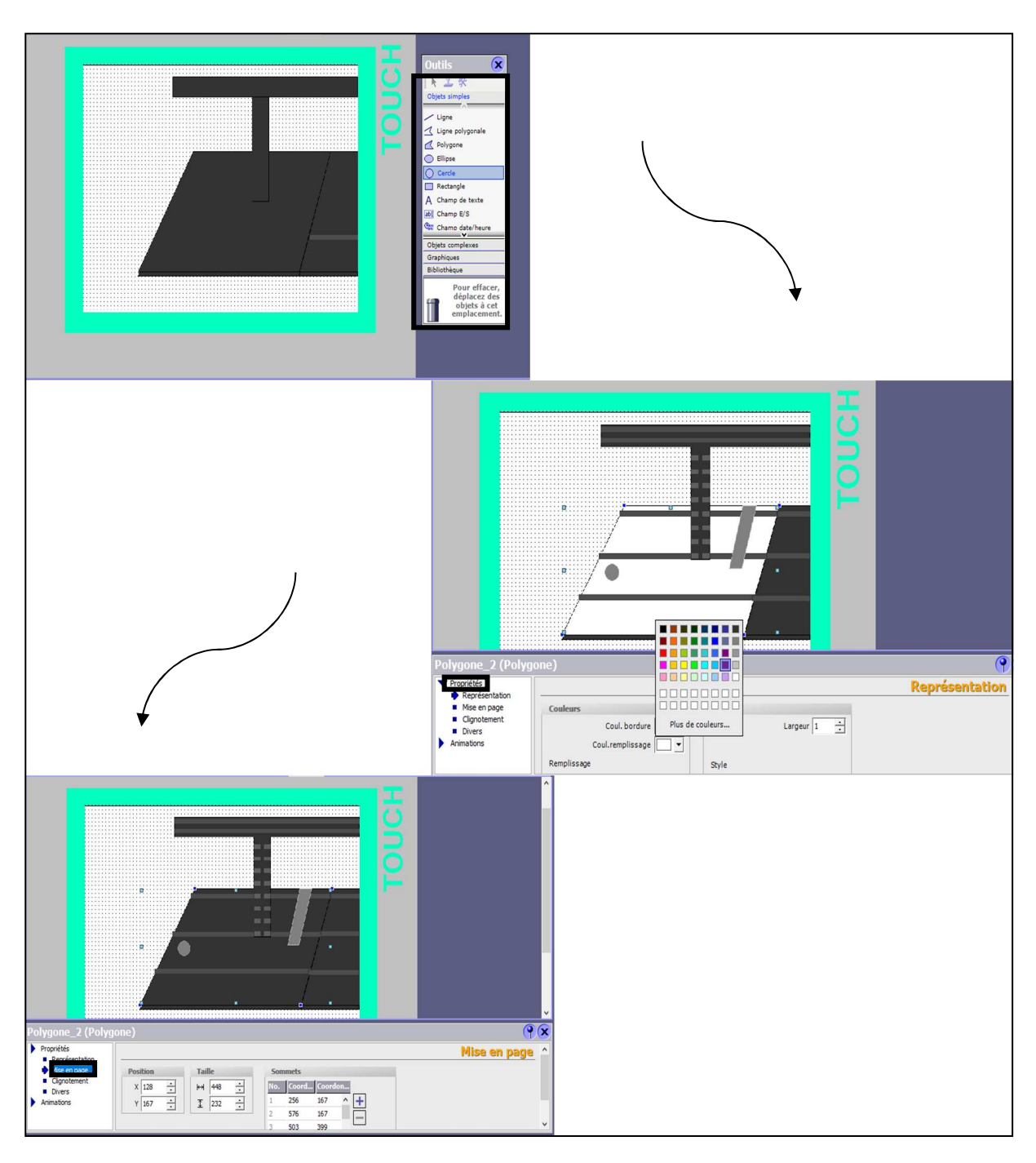

*Figure III. 34 : Conception de station handling.* 

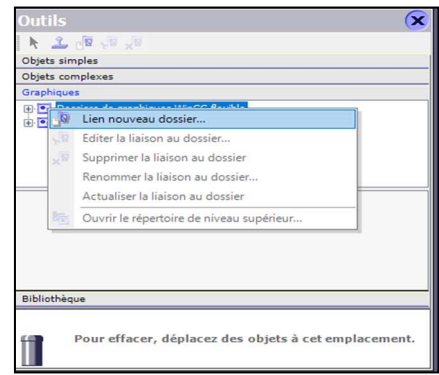

*Figure III. 35 : Création de nouveau dossier.* 

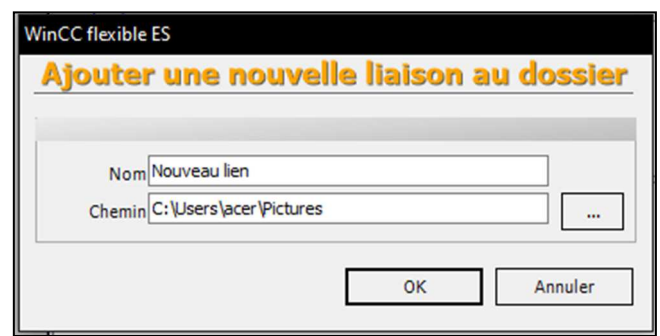

*Figure III. 36 : Ajout d'une nouvelle liaison au dossier.* 

Cette opération est faite pour spécifier les objets au besoin et faciliter leur utilisation et leur importation, donc vous pouvez glisser la station dans la vue que vous voulez et passez à la programmation. On suivra la même étape pour les autres objets (pince, pièce…). Vous pouvez aussi importer les images (les logos par exemple) que vous voulez vous et les enregistrer en suivant les étapes décrites.

| Outils                                                                                                    |  |
|----------------------------------------------------------------------------------------------------|--|
|                                                                                                    |  |
| Objets simples                                                                                                    |  |
| Objets complexes                                                                                                    |  |
| Mes contrôles                                                                                                    |  |
| Graphiques                                                                                                    |  |
| <b>ED Pri</b> Dossiers de graphiques WinCC flexible<br><b>E. Mes répertoires de graphiques</b><br><b>Party Nouveau lien</b> |  |
| 1. PNG<br>ar.PNG                                                                                                    |  |
| allegal accountations?<br>arreter.PNG<br>Capture 5.PNG                                                                      |  |
| allowance and the state of the state of<br>Capture85.PNG Copie de<br>arreter, PNG                                           |  |
| Bibliothèque                                                                                                    |  |

*Figure III. 37 : Notre répertoire graphique.* 

ii- Vue principale : Ajout de Bouton

Comme vous l'avez-vu dans la Figure III. 33 (vue principale), nous avons présenté deux boutons REST et START. Leur configuration est comme suit :

1. Glisser deux boutons dans la vue (Objets simples)

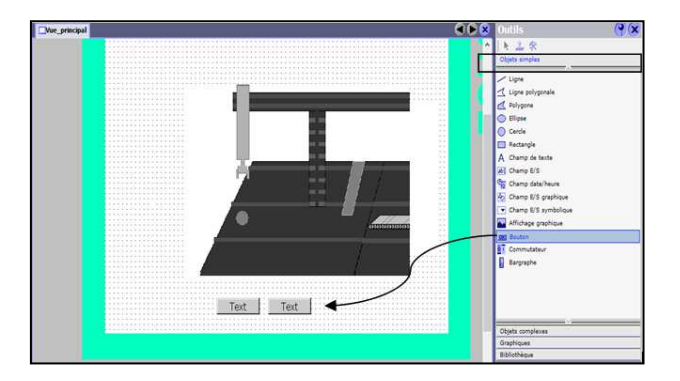

*Figure III. 38 : Insertion des Boutons simples.* 

- 2. Cliquer sur « SymbolFactory Graphics » puis « SymbolFactory 16 Colors »
- 3. Choisir « 3-D Pushbuttons Etc »
- 4. Glisser sur la vue les boutons encadrer dans la figure

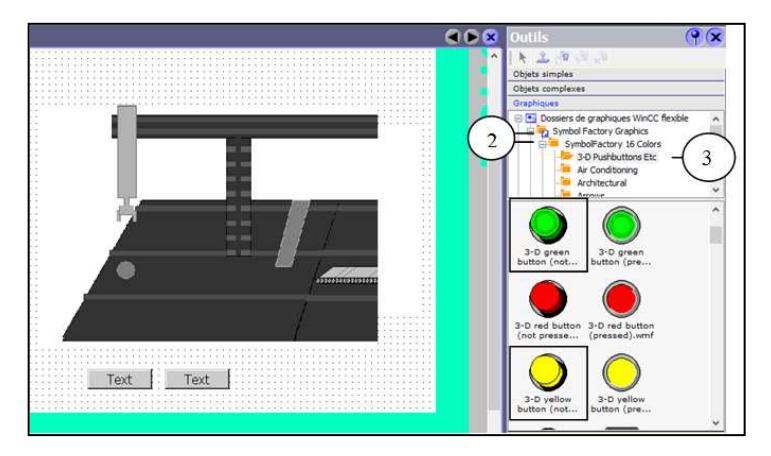

*Figure III. 39 : Insertion des Boutons Graphique.* 

- 5. Sélectionner un bouton et aller a « Général»
- 6. Cocher sur Graphique
- 7. Choisir « green button (not pressed) » puis cliquer sur « Activer » pour le premier bouton et « yellow button (not pressed) le deuxième.

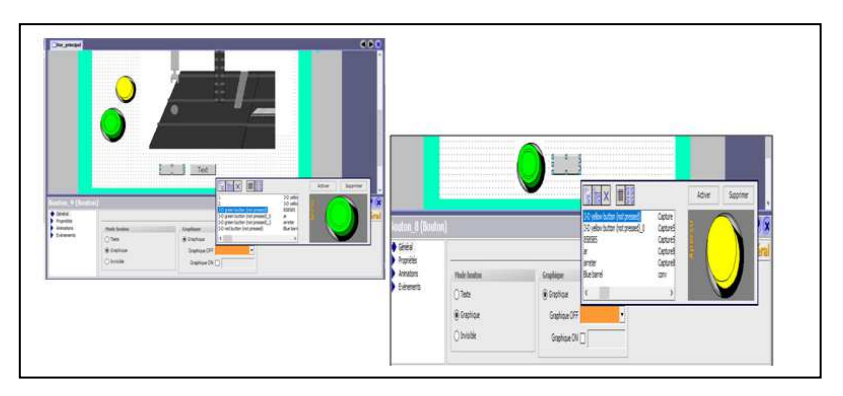

*Figure III. 40 : Réglage des boutons.* 

8. Sélectionner le bouton obtenu puis Découcher « Affichage 3D » et changer la « couler d'arrière plan » en Blanc pour les deux boutons.

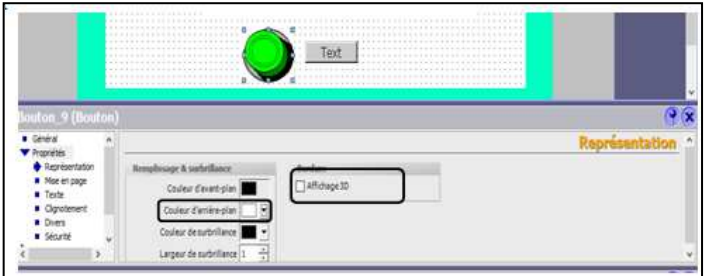

*Figure III. 41 : Propriétés des boutons* 

- 9. Cliquer sur « Evènements »
- 10. Cliquer sur « presser »
- 11. Cliquer sur la flèche et choisissiez « positionnerBit »
- 12. Entrer le variable
- 13. Choisir « relâcher »
- 14. Cliquer sur la flèche et choisissiez « RAZBit »
- 15. Entrer le variable
- 16. Sélectionner « Activer» puis cliquez sur la flèche et choisissez « ActiverVue » pour passer directement au deuxième vue ««Vue\_a » cette étape juste pour bouton START.
- 17. À la fin, régler la taille et positionnements des boutons

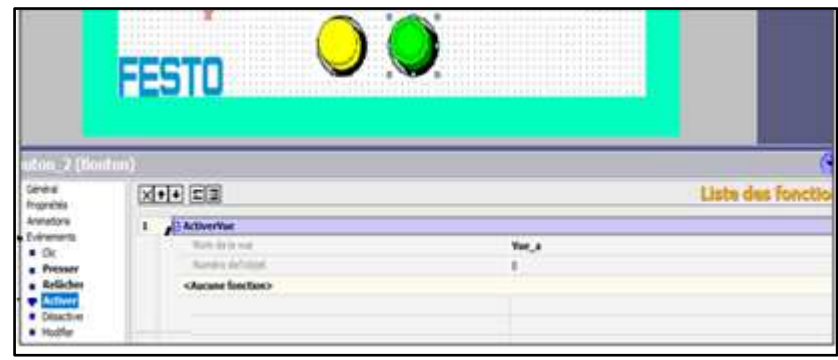

*Figure III. 42 : Configuration des boutons.* 

La configurations de LEDs est tout simplement. Il faut choisir « cercle » dans la barre des outils , puis le glissez sur la vue, ensuite cliquer sur « animation », choisissez « Représentation » et faites exactement comme la figure suivante. N'oubliez pas de déterminer la dimension, couleur et position.

|                                                                         |                               |        | O                    |                              | 111<br>w<br>$1 - 1$<br>Y/Y |                                                        |
|-------------------------------------------------------------------------|-------------------------------|--------|----------------------|------------------------------|----------------------------|--------------------------------------------------------|
|                                                                         |                               |        | ******************** |                              |                            |                                                        |
|                                                                         |                               |        |                      |                              |                            |                                                        |
|                                                                         |                               |        |                      |                              |                            |                                                        |
|                                                                         |                               |        |                      |                              |                            |                                                        |
|                                                                         |                               |        |                      |                              |                            |                                                        |
|                                                                         |                               |        |                      |                              |                            |                                                        |
|                                                                         | <b>County</b>                 |        |                      |                              |                            | $Q$ $\propto$<br>It's suggest new works was six select |
| Arenators<br><b>Représentation</b>                                      | <b><i><u>Variable</u></i></b> | Valeur | Couleur d'avant pl.  | Couleur d'arrière  [Chunatn] |                            |                                                        |
| Déplacement diagona<br>Déplacement horizon                              | E<br>H. Reset                 |        |                      | Non<br>Non                   |                            |                                                        |
| Déplacement vertical                                                    | Type                          |        | nan i                |                              |                            |                                                        |
| Cerde_1 (Cerde)<br><b>Dinneylands</b><br>Déplacement direct<br>Widolité | O Entier<br>O Binaire         |        |                      |                              |                            |                                                        |

*Figure III. 43 : Réglage d'animation de leds.* 

iii-Vue principale : Ajout de champ de texte

La configuration du champ texte est comme suit :

- 1. Glisser « champ de texte » sur la vue
- 2. Cliquer sur « le champ de texte » et modifier le texte
- 3. Cliquer sur «propriétés » et Précisez la couleur du texte et d'arrière
- 4. Modifier le style de police et l'alignement par le clic sur « Texte »
- 5. Cliquer sur « Mise en page » et positionner le texte

|                                                                                                    | $\bullet$ srop<br>Champ de texte B (Champ de texte)                                                                                                    | 3章<br>Q(x)                                                                                                    | $\bullet$ stop<br>Champ de texte_8 (Champ de texte)                                                                                                    | 3<br>$\rightarrow \pm$<br>$\overline{P(x)}$                                                                                                    |
|----------------------------------------------------------------------------------------------------|----------------------------------------------------------------------------------------------------|----------------------------------------------------------------------------------------------------|----------------------------------------------------------------------------------------------------|----------------------------------------------------------------------------------------------------|
| · Général<br>Propriétés<br>Représentation<br>Noe en page<br><b>O</b> Texts<br>Cliphotenient<br>Dvert<br>Animations              | Style<br>Police Tahoma: 11pt; style -<br>Alipsement<br>Hotizontal Gauche<br>릐<br>님<br>Vertical Haut<br>화<br>Ocientation 0*                                                                                                    | Texte<br>Général<br>Propriétés<br>krimations                                                                                                    | Texte<br>STOP                                                                                                    | General                                                                                                    |
| · Général<br><b>Progrietes</b><br>Représentation<br>Mor en page<br>Texte<br>Cignotenerit<br>$\blacksquare$ Divers<br>Animations | $-1$ = 1 = 1 = 2<br>$\bullet$ srop<br>dan siri<br>Champ de texte_8 (Champ de texte)<br>Paramètres.<br><b>Taille</b><br>Position<br>[7] Dimensionnement automatique<br>소<br>$X$ 114<br>出<br>$H$ of<br>$\frac{1}{\sqrt{2}}$<br>긬<br>$T$ H<br>$Y$ 267<br>Marges<br>$\square$<br>ΠP<br>크<br>큌<br>E<br>$\Box$<br>Marge droite. | ຍ<br>3章<br>Q(x)<br>Mise en page<br>Général<br>Progressing<br><b>Représentation</b><br>Mise en page<br>Texte<br>Clignotement<br>⊃<br><b>B</b> Divers<br>Arimators | $\overline{\bullet}$ stop<br>STOP <sup>3</sup><br>Champ de texte_8 (Champ de texte)<br>Remplassage<br>Cooleur du texte   v<br>Couleur d'arrière<br>Remplissage Transparent | ΞĒ<br>谓<br><b>SECTION</b><br>$\rightarrow$ $\oplus$<br>9x<br>Représentation<br>Bordure<br>Largeur   : -<br>3<br>Couleur<br>Style<br>August<br>Affichage 30 |

*Figure III. 44 : Configuration de champ de texte.* 

- b- Deuxième vue
	- i- Deuxième vue : Conception

Après la conception, la deuxième va ressembler à la vue suivante :

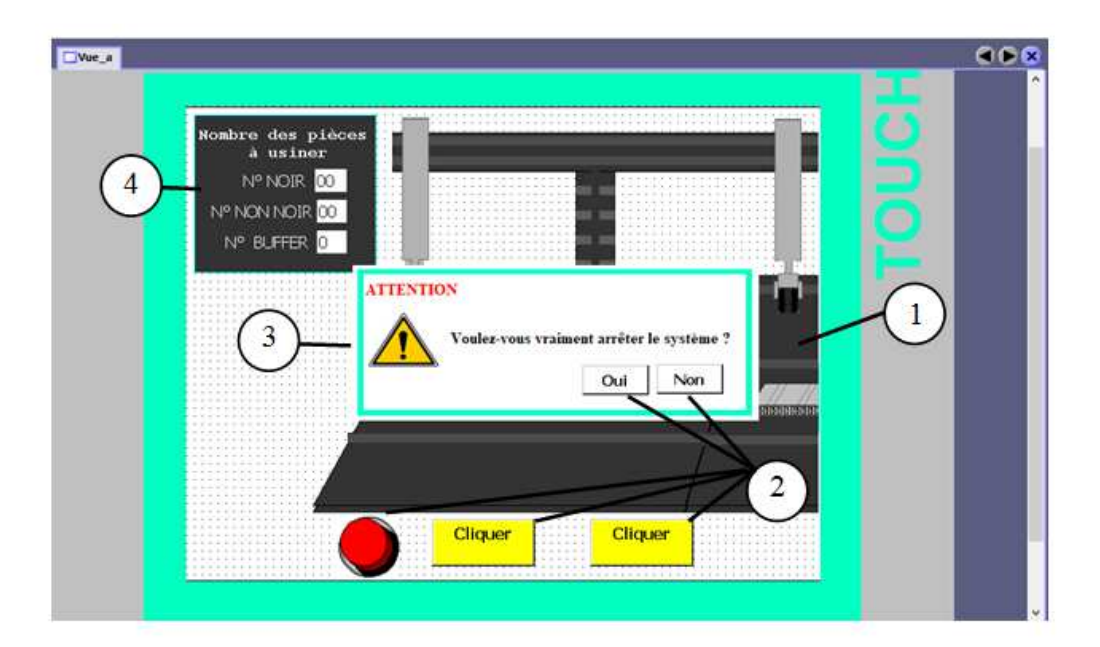

*Figure III. 45 : Représentation de la deuxième vue.*

Cette vue va comporter :

- 1. Représentation des manipulateurs et un convoyeur de cette station
- 2. Boutons
- 3. Message d'arrêt
- 4. Barre de représentation des nombres des pièces
- 5. Pièces à usiner (Derrière le message d'arrêt)

Franchement, au début de cette conception, nous avons décidé de représenter le fonctionnement de notre station handling dans une seule vue. Au départ, le programme fonctionnait normalement mais malheureusement, plus la vue devenait complexe, l'interface commençait à bloquer pas mal de fois. Nous étions contraints de le diviser. Nous nous sommes appuyés sur la représentation des pièces noires sachant que le fonctionnement est similaire pour les autres.

La station handling repose sur l'affichage et le déplacement du manipulateur et des pièces. Pour cela, nous avons commencé par les types de manipulateur et des pièces à usiner comme représenté dans la figure suivante :

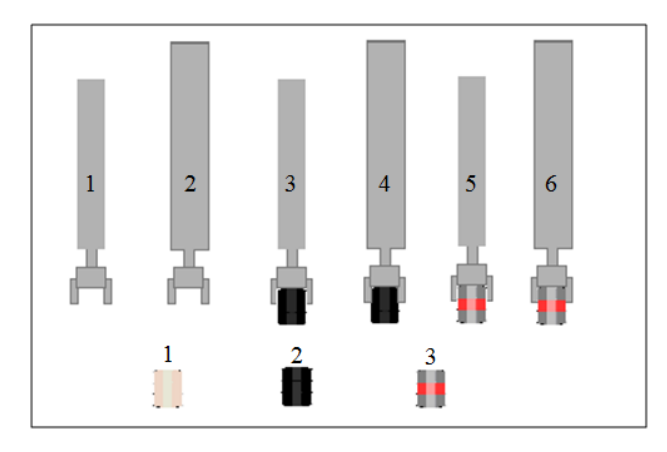

*Figure III. 46 : Types des manipulateurs et des pièces à usiner utilisées.*

En principe, la station handling livre les pièces noires et non noires qui sont détectées par le capteur 3B1. Une fois la station reçoit une pièce, IHM affiche la pièce numéro deux dans la figure III.46 mais après la détection la pièce devient noire (numéro trois sur la figure III.46) ou non noir (Rouge ou Métallique )( pièce numéro un sur la figure III.46). Elles sont affichées selon le cas. On choisit «Blue barrel.wmf » comme une représentation de pièce à usiner en suivants ces étapes :

- 1. Cliquer sur « SymbolFactory Graphics » puis « SymbolFactory true Color »
- 2. Choisir « Containers »
- 3. Glisser «Blue barrel.wmf » sur la vue

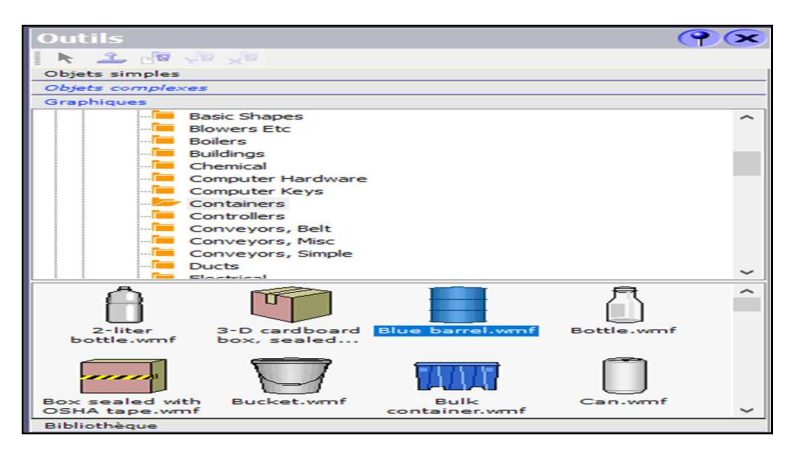

*Figure III. 47 : Insertion de pièce à usiner.* 

- 4. Sélectionner «Blue barrel.wmf » et double cliquer sur le nom graphique «Blue barrel.wmf »
- 5. Modifier la couleur sur la fenêtre affiche

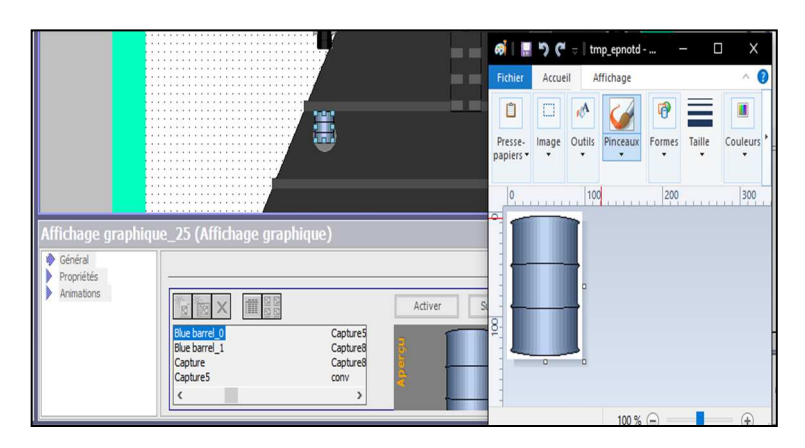

*Figure III. 48 : Détermination de pièce à usiner.* 

- 6. Enregistrer et renommer l'image
- 7. Positionner, tailler ses propriétés
- 8. Cliquer sur « Animations »
- 9. Choisir « Visibilité »
- 10. Entrer la variable
- 11. Cocher « activées », l'état de l'objet «visibles » et le type « bit »

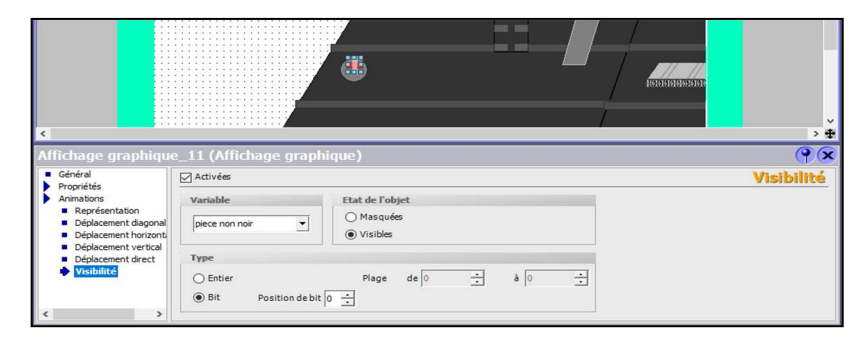

*Figure III. 49 : Configuration de pièce à usiner.* 

La vue est nommée "vue a", utilisé pour :

- L'affichage des différentes pièces sur le support C6
- L'affichage et le déplacement de différents manipulateurs (vers le haut et vers le bas dans position un et vers la station suivante)

Nous avons indiqué avant que le manipulateur a beaucoup de mouvements qui ont la même configuration. Tous les types de manipulateurs apparaissent et disparaissent selon la programmation de Grafcet.

Pour animer le manipulateur, on a suivi les étapes suivantes :

- 1. Double-clique sur l'image représentant le manipulateur
- 2. Clic sur « propriétés » et assurer que « la couleur d'arrière-plan » est blanc
- 3. Clic sur « Animations »
- 4. Choisir Déplacement vertical et préciser le sens
- 5. Cocher « activée » et Entrer la variable
- 6. Précise la plage de 0 à 100

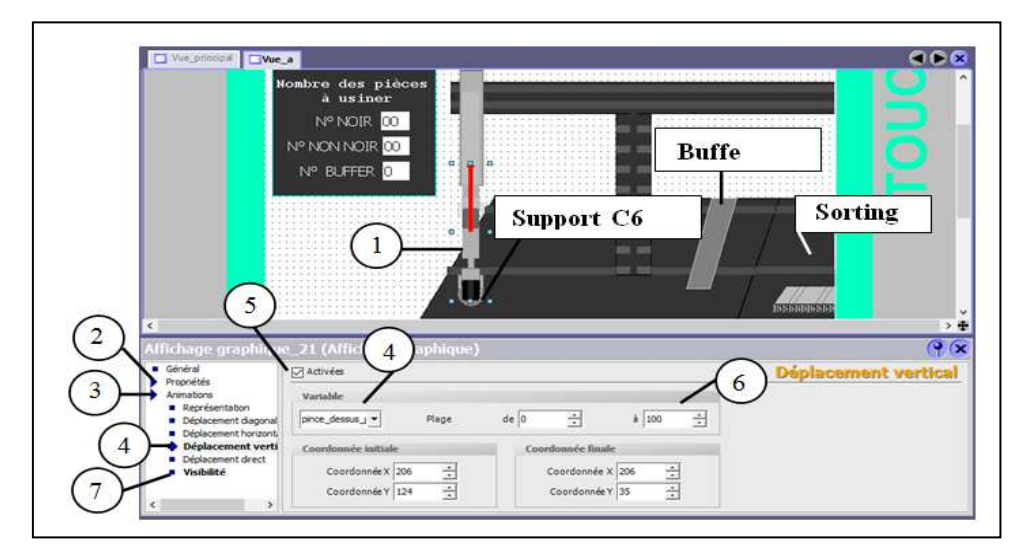

*Figure III. 50 : Configuration de déplacement vertical.* 

- 7. Cliquer sur « Visibilité »
- 8. Cocher sur « activées » puis entrer la variable
- 9. Choisir l'état de l'objet « visible », type « bit »

La configuration de déplacement horizontal de manipulateur deux, quatre ou six de la figure III.46 (vers Buffer handling, vers le sorting ou dans le sens inverses) comporte exactement les mêmes étapes. La seule différence est la plage de déplacement de 0 à 450.

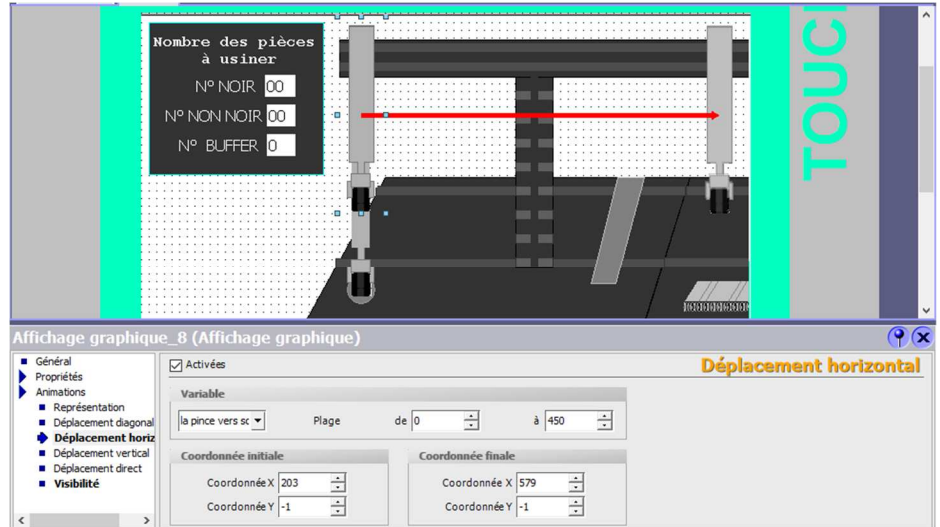

*Figure III. 51 : Configuration de déplacement horizontal.* 

#### ii- Deuxième vue : Ajout de Boutons

Vous avez remarqué que l'interface contient cinq boutons (Figure II. 45) :

- 1. Un bouton d'arrêt ou bouton STOP
- 2. Deux boutons (OUI et NON) sur l'image représentant le message d'arrêt du système
- 3. Un bouton de changement des vues. Ce bouton se trouve sur toutes les vues  $(2, 3, 4, 5)$

#### **Rôle des boutons de changement de vue**

La station handling stocke six pièces à usiner quelle que soient ses couleurs ou matière dans le buffer handling et livre douze pièces à usiner vers la station suivante. Le premier bouton est affiché lorsque le manipulateur arrive au capteur 1b2 pour déposer la pièce à la station sorting. En cliquant sur le bouton « Cliquer » la troisième vue « Vue B  $\,0\,$ » devient visible afin de continue le fonctionnement.

Une fois les buffers de station sorting sont saturés, nous passons au déplacement de manipulateur vers le buffer handling afin de déposer la pièce. Le bouton sera affiché pour pouvoir montrer le processus fonctionne sur la quatrième interface « Vue C \_1 ».

#### iii-Deuxième vue : Champ de sorties

Nous lions les champs de sortie par les valeurs des compteurs afin d'afficher les nombres des pièces à usiner.

#### i- Troisième vue

L'interface « vue\_b \_0 » est une copie de la deuxième vue, la différence que cette interface contient un seul **bouton pour le retour à la première vue « vue\_a » .** 

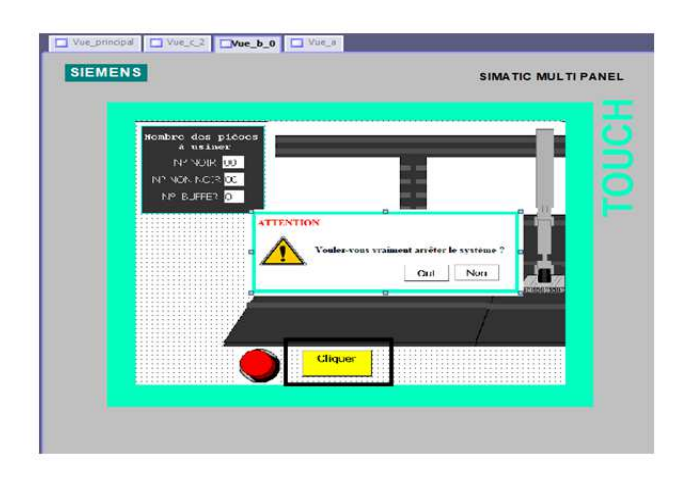

*Figure III. 52 : Bouton de changement de vue.* 

Elle est responsable du déplacement vertical du manipulateur (vers le haut et vers le bas) sur station sorting, de plus le retour du manipulateur vers le 1B1 (au début).

#### c- Quatrième vue

La conception de l'interface reste le même mais le mouvement de manipulateur est différent, cette vue « vue c \_1 » contient deux boutons, bouton de retour vers la deuxième interface après que le manipulateur dispose la pièce sur le buffer handling et il retourne vers 1B1 (au début ». le deuxième bouton affiche dans la simulation si seulement si le buffer sature, la clique sur le bouton affiche une autre interface « vue c  $2 \times$ .

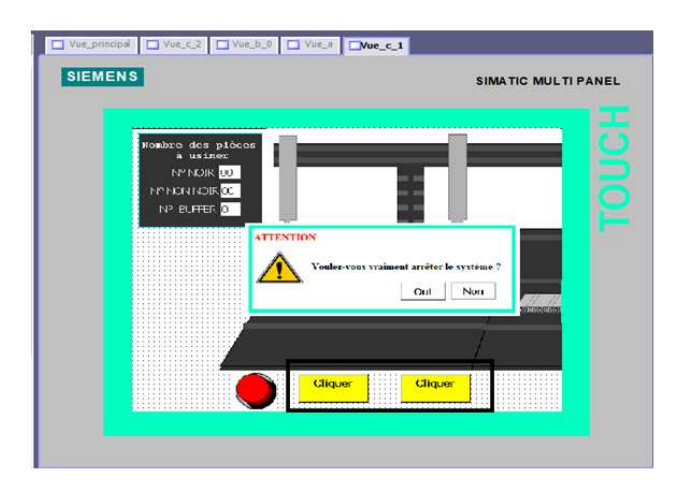

*Figure III. 53 : Boutons de changement des vues.* 

## d- Dernière vue

« Vu c \_2 » est la dernière interface de station handling qui permet d'afficher le retour du manipulateur à le 1B1 à cause de la saturation de buffer donc il ne dépose pas la pièce mais il retourne vers 1B1. Une fois le manipulateur retourne, un message est affiché qui signale en clignotant que « le nombre des pièces à usiner doit être réinitialisé » aux même temps le bouton de réinitialisation sera affiché.

Le bouton de "réinitialisation" questionne l'utilisateur s'il veut réinitialiser au non. Le clic sur « non » ne change rien, masquera uniquement le message. Le clic sur le bouton « oui » permet de réinitialiser les compteurs et change l'interface pour continuer le processus. Tout simplement, le manipulateur se déplace vers sorting et met la pièce et le cycle de fonctionnement continue.

# **III.2.2.4.2. Station Sorting**

La vue principale ou actuelle contient :

- 1. Logo de FESTO
- 2. La Fenêtre des Alarmes
- 3. Représentation des capteurs et actionneurs
- 3. Champ date/heure
- 4. Figure de station sorting
- **5.** Boutons de réinitialisation plus les leds et bouton d'arrêt d'urgence

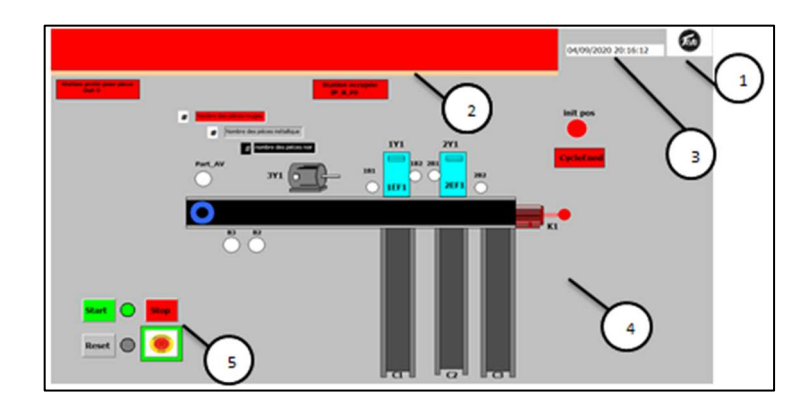

*Figure III. 54 : Représentation de la vue.* 

La conception de cet IHM est similaire à celui de la station sorting au point de vue étape de conception. Pour cela, on va parler que du rôle de la fenêtres des alarmes.

a- Configuration de la Fenêtre des Alarmes

Une vue des alarmes est configurée pour afficher plusieurs alarmes simultanément et afficher directement sur l'écran de supervision. Par exemple l'affichage du problème au module analogique dans un automate, problèmes de CPU, erreur de châssis, etc…

Pour configurer ce type de vue, vous devez suivre les étapes suivantes :

- a) Aller à la fenêtre de hardware configuration et cliquer sur « Outil \_signalisation de l'erreur système \_configuration OB »,
- b) Cocher les case, puis cliquer sur « Génère » et en fin « OK ».

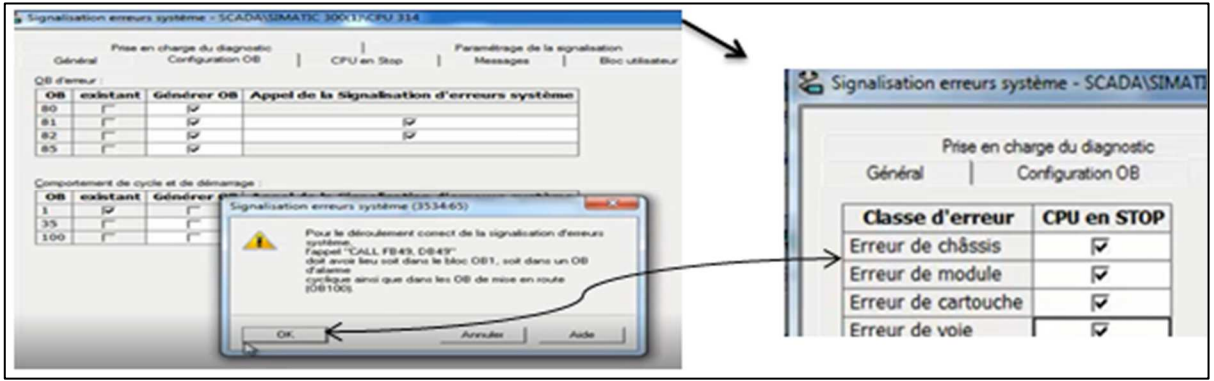

*Figure III. 55 : Signalisation des erreurs systèmes.* 

- c) Glisser « vue des alarme » vers le vue à côté gauche
- d) Cliquer sur « Général » puis cocher une case « S7Alarm »
- e) Cliquer sur « propriété », désactivé la case « en tête »
- f) Définir les couleurs

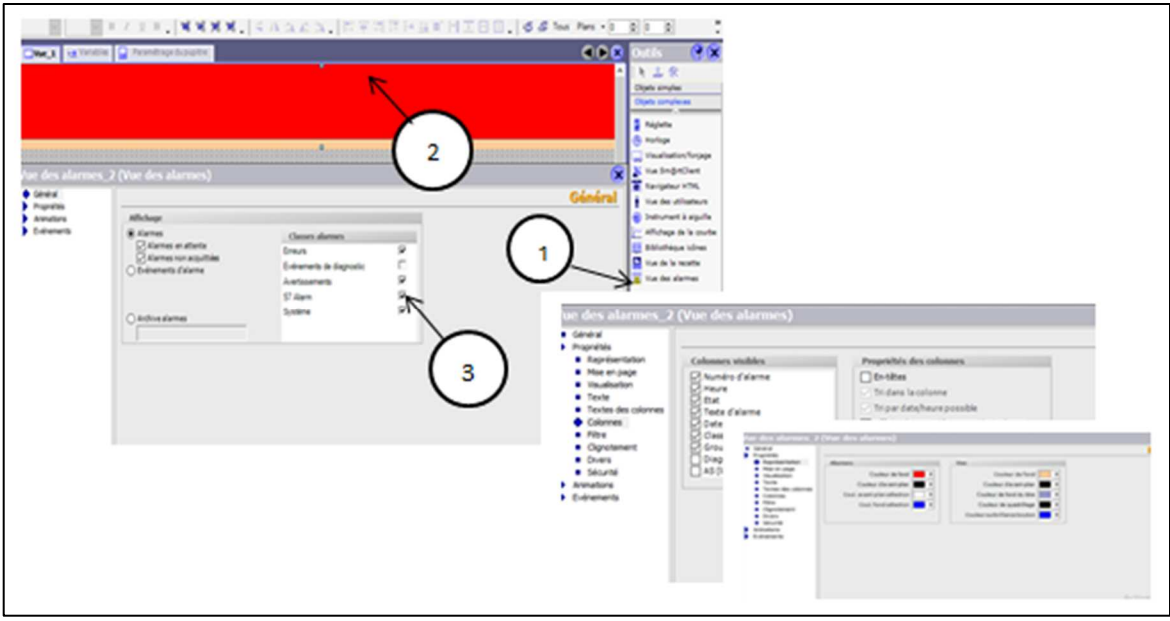

*Figure III. 56 : Configuration de Fenêtre des Alarmes.* 

#### b- Représentation des capteurs et actionneurs

On représente les capteurs par seulement des cercles avec leur nom dessous du cercle,

- 1. Glisser le « cercle »dans la vue
- 2. Cliquer sur « animation\_ représentation » :
	- On représente les capteurs **à l'état 0** [en arrêt] avec une couleur blanc
	- On représente les capteurs **à l'état 1** [en marche] par des cercles en vert, rouge, gris et vert plus un texte explicatif.

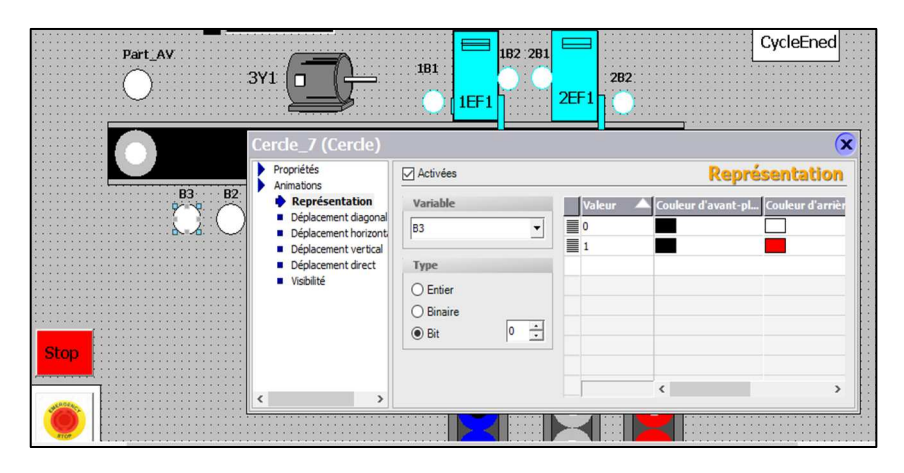

*Figure III. 57 : Configuration des capteurs.* 

Par contre, on représente les actionneurs par des rectangles et des photos :

*Par un rectangle* 

- **1.** Glisser sur « rectangle »
- **2.** Cliquer sur « animation\_ représentation » :
	- Représentation des actionneurs **à l'état 0** [en arrêt] par des rectangles avec une couleur rouge
	- Représentations des actionneurs **à l'état 1** [en marche] par des rectangles en couleur verte plus un texte explicatif

#### *Par des photos*

On représente un seul actionneur par deux photos. La première photo de l'actionneur visible **à l'état 0** [en arrêt] et invisible **à l'état 1** (en marche), la deuxième photo représente l'actionneur en marche, dans la photo c'est visible **à l'état 1** [en marche] et invisible **à l'état 0**  (en arrêt).

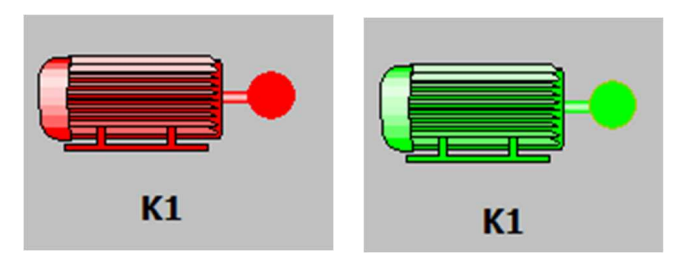

*Figure III. 58 : Actionneurs à l'état 0 [en arrêt] à droite , actionneurs à l'état 1 [en marche] à gauche* 

#### **III.3. Simulation via PLCsim et Runtime**

## **III.3.1.Simulation de l'IHM Station handling**

Nous avons essayé de montrer tout ce qui concerne notre projet fin d'études, nous simulons maintenant IHM ;

Nous commençons par la figure ci-dessous de l'exécution de step7 via Wincc flexible

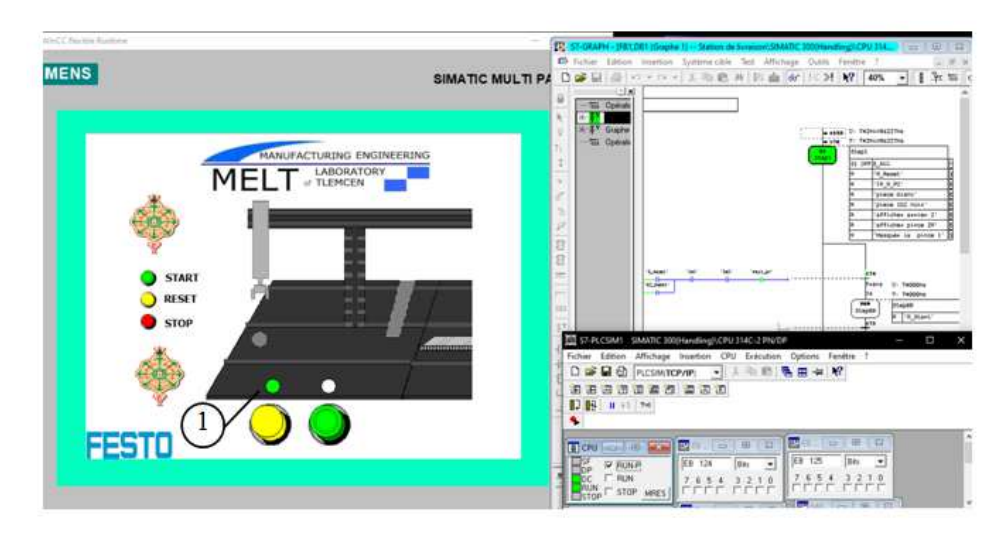

*Figure III. 59 : Exécution de step7 via Wincc flexible.* 

- 1. L'allumage de lampe « Reset » nous informe que le bouton Reset est prêt à l'appuyer afin d'initialiser la station.
- 2. La suite de la figure montre le cycle de fonctionnement de station handling.
- 3. Après le clic sur « RESET », la lampe « START » s'allume
- 4. Le clic sur « START » permet de démarrer la station handling
- 5. Après l'arrivage de pièce, la pince se déplace vers le bas pour déplacer la pièce vers la station sorting
- 6. Une fois la pince touche la pièce, le 1B3 affiche la couleur de pièce (noir ou non noir)
- 7. La pince se déplace vers le haut puis vers sorting et dépose la pièce, Finalement elle retourne au départ.
- 8. Une fois la pince retourne vers 1B1, un bouton « Cliquer» s'affiche pour recevoir une autre pièce à usiner

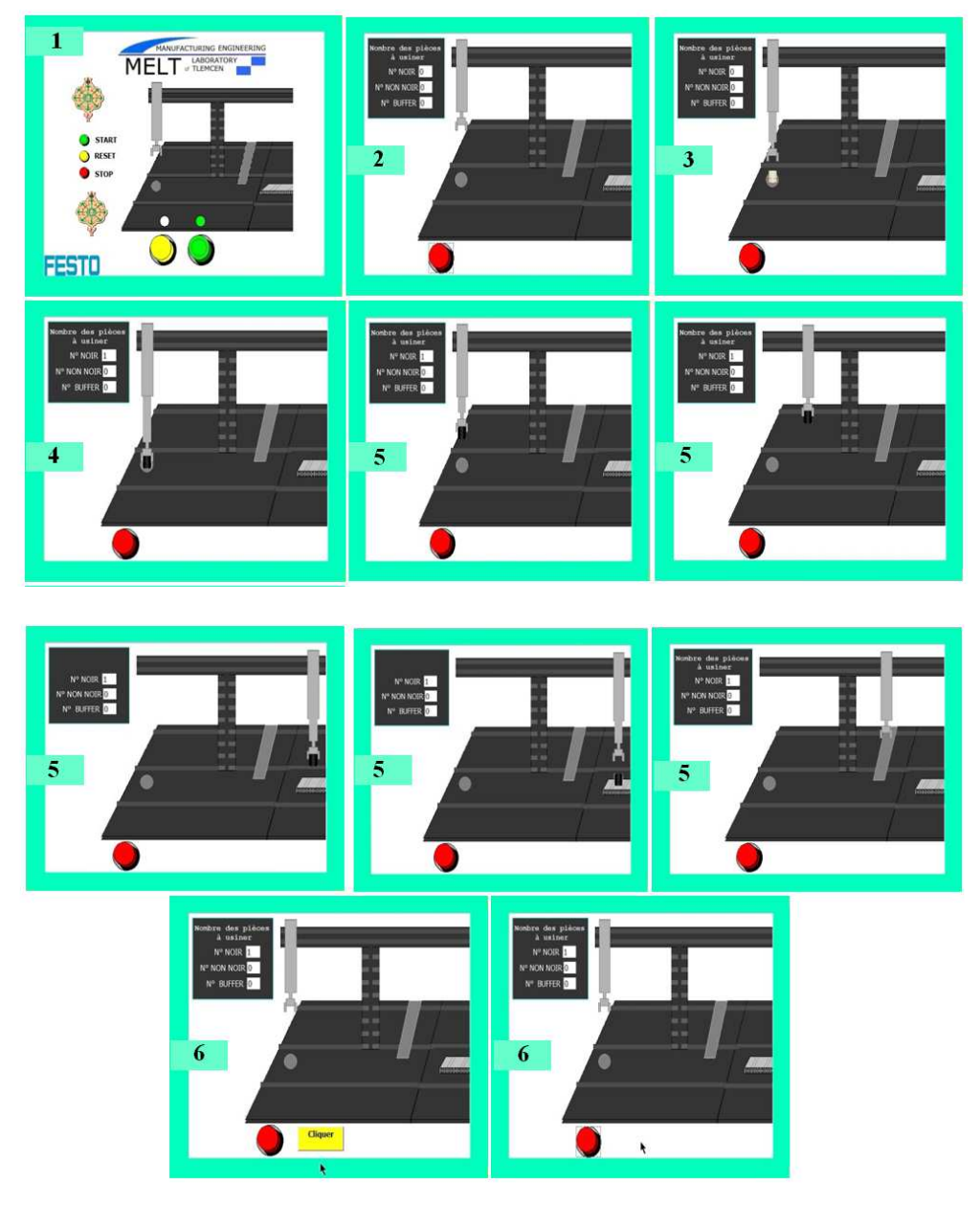

*Figure III. 60 : Oremier cycle de fonctionnement de station handling.* 

Le clic sur le bouton d'arrêt permet d'obtenir la fenêtre ci-dessous.

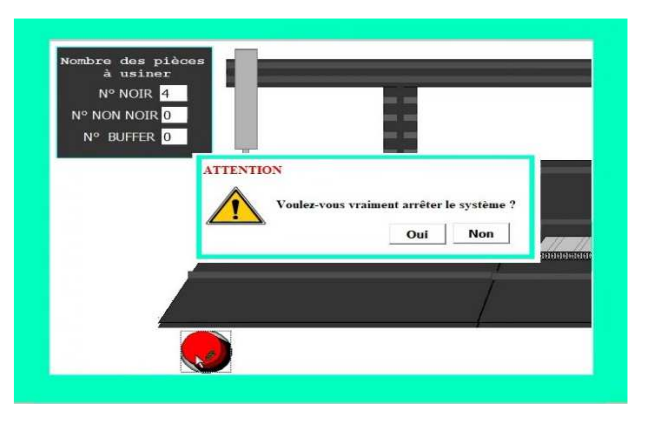

*Figure III. 61 : Fenêtre de message d'arrêt.* 

Si la station sorting enregistre la saturation de ses buffers, les pièces à usiner arrivés sont livrées au buffer handling afin d'exploiter le stock. Le même processus est affiché dans les vues deux , trois et quatre du cycle de fonctionnement. sur l'interface quatre, un bouton « Cliquer » s'affiche. Un clic sur ce bouton permet de continue le fonctionnement par le cycle suivant :

Une fois la pince touche la pièce, le 1B3 affiche la couleur de pièce (noir ou non noir). Puisque la station suivante est saturée, un bouton va s'afficher afin de changer le déplacement de la pièce (Vue quatre de figure ci-dessous).

 La pince sedéplace vers le haut puis vers le buffer handling, elle dépose la pièce et retourna au départ, représentant sur les vues qui portent le chiffre cinq

Une fois la pince retourne vers 1B1, un bouton « Cliquer» affiche pour recevoir une autre pièce à usiner (les vues qui portent le chiffre six )

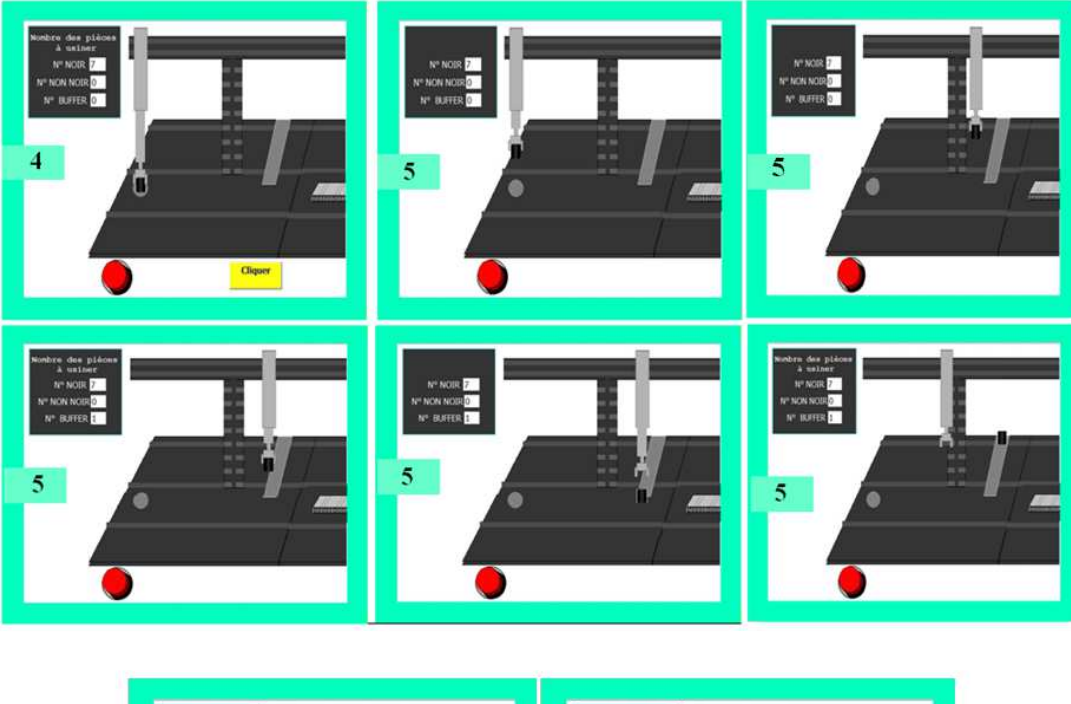

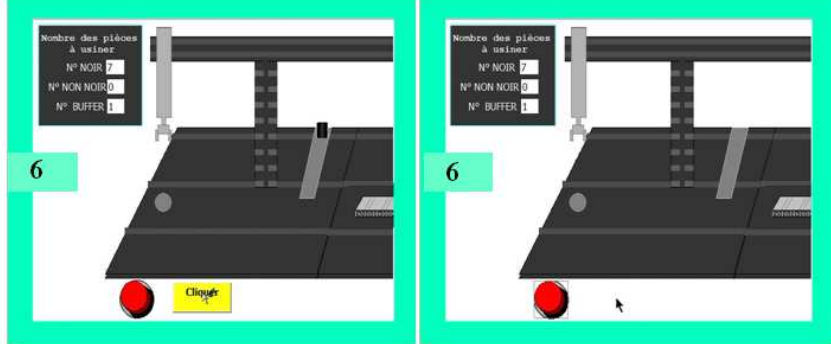

*Figure III. 62 : Deuxième cycle de fonctionnement de station handling.*

Si le buffer handling est saturé, nous restons sur le cycle précédent. Une fois la pince arrive au buffer handling, un bouton va s'afficher qui permet de passer à une autre :

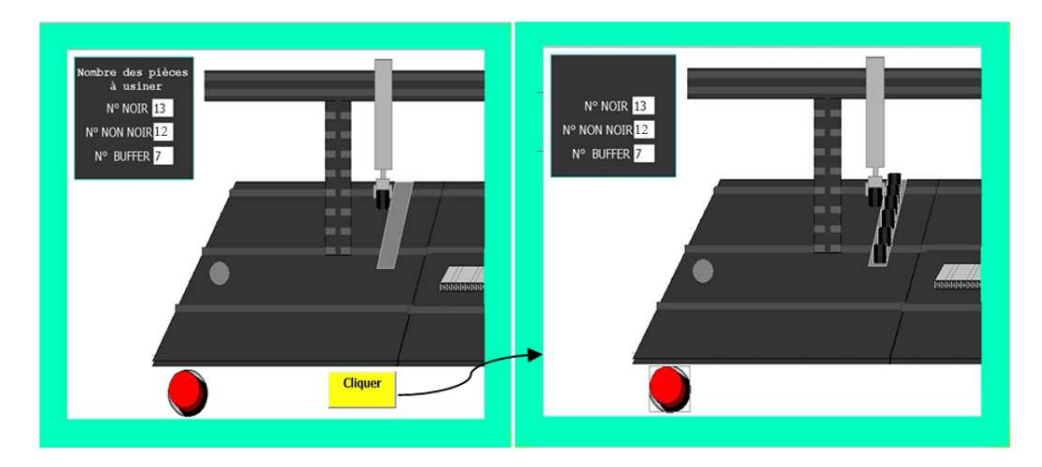

*Figure III. 63 : Changement de vue.* 

Quand on clique sur le bouton « Cliquer » la pince retourne vers 1B1 (au départ). Une fois la pince arrive au départ, un message va s'afficher avec un bouton « Réinitialisation » :

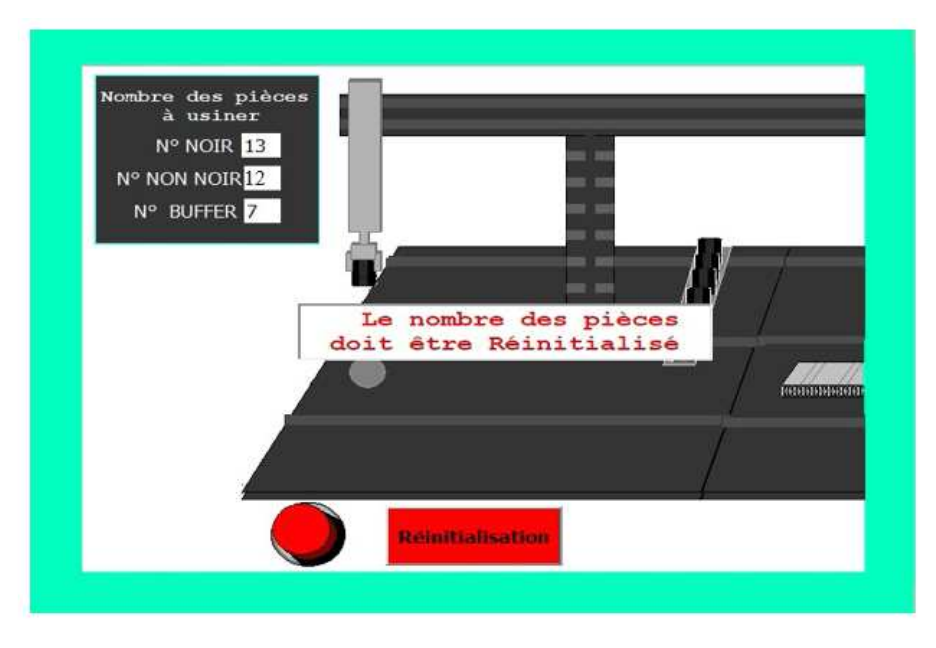

*Figure III. 64 : Message de réinitialisation de nombres des pièces.*

En cliquant sur le bouton « Réinitialisation » s'affiche le message représenté sur la figure III. 65

Le clique sur « oui » permet de réinitialiser le nombre des pièces a usiner et de continuer le cycle. Ttous simplement, la pince se déplace et dépose la pièce sur le convoyeur de station sorting puis elle retourne vers 1B1 et le fonctionnement continue, comme nous l'avons expliqué précédemment .

Par contre le bouton « Non » ne change rien sauf ferme le message.

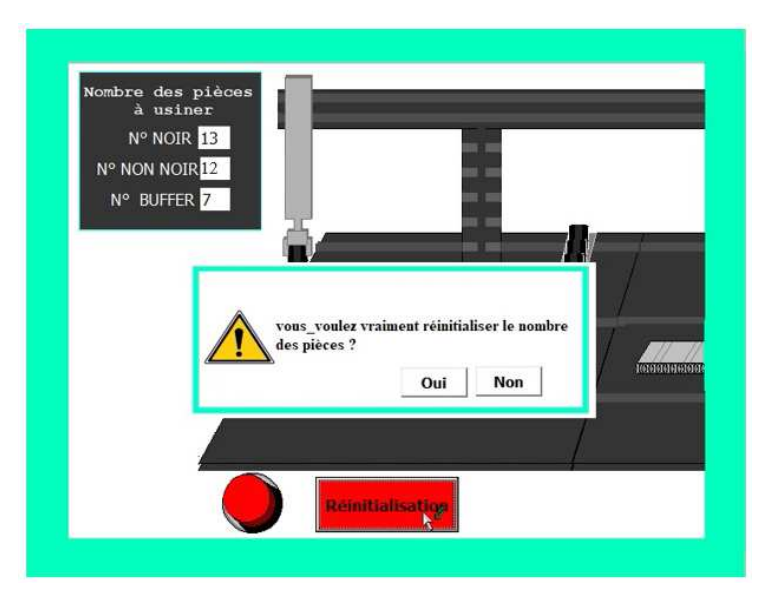

*Figure III. 65 : Réinitialisation de nombre des pièces.* 

## **III.3.2. Simulation de l'IHM Station sorting**

On va simuler le programme sur les deux logiciels step7 et WinCC Flexible en parallèle. C'est à dire la représentation IHM en mode simulateur Runtime et mode Simulateur PLCsim. Afin d'observer les différentes évolutions de la station.

Après l'activation du simulateur PLCsim (PLCsim en mode Run) sans incrémentation des Bits d'entrée, on va activer l'étape initiale du Grafcet. On a obtenu au niveau de notre interface l'allumage de la lampe Reset qui nous informe que le Bouton Reset prêt à l'appuyer afin d'initialiser la station.

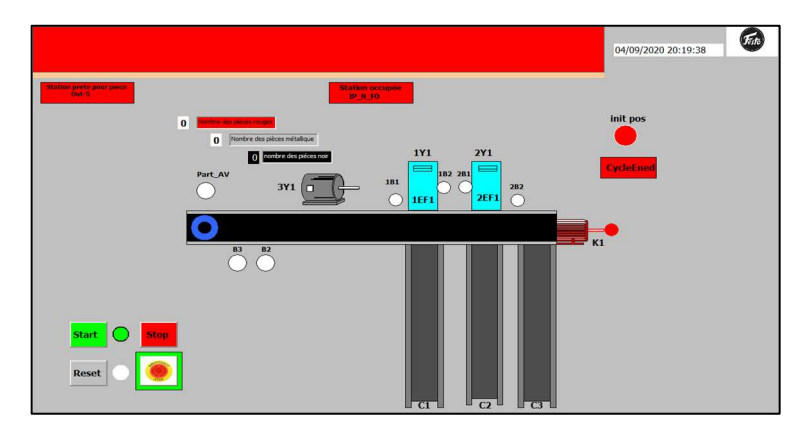

*Figure III. 66 : Station de tri pleine en attente de l'appui sur Reset.* 

 Apres l'incrémentation des bits responsables sur l'évolution du grafcet qui sont 1B2 et 2B1, au niveau de PLCsim on a remarqué un changement de bits et de la couleur sur IHM et on a obtenu l'allumage de la lampe Start qui nous informe que le bouton Start est prêt à être activé afin de démarrer la station

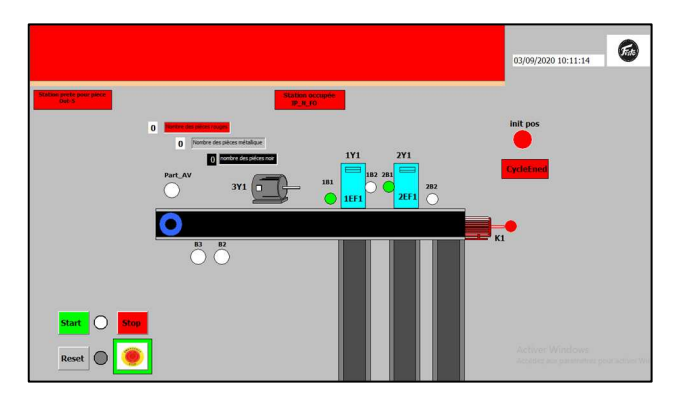

*Figure III. 67 : Station pleine en attente de l'appui sur Start.* 

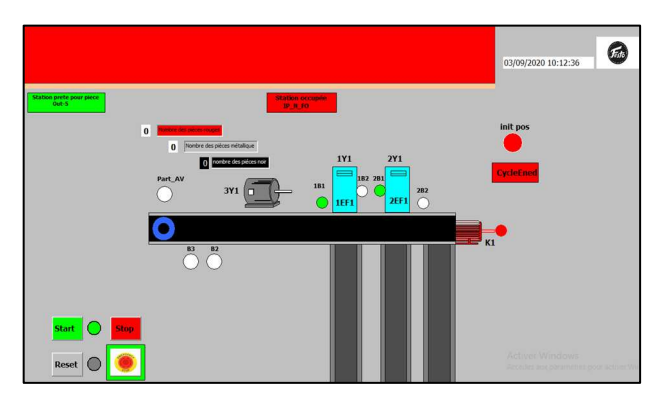

*Figure III. 68 : Evènement après l'appui sur Bouton Start.* 

Note : Nous avons proposé d'ajouter des compteurs pour chaque couleur (noir et rouge) et métal pour mémorise et affiche le nombre des pièces a usiné dans IHM

→ Cas de la pièce noire

Les figures [III. 66… 71] représente une IHM en mode simulateur Runtime et PLCsim. Après plusieurs incrémentations des bits responsables sur l'évolution du grafcet de cette sousstation qui sont les capteurs PartAV et 1B1 et 1B2 au niveau du PLCsim, on a obtenu : le changement de bit au niveau de l'IHM pour les capteur PartAV et 1B 1 et 1B2 avec changement de couleur du blanc à la couleur vert, et pour L'actionneur K1(le convoyeur) qui transporte les pièces vers les buffers avec le changement de couleur du rouge à la couleur verte de l'actionneur 3M1(stopper) pour stopper la pièce pendant quelques seconde pour terminer le processus d'identification de couleur et de matière. L'actionneur 1Y1 (effectueur) monté directement sur un convoyeur qui incrémente aussi le compteur des pièce stocké.es

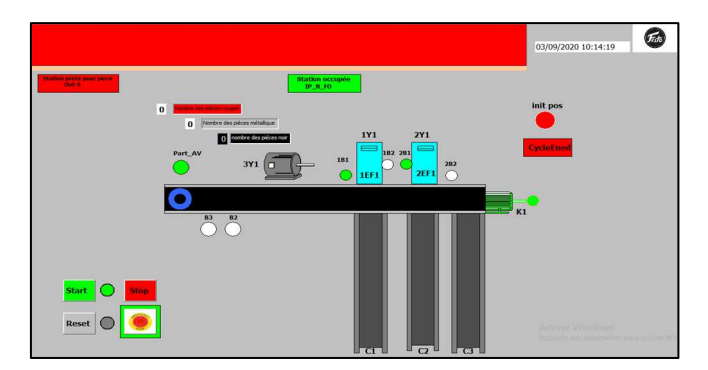

*Figure III. 69 : Capteur détectant la présence de la pièce noire.* 

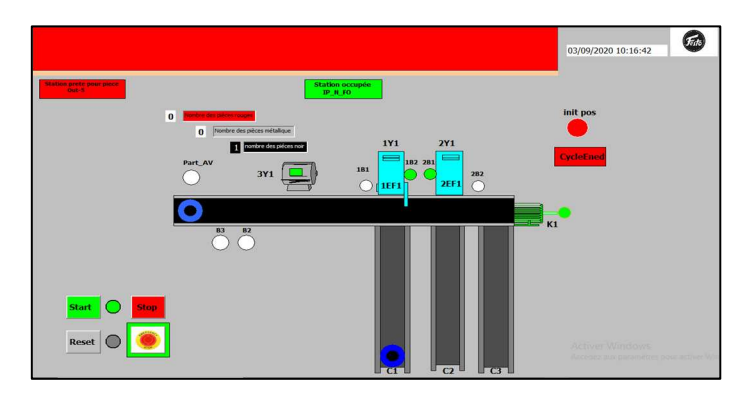

*Figure III. 70 : Pièce noire stockée dans un rack spécifique.* 

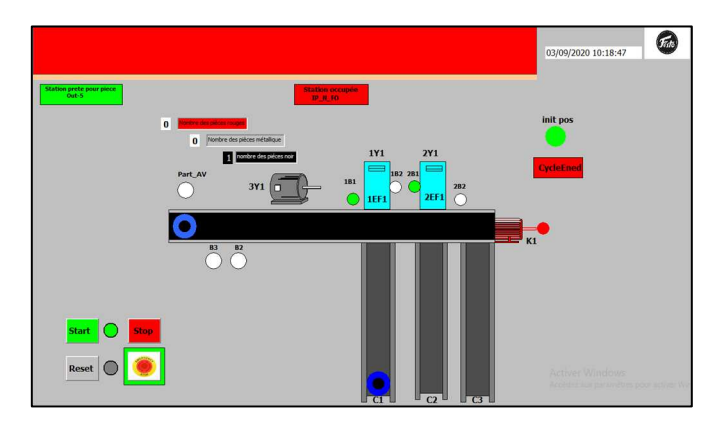

*Figure III. 71 : Retour à l'état initial.* 

**Remarque :** aucun capteur n'est utilisé pour détecter la couleur noire

 $\rightarrow$  Cas de la pièce métallique

La figure III. 72 représente une IHM en mode simulateur Runtime et PLCsim

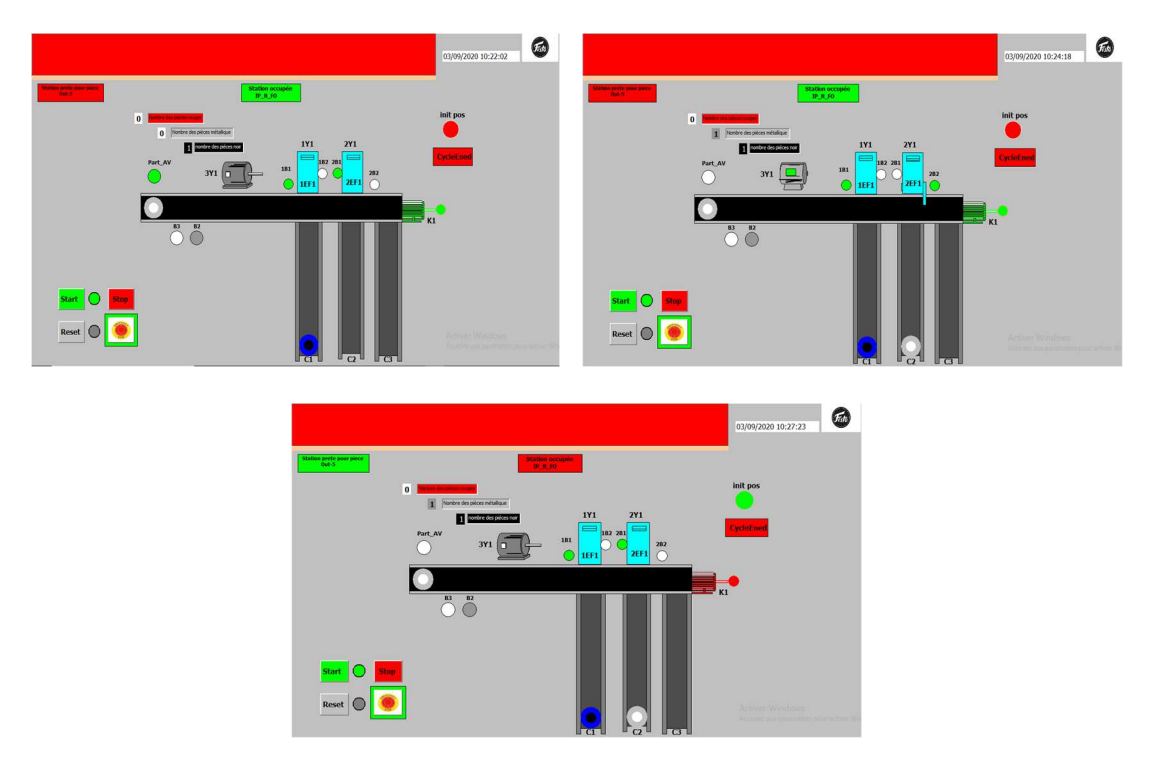

*Figure III. 72 : Processus de stockage de la pièce métallique.*

Note : Si le nombre de pièce métallique stocké dans un rack attient a six (le rack saturé), la septième pièce et va passer dans un rack trois .et travaille la même chose pour les pièces rouge.

# → Cas de la pièce rouge

La figure [III. 73] représente une IHM en mode simulateur Runtime et PLCsim.

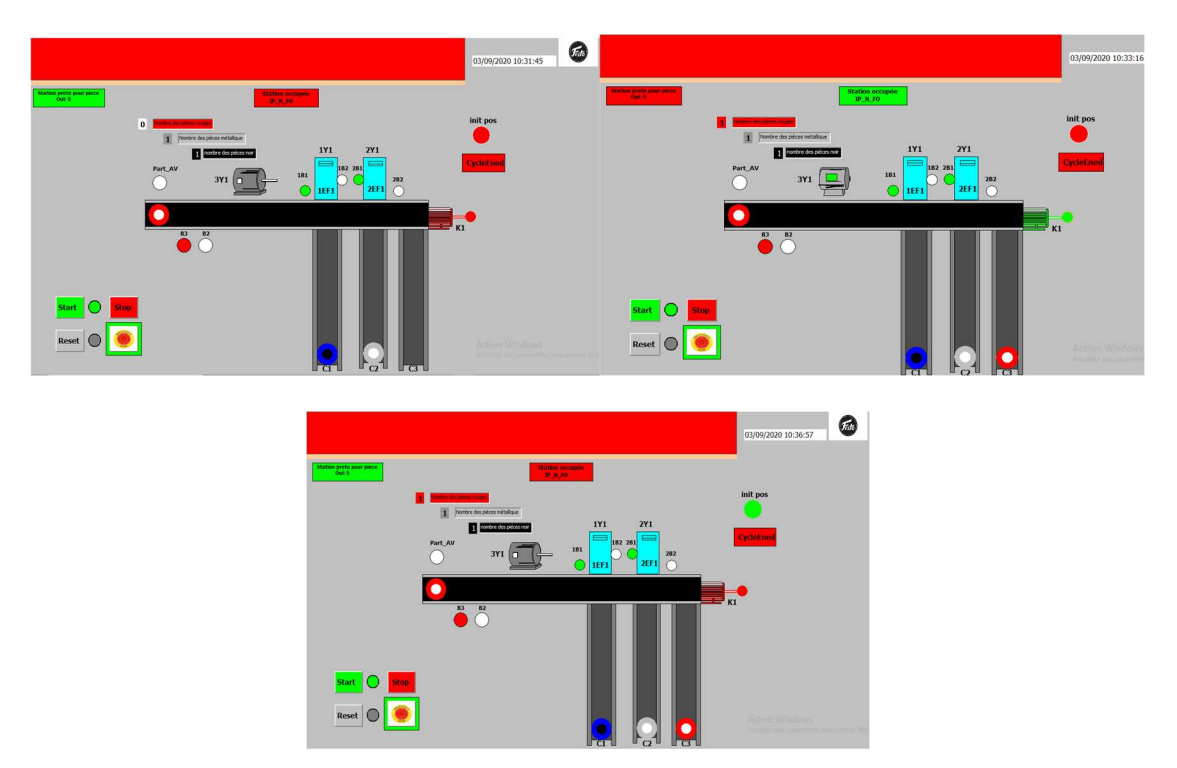

*Figure III. 73 : Processus de stockage de la pièce rouge.* 

 **Remarque** : Si les trois racks et saturé le système s'arrête

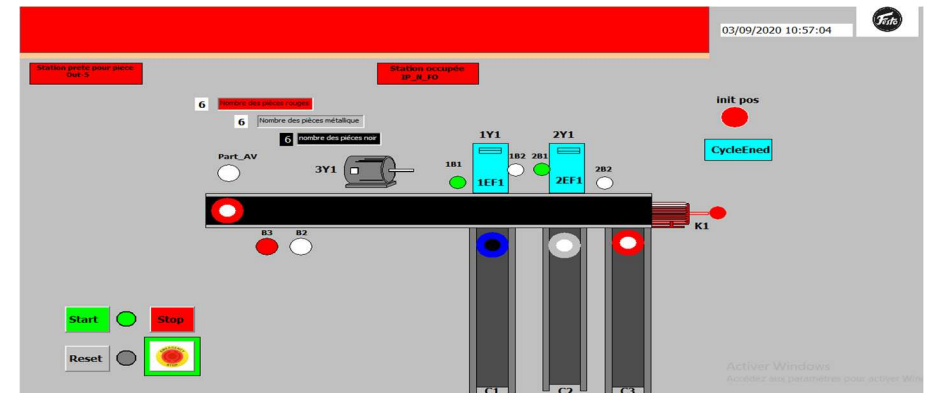

*Figure III. 74 : Représentation du système saturé.* 

■ L'arrêt d'urgence provoque une mise hors énergie des actionneurs

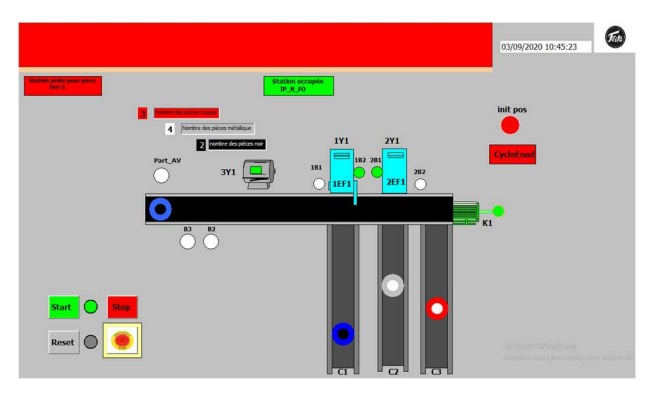

*Figure III. 75 : Activation du bouton d'arrêt d'urgence.* 

 $\rightarrow$ Le bouton d'arrêt d'urgence est déclenché et les actionneurs réenclenchés

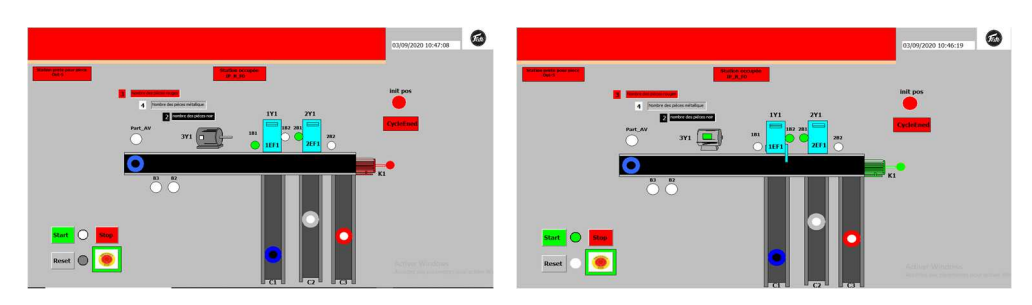

*Figure III. 76 : Désactivation du bouton d'arrêt d'urgence.* 

# **III.4. Conclusion**

Nous avons montré dans ce chapitre les différentes étapes de programmation, de simulation ainsi que celles de création interface homme machine IHM des deux sous stations (manipulation et tri) du système MPS500.

Ces travaux nous ont permis d'approfondir nos connaissances des systèmes automatisés et des automates programmables .et la supervision à travers l'IHM développée va permettre une bonne compréhension du principe de visualisation de l'état de notre Procédé

# *Conclusion Générale*

Ce mémoire avait pour ambition la commande et la supervision d'une station de livraison via émulateur CIROS qui est située à l'université Abou Bekr Belkaid Tlemcen – Chetouane-Algérie au sein de laboratoire de Productique Tlemcen MELT (Manufacturing Engineering Laboratory Of Tlemcen ). Ce laboratoire est composé par un ensemble des systèmes de FESTO didactique qui est une entreprise familiale allemande fondée en 1925, elle est le premier prestataire mondial pour la formation dans l'automatisation industrielle.

FESTO didactique est un acteur incontournable de la formation industrielle. Parmi ces systèmes, le système MPS500 FMS comportant six stations et notre station est l'une d'elles.

Il a fallu dans un premier temps de comprendre le fonctionnement actuel de cette station et de déterminer ses entrées / sorties ainsi que prendre une généralité théorique de ce domaine.

Puis nous avons essayé d'améliorer le fonctionnement et d'exploiter le stock. Nous avons utilisé le logiciel Step7 afin de créer notre propre programme et le simuler sur S7-PLCSIM pour le tester voir le fonctionnement de notre système.

La création de l'interface homme machine nécessite l'utilisation du logiciel SIMATIC Wincc Flexible, ce dernier utilise un simulateur Runtime.

Nous voulions aussi au départ tester notre projet par émulation 3D sur logiciel CIROS mais malheureusement c'était devenue impossible à cause de la situation actuelle covid19.

Tout au long de la préparation de notre projet de fin d'études, nous avons essayé de mettre en pratique les connaissances et nos idées acquises durant nos études universitaires. Nous avons créé une interface homme machine et programmer la station handling pour livrer 24 pièces à usiner el la station sorting pour trier 18 pièces à usiner parmi eux.

La finalisation de ce projet n'était pas facile et mais sincèrement nous sommes fières d'arriver à l'achever et d'avoir atteint l'objectif malgré le travail à domicile et loin de l'université

Ce travail nous a permis :

- D'approfondir nos connaissances des systèmes automatisés et des automates programmables
- D'apprendre l'utilisation et la programmation du step7 et du Wincc flexible.

Comme perspective, nous souhaitons pour les prochains projets de fin d'étude :

- D'injecter ce programme dans la station à étudier et voir les différents Changements en temps réel au niveau de l'IHM et de la station.
- **→** Faire l'émulation 3D sur logiciel CIROS

# *Références Bibliographiques*

- [1] : S.Gamache, ''Stratégies *de mise en œuvre de l'industrie 4.0 dans les petites et moyennes entreprises manufacturières québécoises*''. Thèse présentée à l'université du Québec à Trois-Rivières comme exigence partielle du doctorat en ingénierie offert en extension en vertu d'un protocole d'entente avec l'université du Québec à Chicoutimi, p.1, 2019.
- [2] : R. Morrar, H .Arman, S. Mousa, '' *The Fourth Industrial Révolution (Industry 4.0): A Social Innovation Perspective'*',[Online].Available:https://timreview.ca/sites/default/files/Issue\_PDF/TIM Review\_November2017.pdf#page=12.18. [Accessed: 01-Apr-2020].
- [3] : M. Hermann, T. Pentek, B. Otto, '*'Design Principles for Industrie 4.0 Scenarios*'': A Literature Review, No. 01, (P11-14), 2015.
- [4] : A. Gilchrist, ''*Introducing Industry 4.0.dans. A. Gilchrist''*. Industry 4.0 the industrial internet of things, (p207-211). 2016.
- [5] : "*GTAI Industrie 4.0 What is it?",* [Online]. Available: https://www.gtai.de/GTAI/Navigation/EN/Invest/Industries/Industrie-4-0/Industrie-4- 0/industrie-4-0-what-is-it.html.
- [6] : L. Sommer, ''*Industrial Revolution Industry 4.0: Are German Manufacturing SMEs the First Victims of this Revolution?* '', [Online]. Available: http://jiem.org/index.php/jiem/article/viewFile/1470/730. [Accessed: 01-Apr-2020].
- [7] :*'' industrie 4.0 l'usine connecté, France : Gimélec* '', [Online].Available:https://gimelec.fr/wpcontent/uploads/2019/05/Industrie4.0\_L\_usineconnectéeVersionfinale.pdf, 2013.
- [8] : *"Plattform Industrie 4.0 What is Industrie 4.0?",* [Online]. Available:https://www.plattformi40.de/I40/Navigation/EN/Industrie40/WhatIsIndustrie40/whatis-industrie40.html,2018. [Accessed: 19-Apr-2020].
- [9] : FESTO, "*BionicCobot | Festo Corporate*", [Online]. Available: https://www.festo.com/group/en/cms/12746.htm. [Accessed: 12-Apr-2020].
- [10] : P. Gerbert, M. Waldner, J. Justus, P. Engel, M. Harnisch, M. lorenz, '*'industry 4.0 (the future of productivty and grouth in manufacturing industries)''*, [Online]. Available: https://imagesrc.bcg.com/Images/Industry\_40\_Future\_of\_Productivity\_April\_2015\_tcm9-61694.pdf. 2015, [Accessed: 01-Apr-2020].
- [11] :L.Bremme,''*Le Big Data*'', [Online].Available :https://www.lebigdata.fr/definition-bigdata. [Accessed: 01-may-2020].
- [12] : Q.Qia, F.Taoa, T.Hub, N.Anwerc, A. Liud, Y.Weib, L.Wange, A. Nee,'' *Journal of Manufacturing System : Enabling technologies and tools for digital twin*'', [Online].Available:https://www.researchgate.net/publication/336870688\_Enabling\_tech nologies\_and\_tools\_for\_digital\_twin. 2019, [Accessed: 01-may-2020].
- [13] : München,*''The Digital Twin Theory A New View on a Buzzword*'', [Online].Available : https://www.researchgate.net/publication/330883447\_The\_Digital\_Twin\_Theory.2019, [Accessed: 01-may-2020].
- [14] : M .Grieves,*'' Digital Twin: Manufacturing Excellence through Virtual Factory Replication''*.white paper .melboume, FL : Florida institute of technology, 2014.
- [15] : A. Parrott, W. Lane, "*Industry 4.0 and the Digital Twin*," Deloitte University Press, [Online]. Available: https://dupress.deloitte.com/dup-us-en/focus/industry-4-0/digitaltwin-technology-smart-factory.html. 2017, [Accessed: 15-Mar-2020].
- [16] : A.Parrott, A.Mussomeli, M.Cotteleer, "*Industry 4.0 and the Digital Twin*", Deloitte University Press, [Online].Available :https://www2.deloitte.com/content/dam/Deloitte/cn/Documents/cip/ deloitte-cn-cip-industry-4-0-digital-twin-technology-en-171215.pdf. [Accessed: 01- May-2020].
- [17] : H.Dang, V.Mien, '' *Automatisation des systèmes industriels* '', Direction des études et recherches d'Electricité de France (EDF), p.552, 1999.
- [18] : Site internet : http://gpp.oiq.qc.ca/conception.htm, 2011, [Accessed: 06/11/2019]
- [19] : E. Godoy (Éditeur scientifique), L. Dugard (Préfacier), '' *Régulation industrielle* '', Technique et ingénierie. Série EEA, Paris : Usine nouvelle, Dunod, p.525, DL 2007.
- [20] :'' *Présentation des systèmes automatises* '', [Online].Available : http://lyc58 renardfollereau.ac-dijon.fr/ljr/cours/supsi/si/commande-systeme/ch1-SystBoucles.pdf, p.19, PN:1, [Accessed:09/11/2019].
- [21] : T. Schanen, '' *guide des automatismes* '', [Online].Available: https://www.coursarchive.com/2018/08/telecharger-guide-des-automatismes.html, 2001/2005, [Accessed:15/12/2019].
- [22] : ''*Les systèmes automatiques*'', [Online].Available: http://www.technologique.com/AUT-systemes-automatiques.shtml,[Accessed:10/12/2019].
- [23] : H. Belgacem, A Rais, '' *Système de contrôle distribué (DCS) avec l'exploitation de l'automate programmable AC800F(ABB*) '' mémoire de master en Automatique Avancée, Université Mohamed Khider-Biskra, [Online].Available: http://archives.univbiskra.dz/handle/123456789/4998, 2012, p.128, [Accessed 10/12/2019].
- [24] : '*'Les capteurs dans les systèmes automatisés de production (SAP)* '', Cours CIM2, Chapitre2, Master1 Génie industriel.
- [25] :''*Capteur logique Technologie* '', [Online].Available:https://technologiecollegejulesferrynarbonne.cabanova.com/files/do wnloads/18.-principe-de-fonctionnement-d-un-capteur.pdf , p.2.
- [26] : « Capteur tout ou rien », [Online].Available: https://sites.google.com/site/pt2systautoprod/capteur-tout-ou-rien
- [27] : '' *Les Capteurs* '', Classe de première SI, [Online].Available: http://projet.eu.org/pedago/sin/1ere/2-capteurs.pdf , p.12, [Accessed 20/12/2019] .
- [28] : '' *Généralités sur les capteurs* '', [Online].Available: https://sti.discip.accaen.fr/IMG/pdf/Generalites\_sur\_les\_capteurs.pdf, p.14.
- [29] : PLC Handbook, '' *Practical guide to programmable logic controllers' '*from automationdirect.com, [Online], Available: https://library.automationdirect.com/plchandbook/ ,p.119
- [30] : W. Bolton, traduction de Hervé Soulard, '' *Automates Programmables Industriels* '', 2eme édition, DUNOD, Paris, [Online].Available: https://excerpts.numilog.com/books/9782100740338.pdf , 2015, p.30.
- [31] : A. Gonzaga, ''*les automates programmables industriels* '', [Online].Available: http://www.geea.org/IMG/pdf/LES\_AUTOMATES\_PROGRAMMABLES\_INDUSTR IELS\_pour\_GEEA.pdf, p.17, [Accessed 10/12/2019].
- [32] : '' *How PLCs Work* '', [Online].Available: http://www.plcdev.com/how\_plcs\_work, [Accessed 14/12/2019].
- [33] : W. Bolton, '' *Programmable Logic Controllers* '', Fourth Edition, Published by Elsevier Newnes, [Online].Available: https://www.etf.ues.rs.ba/~slubura/Procesni%20racunari/Programmable%20Logic%20C ontrollers%204th%20Edition%20(W%20Bolton).pdf, p.303, 2006 [Accessed 10/12/2019]
- [34] : ''*Von Neumann Architecture''*, [Online].Available: http://www2.cs.siu.edu/~cs401/Textbook/ch2.pdf, p.66, [Accessed 14/12/2019].
- [35] : ''Chapitre *1 : Les automates programmables industriels* '', [Online].Available: https://www.technologuepro.com/cours-automatismes-industriels/chapitre-1-lesautomates-programmables-industriels.pdf, [Accessed 14/12/2019].
- [36] : A. Daghmous, H. Loucif, '' C*ommande et Supervision d'un système industriel par Automate programmable* '', Mémoire de Master en Automatique et Systemes, Universite Larbi Tebessi – Tebessa, p.99, 2017/2018.
- [37] : '' *All About PLC Analog Input and Output Signals and Programming*'', [Online].Available: https://www.plcacademy.com/plc-analog-input-output, [Accessed 19/12/2019].
- [38] : '*'PLC Hardware''*, [Online].Available: https://learn.realpars.com/plc-hardware, [Accessed 14/12/2019].
- [39] : « Introduction sur les systèmes à base de microprocesseur », [Online].Available: https://www.technologuepro.com/microprocesseur/introduction-systemes-basemicroprocesseur.htm, [Accessed 14/12/2019].
- [40] : H. Bensidhoum, L. Ayadi, ''*Automatisation et supervision d'une station de purification des eaux usées* '', Mémoire de fin de cycle pour l'obtention du diplôme de MASTER en AUTOMATIQUE, Université A/MIRA de Bejaia, Faculté de technologie, Département Automatique, Télécommunication et Electronique ;
- [41] : [Online].Available: https://www.technologuepro.com/cours-automate-programmableindustriel/Les-automates-programmables-industriels-API.htm, [Accessed 30/01/2020]
- [42] : Ir. H. Lecocq, ''*Les automates programmables, Tome I, Caractéristiques et méthodologie de programmation* '', Université de Liège, Faculté des Sciences Appliquées, Dernières mises à jour 2005
- [43] : '' *Learning Systems Modular Systems for Mechatronics Training* '', FESTO, [Online].Available:https://www.festo.com/net/SupportPortal/Files/10142/MPS.pdf .
- [44] : Y. Elghazia, R. Yelles Chaouche, '' *Implémentation d'un Digital Twin des stations commandées par automates de la MPS500* '', Projet de Fin d'Etudes de Master,Université Abou bekr Belkaid – Tlemcen , 2017/2018
- [45] : https://www.festo-didactic.com
# *Annexe*

### Table mnémonique de station handling

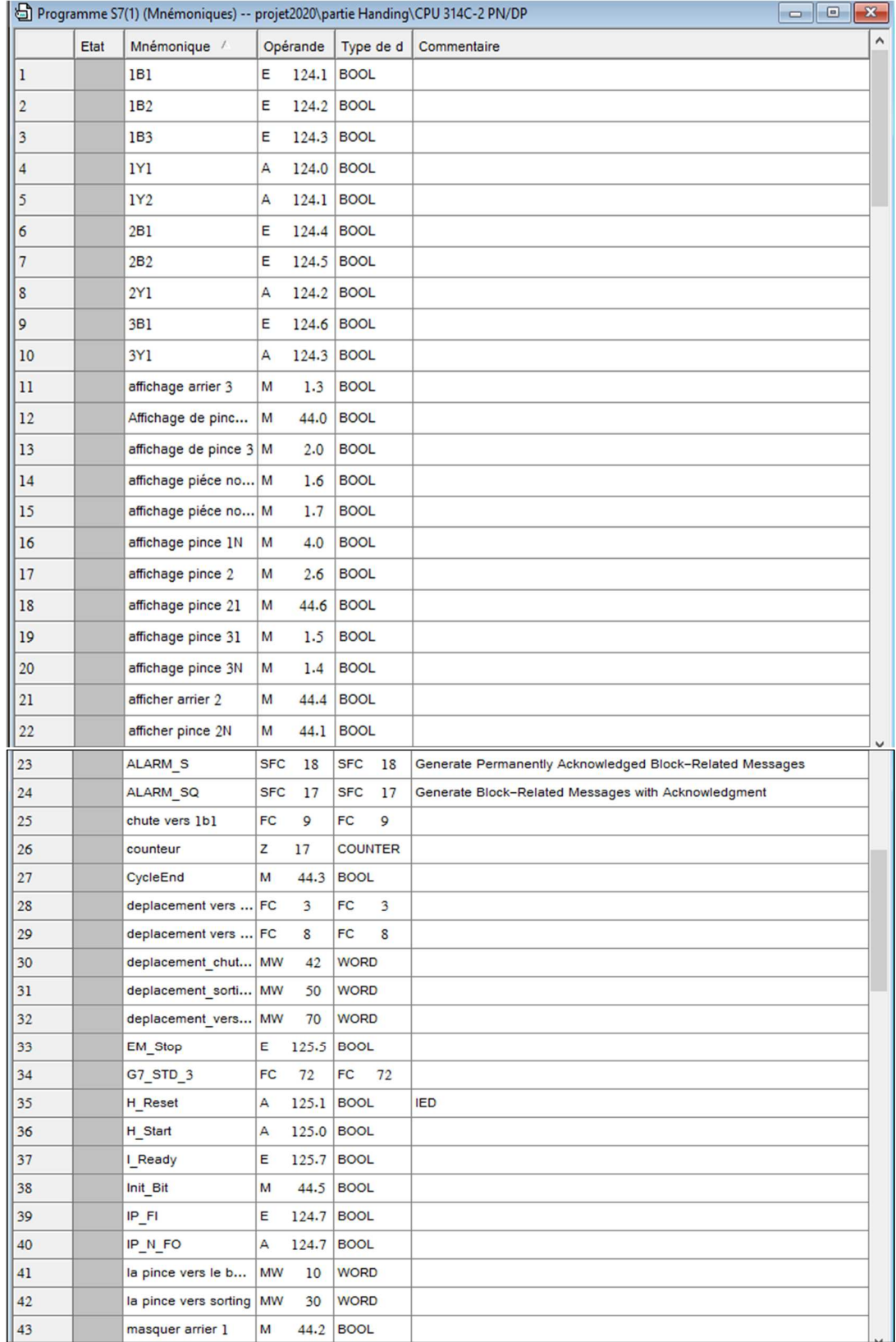

#### Annexe

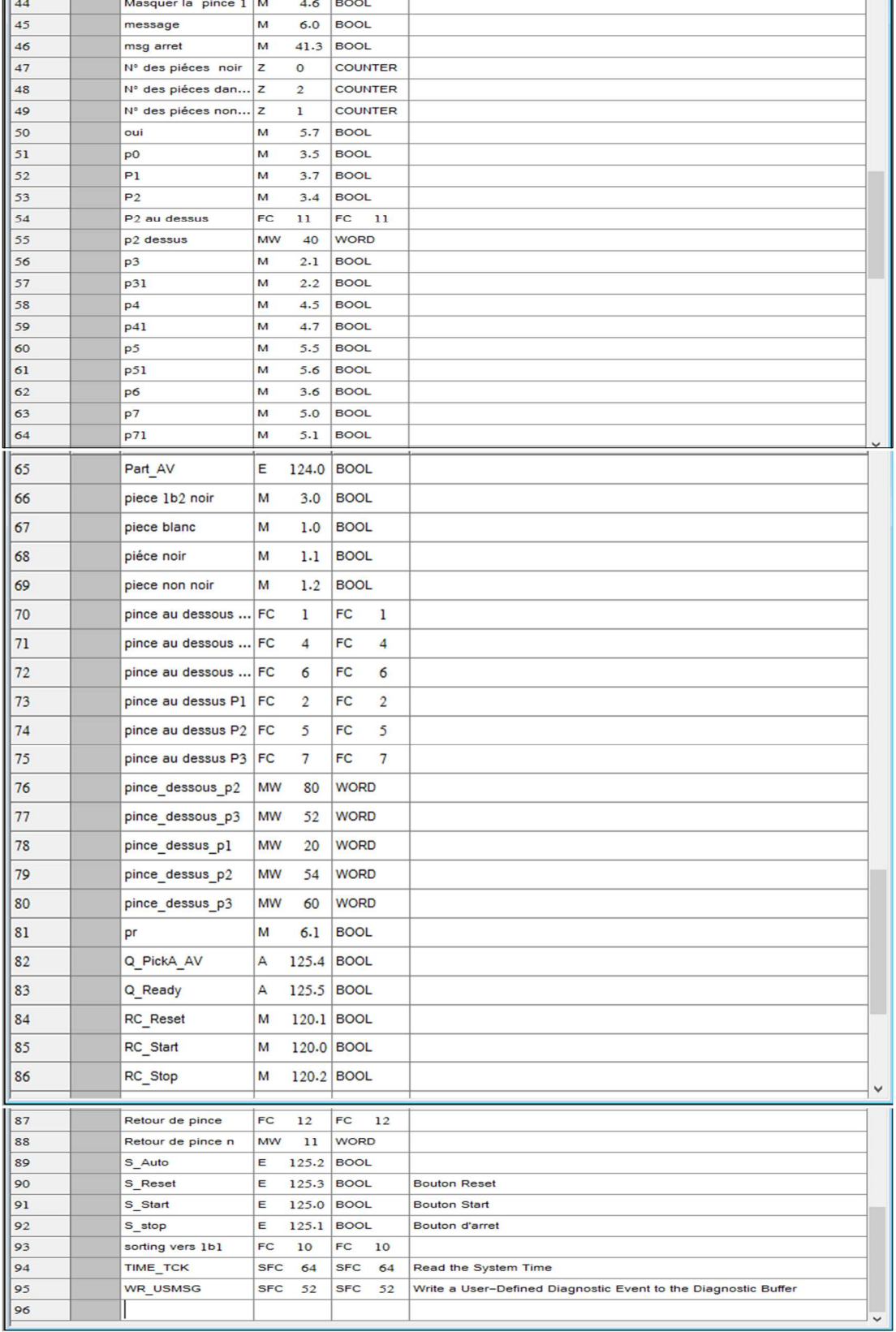

#### Table mnémonique de station sorting

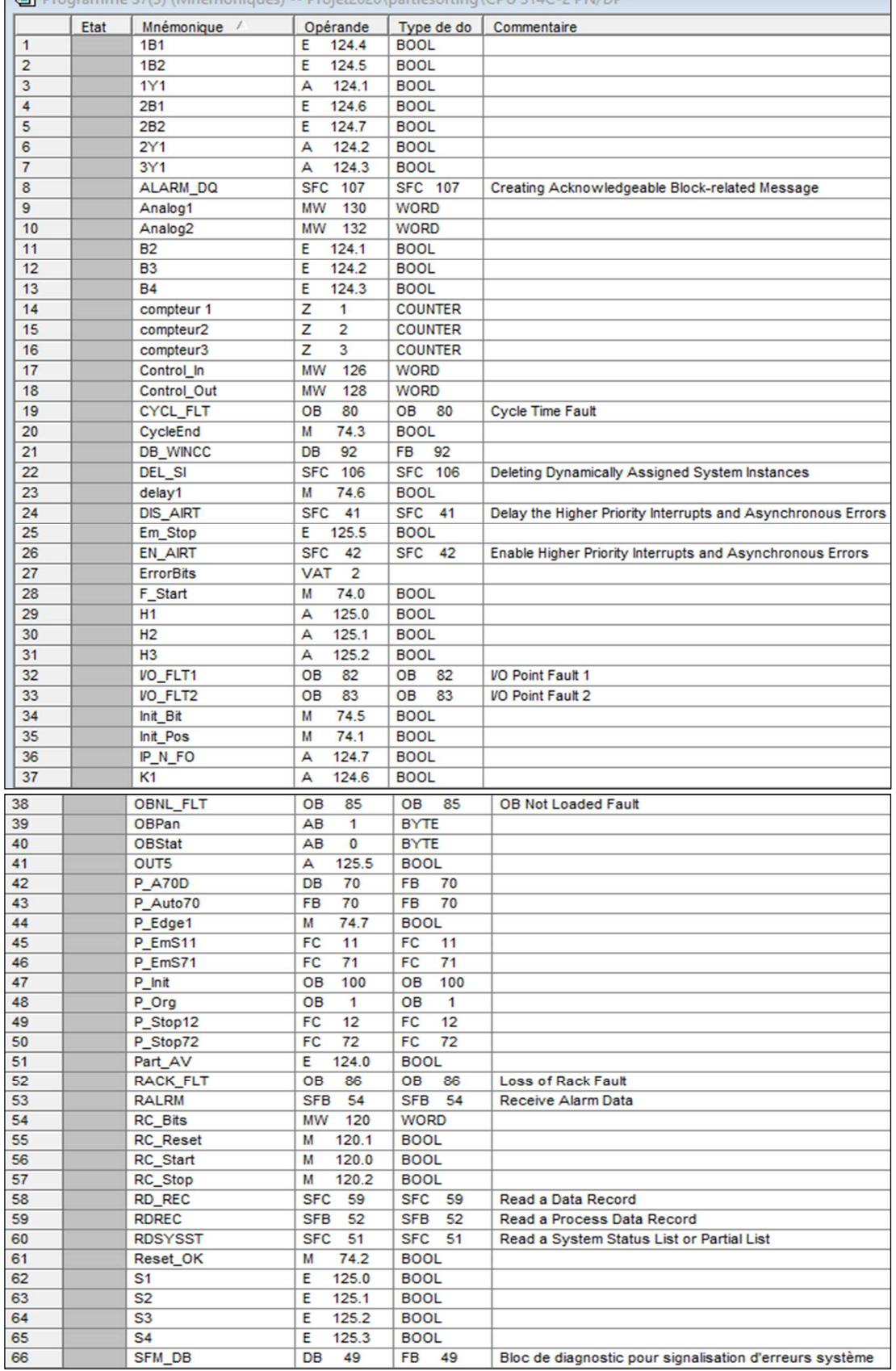

Annexe

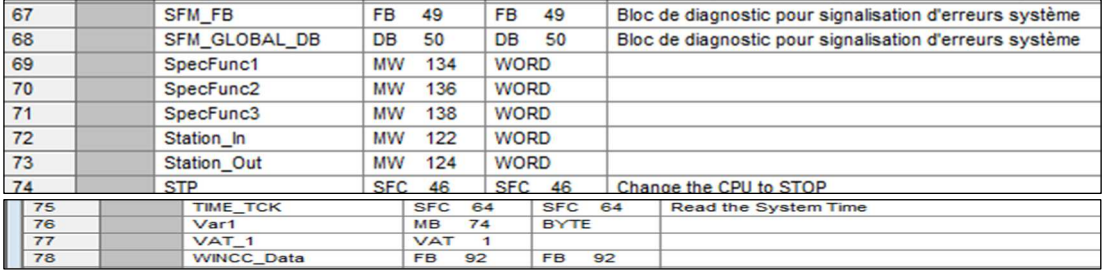

#### **الملخص**

الهدف من مشروع تخرجنا معروض في هذا التقرير، هو التحكم والإشراف على محطة التسليم عبر محاكي CIROS . تم تنفيذ عملية التطوير على أربع مراحل: لقد فهمنا كيفية عمل النظام من أجل تحديد مدخلاته ومخرجاته .المرحلة الثانية هي تطوير تشغيل هذه المحطة لتكون أكثر كفاءة وفائدة بمواصفات محددة جيدًا ، والمرحلة التالية هي نمذجة وبرمجة Grafcet باستخدام أداة 7Step manager Simatic ومحاكي .PLCsim وتتكون المرحلة الأخيرة من تصميم HMIs باستخدام بلاء معالجة 2008 SIMATIC WIncc Flexible ، والذي يمثل كلًا من محطة المعالجة ومحطة الفرز بشكل منفصل ، ويتم محاكاتهما عبر محاكي وقت التشغيل .

**كلمات المفتاحية :** محاكاة ، محاك ،ي مدة العرض ، SIMATIC ،إشراف ، 500MPS ، Station de tri, Station de manipulation, Station de livraison, API, IHM, WinCC Flexible, Step7

# **Résumé**

L'objectif de notre projet de fin d'études, présenté dans ce rapport, est la commande et la supervision d'une station de livraison via émulateur CIROS. Le processus de développement a été réalisé durant quatre phases : nous avons compris le fonctionnement du système afin d'identifier ses entrées et sorties. La deuxième phase est cherché le développement du fonctionnement de cette station pour être plus efficace et utile avec un cahier des charges bien définie, la phase suivante est la modélisation et la programmation de Grafcet avec l'outil Simatic manager Step7 et le simulateur PLCsim. La dernière phase consiste à la conception des IHMs par logiciel SIMATIC WIncc Flexible 2008 qui représentant à là l'une la station handling et station sorting séparément , elles sont simulées via le simulateur Runtime.

**Mots Clés :** Simulateur, PLCsim, Runtime, SIMATIC, Supervision, MPS 500 , Station de tri, Station de manipulation, Station de livraison, API, IHM, WinCC Flexible, Step7

# **Abstact**

The objective of our graduation project, presented in this report, is the control and supervision of a delivery station via CIROS emulator. The development process was carried out in four phases: we understood how the system worked in order to identify its inputs and outputs. The second phase is the development of the operation of this station to be more efficient and useful with well-defined specifications, the next phase is the modeling and programming of Grafcet with the Simatic manager Step7 tool and the PLCsim simulator. And the last phase consists of the design of the HMIs using SIMATIC WIncc Flexible 2008 software, which together represents the handling station and the sorting station separately, they are simulated via the Runtime simulator.

**Keywords :** Simulator, PLCsim, Runtime , SIMATIC , Supervision , MPS500 , sorting station , handling station , Delivery station , PLC, HMI, WinCC Flexible, Step7